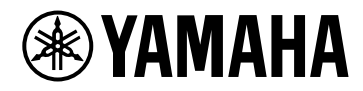

# **Справка по плагинам**

# VSTRACK PRO

# 目次

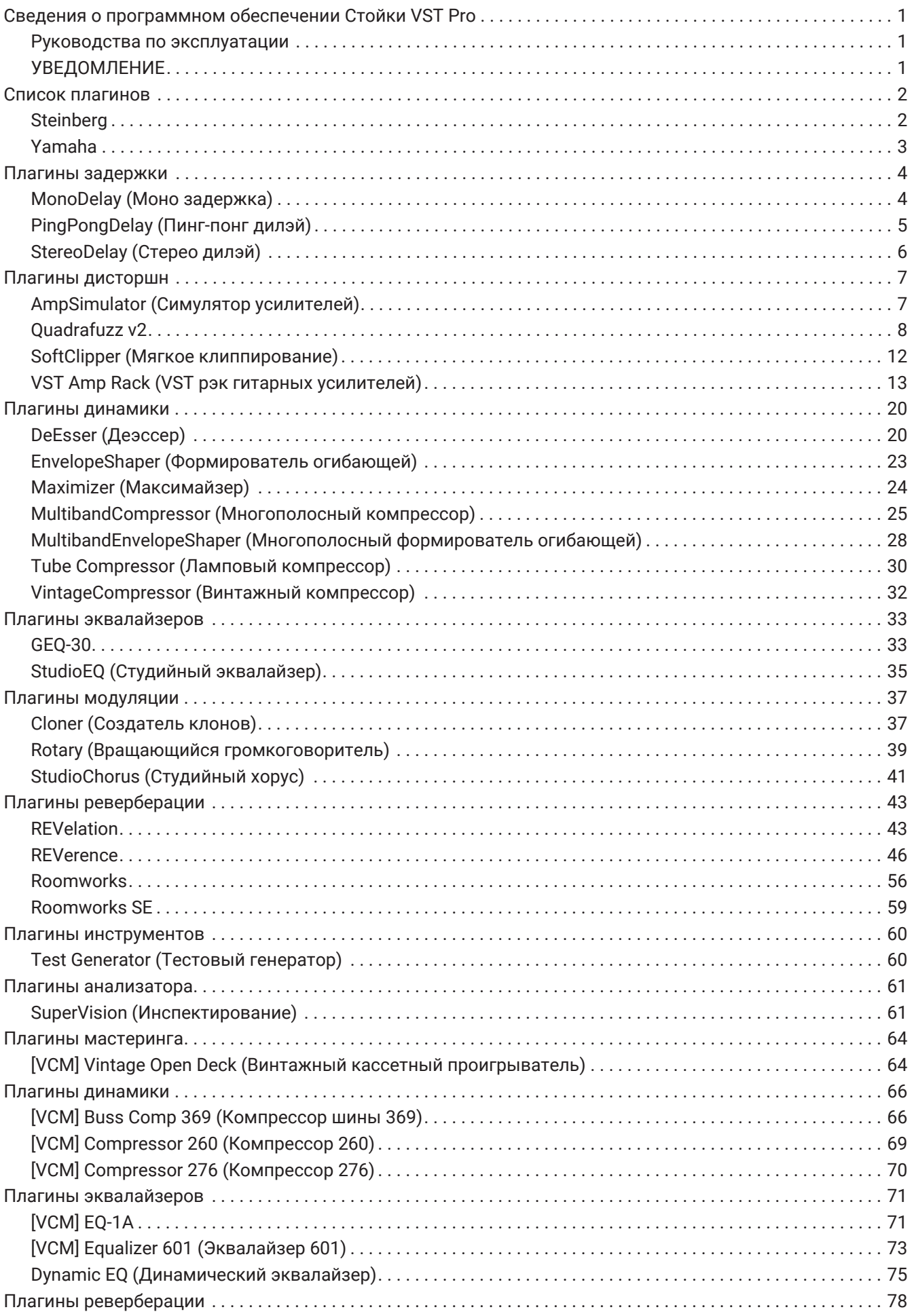

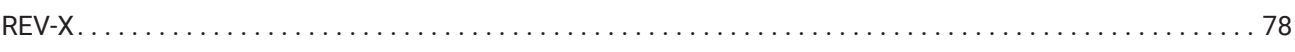

# <span id="page-3-0"></span>**Сведения о программном обеспечении Стойки VST Pro**

- Стойка VST это программное обеспечение хоста плагинов для Mac и Windows, которое позволяет обрабатывать аудио с использованием различных плагинов эффектов VST, таких как реверберация, максимайзеры, компрессоры и лимитеры. Оно использует звуковой движок Steinberg, который обладает хорошей репутацией в результате применения в Nuendo и Cubase, для предоставления инженерам звукозаписи высококачественной и стабильной среды плагинов.
- VST Rack Pro укомплектовано множеством классических плагинов Yamaha и Steinberg, которые используются в цифровых микшерах Yamaha и цифровых рабочих станциях звукозаписи и воспроизведения звука Steinberg. Это обеспечивает доступ к высококачественным эффектам без необходимости приобретения новых плагинов VST.

### <span id="page-3-1"></span>**Руководства по эксплуатации**

- **Руководство по установке VST Rack (PDF)** Описывает порядок установки программного обеспечения VST Rack.
- **Руководство пользователя VST Rack (PDF/HTML)** Описывает все элементы и параметры, которые необходимы для конфигурации и эксплуатации программного обеспечения VST Rack.
- **Справка по плагинам VST Rack (данное руководство)** Описывает в подробностях параметры подключаемых модулей.

# <span id="page-3-2"></span>**УВЕДОМЛЕНИЕ**

- Корпорация Yamaha владеет всеми авторскими правами на это программное обеспечение и это руководство.
- Корпорация Yamaha не несет ответственность за любые результаты или следствия, которые возникают при использовании этого программного обеспечения или этого руководства.
- Все иллюстрации и снимки экранов, которые показаны в этом руководстве, приведены для описания порядка работы с программным обеспечением Стойка VST. Поэтому их внешний вид может отличаться от фактических технических характеристик.
- VST и eLicenser являются зарегистрированными торговыми марками компании Steinberg Media Technologies GmbH.
- Наименования компаний и продуктов, которые упомянуты в этом руководстве, являются зарегистрированными торговыми марками или торговыми марками этих компаний.
- Частичное или полное воспроизведение этого руководства без разрешения строго запрещается.
- Это руководство содержит новейшие технические характеристики по состоянию на время публикации. Последнюю версию можно загрузить на веб-сайте Yamaha.

# <span id="page-4-0"></span>**Список плагинов**

# <span id="page-4-1"></span>**Steinberg**

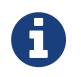

Плагины Steinberg могут использоваться только с программным обеспечением Стойка VST.

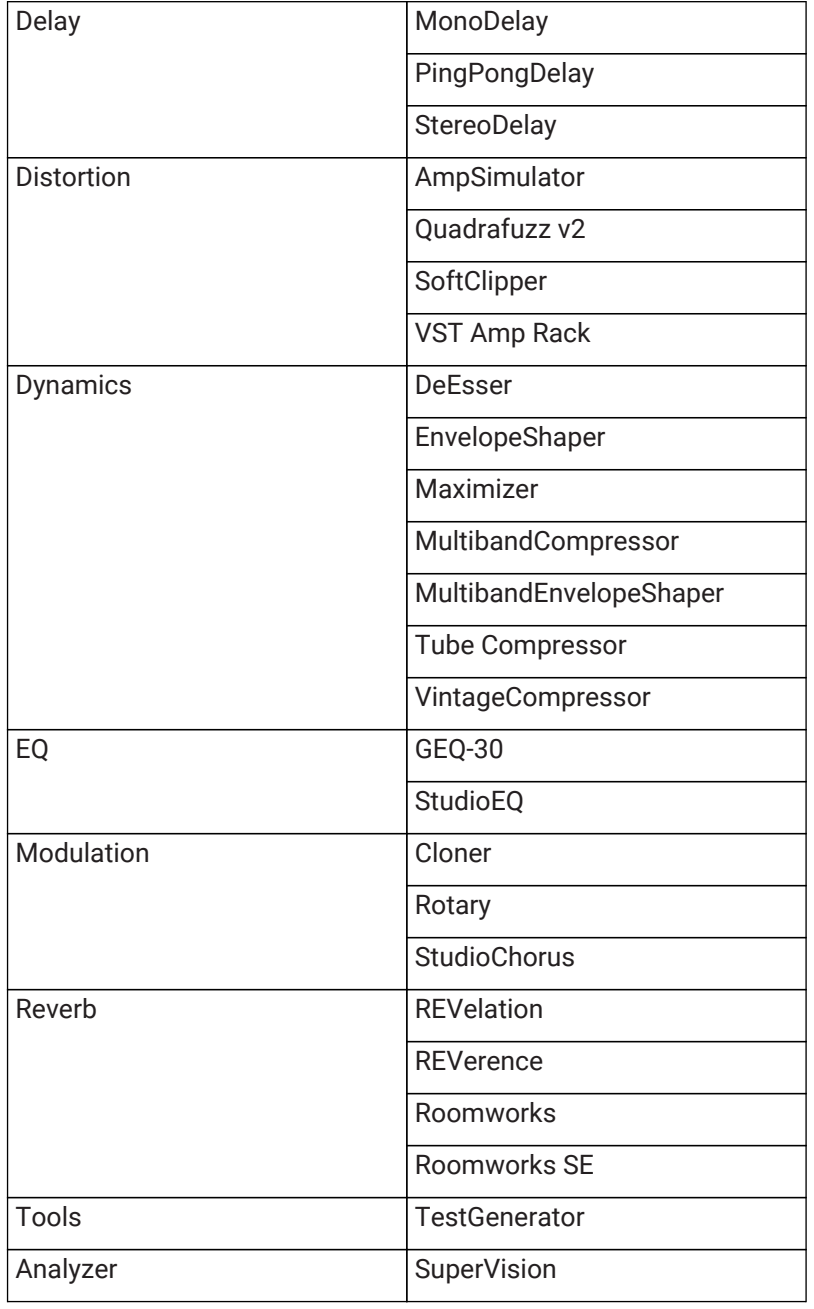

# <span id="page-5-0"></span>**Yamaha**

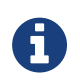

Плагины Yamaha могут использоваться в других ведущих приложениях помимо Стойки VST, таких как Cubase.

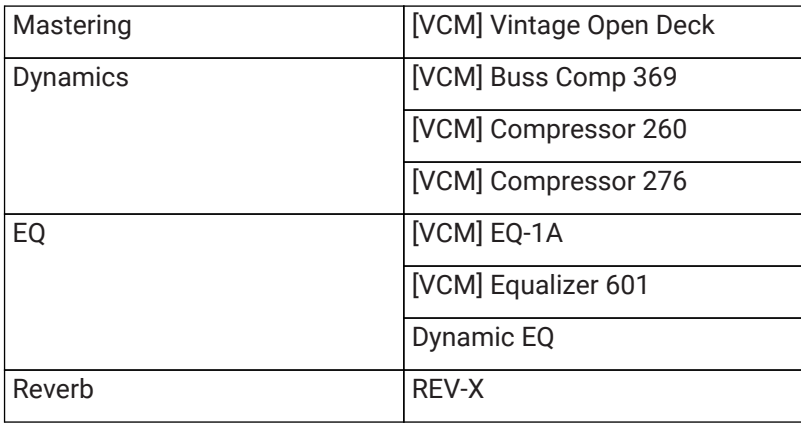

# <span id="page-6-0"></span>**Плагины задержки**

# <span id="page-6-1"></span>**MonoDelay (Моно задержка)**

Это эффект монофонической задержки. Линия задержки использует в качестве основы либо темп проекта, либо указанные параметры времени задержки.

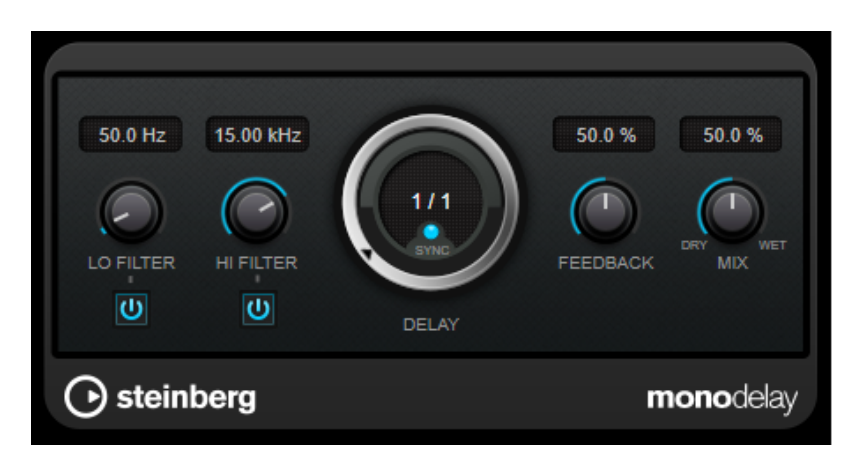

### **LO FILTER (фильтр по низким)**

Влияет на петлю обратной связи эффекта и позволяет срезать низкие частоты. Кнопка под регулятором активирует/деактивирует фильтр.

### **HI FILTER (фильтр по высоким)**

Влияет на петлю обратной связи эффекта и позволяет срезать высокие частоты. Кнопка под регулятором активирует/деактивирует фильтр.

### **DELAY (Задержки)**

Устанавливает время задержки в миллисекундах.

### **SYNC (Синхронизация)**

Включает/Выключает синхронизацию с темпом.

### **FEEDBACK (Обратная связь)**

Задает величину сигнала, который отправляется обратно на вход задержки. Чем выше это значение, тем больше число повторов.

### **MIX (Микс)**

Устанавливает баланс уровня между чистым сигналом и обработанным. Если эффект используется как эффект посыла, установите этот параметр на максимум, чтобы контролировать баланс чистого и обработанного сигнала с помощью уровня посыла.

# <span id="page-7-0"></span>**PingPongDelay (Пинг-понг дилэй)**

Это эффект стереодилэя, который чередует каждый повтор задержки между левым и правым каналами. Линия задержки использует в качестве основы либо темп проекта, либо указанные параметры времени задержки.

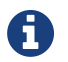

Этот плагин работает только на стойках стерео.

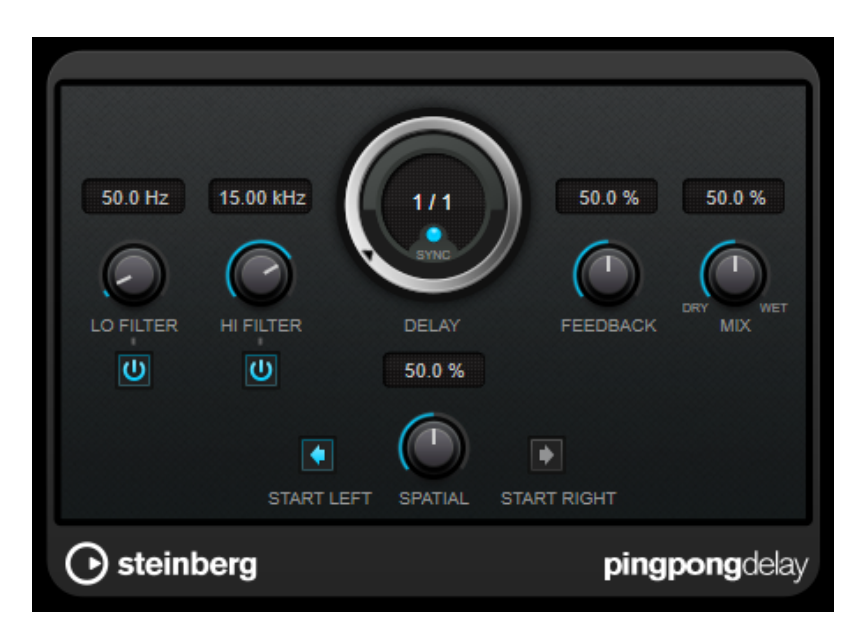

### **LO FILTER (фильтр по низким)**

Влияет на петлю обратной связи эффекта и позволяет срезать низкие частоты. Кнопка под регулятором активирует/деактивирует фильтр.

### **HI FILTER (фильтр по высоким)**

Влияет на петлю обратной связи эффекта и позволяет срезать высокие частоты. Кнопка под регулятором активирует/деактивирует фильтр.

### **DELAY (Задержки)**

Устанавливает время задержки в миллисекундах.

### **SYNC (Синхронизация)**

Включает/Выключает синхронизацию с темпом.

### **FEEDBACK (Обратная связь)**

Задает величину сигнала, который отправляется обратно на вход задержки. Чем выше это значение, тем больше число повторов.

### **MIX (Микс)**

Устанавливает баланс уровня между чистым сигналом и обработанным. Если эффект используется как эффект посыла, установите этот параметр на максимум, чтобы контролировать баланс чистого и обработанного сигнала с помощью уровня посыла.

### **SPATIAL (Пространственность)**

Устанавливает ширину стерео для левого/правого повторов. Поверните по часовой стрелке для более ярко выраженного стерео пинг-понг эффекта.

### **START LEFT/START RIGHT (Начало слева/Начало справа)**

Определяет, на каком из каналов начнутся повторы задержки - левом или правом.

# <span id="page-8-0"></span>**StereoDelay (Стерео дилэй)**

Это эффект задержки стерео, который включает два независимых эффекта задержки. Он может быть либо привязан к темпу, либо использовать свободно заданные настройки времени задержки.

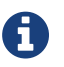

Этот плагин работает только на стойках стерео.

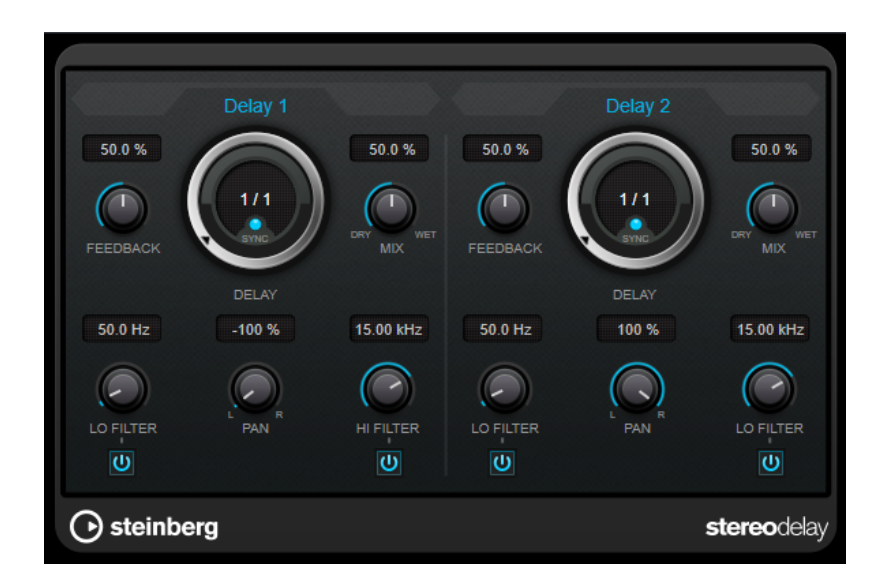

### **FEEDBACK (Обратная связь)**

Устанавливает количество повторов для каждой задержки.

### **DELAY (Задержки)**

Устанавливает время задержки в миллисекундах.

### **SYNC (Синхронизация)**

Включает/Выключает синхронизацию с темпом для соответствующей задержки.

### **MIX (Микс)**

Устанавливает баланс уровня между чистым сигналом и обработанным. Если эффект используется как эффект посыла, установите этот параметр на максимум, чтобы контролировать баланс чистого и обработанного сигнала с помощью уровня посыла.

### **LO FILTER (фильтр по низким)**

Влияет на петлю обратной связи эффекта и позволяет срезать низкие частоты. Кнопка под регулятором активирует/деактивирует фильтр.

### **PAN (Панорама)**

Устанавливает позицию в стерео.

### **HI FILTER (фильтр по высоким)**

Влияет на петлю обратной связи эффекта и позволяет срезать высокие частоты. Кнопка под регулятором активирует/деактивирует фильтр.

# <span id="page-9-0"></span>**Плагины дисторшн**

### <span id="page-9-1"></span>**AmpSimulator (Симулятор усилителей)**

AmpSimulator - это эффект дисторшн, который эмулирует звук различных типов гитарных усилителей и кабинетов в различных комбинациях. Доступен широкий выбор моделей усилителей и кабинетов.

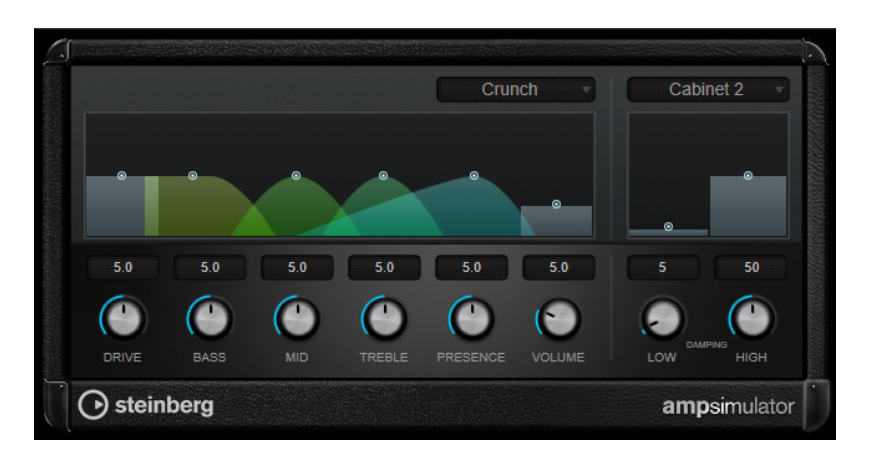

### **Select Amplifier Model (Выберите модель усилителя)**

Это всплывающее меню позволяет вам выбрать модель усилителя. Вы можете включить обход этой секции, выбрав пункт [No Amp] (Без усилителя).

### **DRIVE (Cатурация)**

Управляет уровнем перегруза усилителя.

### **BASS (Бас)**

Регулятор тембра низких частот.

### **MID (Средние)**

Регулятор тембра средних частот.

### **TREBLE (Высокие)**

Регулятор тембра высоких частот.

### **PRESENCE (Презенс)**

Усиливает или ослабляет более высокие частоты.

### **VOLUME (Громкость)**

Регулирует общий выходной уровень.

### **Select Cabinet Model (Выберите модель кабинета)**

Это всплывающее меню позволяет вам выбрать модель кабинета громкоговорителей. Вы можете включить обход этой секции, выбрав пункт [No Speaker] (Без громкоговорителя).

### **DAMPING LOW/HIGH (Демпфирование низких/высоких частот)**

Эти регуляторы тона позволяют вам сформировать тембр выбранного кабинета громкоговорителя.

# <span id="page-10-0"></span>**Quadrafuzz v2**

Quadrafuzz v2 - это плагин различных эффектов и многополосного искажения звука для обработки ударных инструментов и звуковых лупов, а так же для работы с вокалом. Вы можете вносить искажения в четырёх полосах. Доступны пять различных режимов дисторшн с несколькими подрежимами.

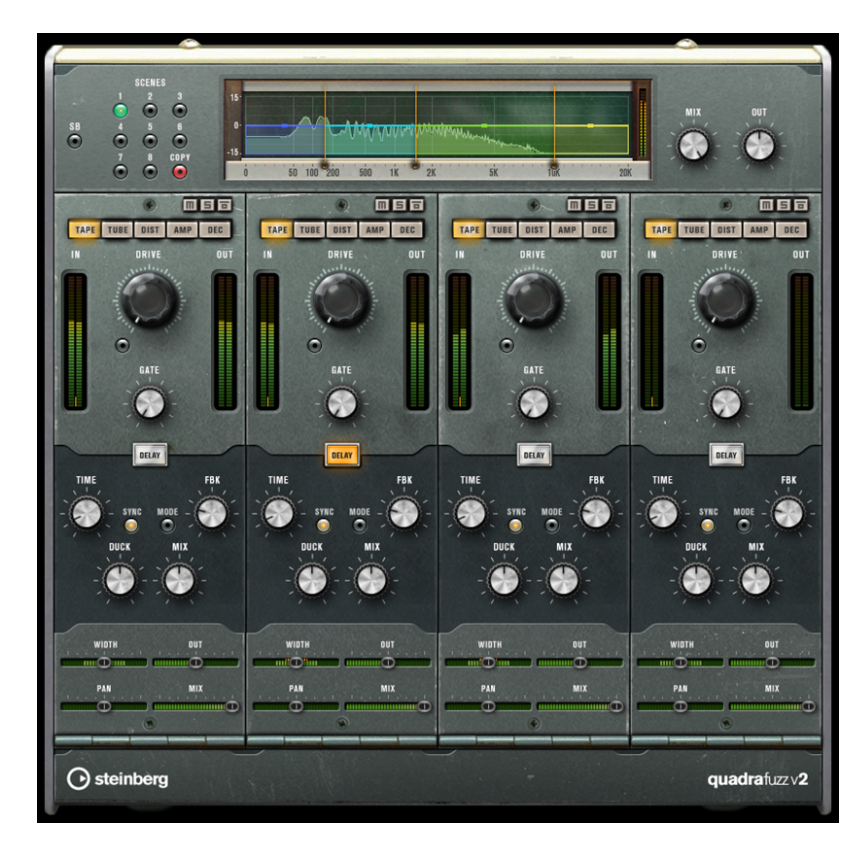

### **Редактор полосы частот**

Редактор полосы частот в верхней половине панели - это то место, где вы устанавливаете ширину каждой полосы частот, а также выходной уровень. Вертикальная шкала значений слева показывает уровень усиления каждой полосы частот. Горизонтальная шкала показывает доступный частотный диапазон.

- Чтобы установить частотный диапазон каждой полосы частот, используйте элементы управления по бокам каждой полосы частот.
- Чтобы уменьшить или увеличить выходной уровень в каждой полосе частот на ± 15 дБ, используйте элементы управления в верхней части каждой полосы частот.

### **Глобальные настройки**

**SB**

Переключатель между многополосным и однополосным режимом.

### **SCENES (Сцены)**

Вы можете сохранить до 8 различных настроек. Если настройки сцены по умолчанию активны, выбранная кнопка сцены отображается жёлтым цветом.

Если вы изменили настройки по умолчанию, кнопка светится зелёным, показывая, что сцена имеет изменённые настройки.

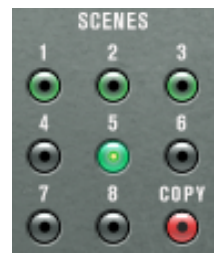

Чтобы копировать настройки сцены в другую сцену, выберите сцену, которую вы хотите скопировать, нажмите [Copy] (Копировать) и нажмите одну из пронумерованных кнопок. Вы можете автоматизировать выбор сцены.

### **MIX (Микс)**

Устанавливает баланс уровня между чистым сигналом и обработанным.

### **OUT (Выход) (от -24 до 24 дБ)**

Устанавливает выходной уровень.

### **Настройки полосы**

### **Выключение звука**

Чтобы выключить звук какой-либо частотной полосы, активируйте кнопку [M] в каждой секции.

### **Обход частотной полосы**

Для обхода частотного диапазона активируйте кнопку [Band] (Полса) в каждой секции.

### **Режим соло частотной полосы**

Чтобы установить частотную полосу в режим соло, активируйте кнопку [S] в каждой секции. Одновременно в режиме соло может находиться только одна частотная полоса.

### **Измерители [IN/OUT] (Вход/Выход)**

Отображают входные и выходные уровни.

### **GATE (Гейт)**

Устанавливает уровень срабатывания гейта. Сигналы с уровнем выше порогового переключают гейт в открытое состояние, а сигналы с уровнем ниже порогового - закрывают гейт.

### **TAPE (Лента)**

Этот режим имитирует сатурацию и компрессию записи на аналоговый магнитофон.

### **DRIVE (Cатурация)**

Регулирует степень насыщения ленты.

### **TAPE MODE DUAL (Режим двойной ленты)**

Имитирует использование двух магнитофонов.

### **TUBE (Лампа)**

Этот режим имитирует сатурацию аналоговых ламп.

### **DRIVE (Cатурация)**

Контролирует количество лампового насыщения.

### **Tube(s) (Лампа(ы))**

Определяет количество имитируемых ламп.

### **DIST (Дисторшн)**

Этот режим полосы добавляет звуковое искажение в вашу стойку.

### **DRIVE (Cатурация)**

Контролирует количество искажений.

### **FBK (Обратная связь)**

Направляет часть выходного сигнала обратно на вход эффекта. Высокие значения параметра усиливают эффект искажения.

### **AMP (Амплитуда)**

Этот режим имитирует звук нескольких типов гитарных усилителей.

### **DRIVE (Cатурация)**

Управляет уровнем перегруза усилителя.

### **Типы усилителей**

**Вы можете выбрать следующие типы гитарных усилителей**

- Amp Clean (Чистый)
- Amp Crunch (Кранч)
- Amp Lead (Лидер)

### **DEC**

Этот режим позволяет вам уменьшать разрядность входного сигнала, чтобы создать зашумлённый искажённый звук.

### **DECIMATOR (Разрушитель)**

Устанавливает результирующую битность. Низкое разрешение приводит к большим искажениям.

### **MODE (Режим)**

Позволяет вам выбрать один из четырёх режимов работы. В каждом из режимов эффект звучит по-разному. Режимы [I] и [III] - более неприятные и шумные, а режимы [II] и [IV] - более утончённые.

### **S&H**

Устанавливает степень урезания аудио семплов. При самой высокой настройке почти вся информация, описывающая исходный аудиосигнал, устраняется, превращая сигнал в неузнаваемый шум.

### **Delay (Задержка)**

Чтобы открыть секцию [Delay] (Задержка), нажмите кнопку [Delay] (Задержка).

### **TIME (Время)**

Если синхронизация с темпом активирована, в этом месте вы можете указать базовое значение ноты для синхронного с темпом эффекта (от 1/1 до 1/32, целые, триоли, с точкой). Если синхронизация с темпом деактивирована, время задержки устанавливается свободно при помощи регулятора [Time] (Время).

### **SYNC (Синхронизация)**

Включает/Выключает синхронизацию с темпом для соответствующей задержки.

### **DUCK (Дакинг)**

Устанавливает, насколько сигнал дилэя уменьшается при наличии аудиосигнала.

### **MIX (Микс)**

Устанавливает баланс уровня между чистым сигналом и обработанным.

### **FBK (Обратная связь)**

Устанавливает количество повторов для каждой задержки.

### **MODE (Режим)**

Если эта кнопка активирована, сигнал задержки направляется обратно в блок искажения звука для создания обратной связи с искажением.

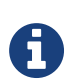

Верхние значения [FBK] (Обратная связь) и нижние значения [DUCK] (Дакинг) в сочетании с активированным [MODE] (Режим) могут привести к нежелательному шуму.

### **Ползунок**

### **WIDTH (Ширина)**

Устанавливает ширину стерео в соответствующей полосе.

### **OUT (Выход)**

Устанавливает выходное усиление для соответствующего диапазона.

### **PAN (Панорама)**

Устанавливает стереопозицию для соответствующего диапазона.

### **MIX (Микс)**

Устанавливает баланс уровня между чистым сигналом и обработанным.

# <span id="page-14-0"></span>**SoftClipper (Мягкое клиппирование)**

SoftClipper добавляет лёгкий овердрайв с независимым управлением второй и третьей гармониками.

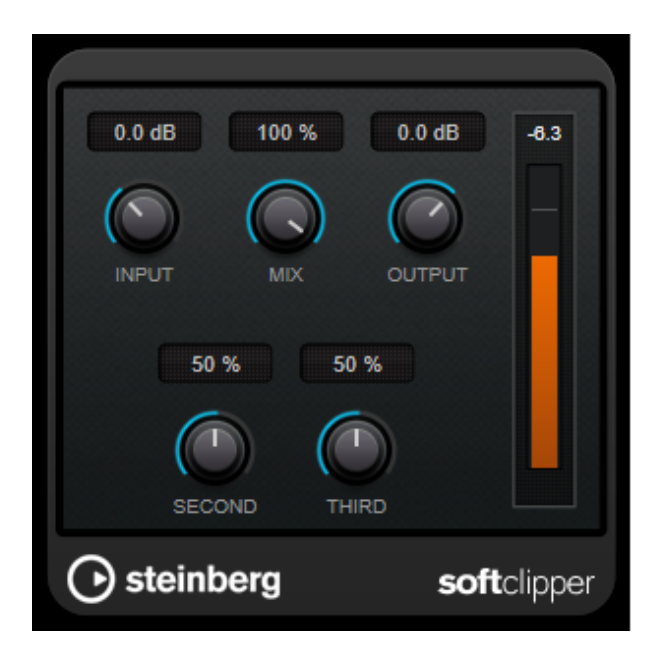

### **INPUT (Вход) (от -12 до 24 дБ)**

Устанавливает предварительное усиление. Используйте высокие значения, если вам нужен перегруженный звук на грани искажения.

### **MIX (Микс)**

Устанавливает баланс уровня между чистым сигналом и обработанным.

### **OUTPUT (Выход)**

Устанавливает выходной уровень.

### **SECOND (Вторая)**

Управляет второй гармоникой.

### **THIRD (Третья)**

Управляет третьей гармоникой.

# <span id="page-15-0"></span>**VST Amp Rack (VST рэк гитарных усилителей)**

VST Amp Rack - это мощный имитатор гитарных усилителей. Он предоставляет большой выбор усилителей и кабинетов, которые можно комбинировать с ножными педалями эффектов.

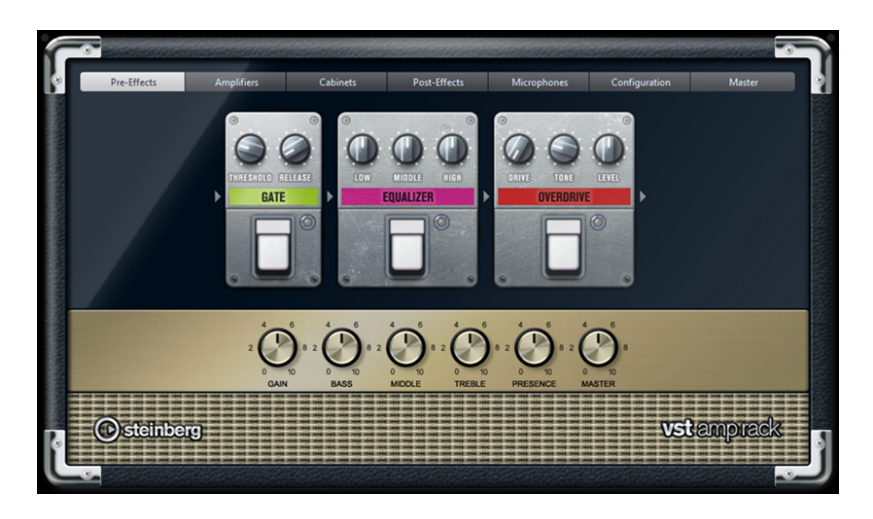

В верхней части панели плагина находятся семь кнопок, которые упорядочены в соответствии с расположением соответствующих элементов в последовательности сигнала. Каждая кнопка открывает отдельную страницу в демонстрационной области панели плагина ([Pre-Effects] (Пре-эффект), [Amplifiers] (Усилители), [Cabinets] (Кабинеты), [Post-Effects] (Пост-эффект), [Microphone] (Микрофон), [Configuration]

(Конфигурация) и [Master] (Мастер-устройство)).

Под секцией дисплея отображается выбранный усилитель. Цвет и текстура расположенной под ним области обозначают выбранный кабинет.

### **Pre-Effects/Post-Effects (Предварительные эффекты/Пост-эффекты)**

На страницах [Pre-Effects] (Предварительные эффекты) и [Post-Effects] (Пост-эффекты) вы можете выбрать до шести гитарных эффектов. На обеих страницах доступны одни и те же эффекты, единственное отличие - положение в сигнальной цепи (до и после усилителя). На каждой странице

каждый эффект может быть использован только один раз. Каждый эффект оснащён кнопкой [On/Off] (Вкл./Выкл.), как на педалях гитарных эффектов, а также индивидуальными параметрами.

### **Wah Wah (Вау-вау)**

**Педаль –** управляет изменением частоты фильтра.

### **Volume (Громкость)**

**Педаль –** управляет громкостью сигнала, проходящего через эффект.

### **Compressor (Компрессор)**

**Intensity (Интенсивность)** – устанавливает степень компрессии входного сигнала.

### **Limiter (Лимитер)**

**Threshold (Порог)** – устанавливает максимальный уровень выходного сигнала. Уровень

громкости сигналов, превысивший порог, обрезается.

**Release (Отпускание)** – устанавливает время, по истечении которого усиление возвращается к первоначальному значению.

### **Maximizer (Максимайзер)**

**Amount (Количество)** – определяет громкость сигнала.

### **Chorus (Хорус)**

**Rate (Частота)** – позволяет вам установить частоту сдвига. Этот параметр может быть

синхронизирован с темпом проекта.

**Width (Ширина)** – устанавливает глубину эффекта хоруса. Высокие значения дают более выраженный эффект.

### **Phaser (Фейзер)**

**Rate (Частота)** – позволяет вам установить частоту сдвига. Этот параметр может быть синхронизирован с темпом проекта.

**Width (Ширина)** – устанавливает интенсивность эффекта модуляции между низкими и высокими частотами.

### **Flanger (Флэнжер)**

**Rate (Частота)** – позволяет вам установить частоту сдвига. Этот параметр может быть синхронизирован с темпом проекта.

**Feedback (Обратная связь)** – определяет характер звучания эффекта флэнжера. Более высокие значения приводят к металлическому звучанию.

**Mix (Микс)** – устанавливает баланс уровня между исходным сигналом и обработанным.

### **Tremolo (Тремоло)**

**Rate (Частота)** – позволяет вам установить частоту модуляции. Этот параметр может быть синхронизирован с темпом проекта.

**Depth (Глубина)** – управляет глубиной амплитудной модуляции.

### **Octaver (Октавер)**

**Direct (Прямой сигнал)** – регулирует баланс уровня между исходным сигналом и производимыми голосами. Значение 0 означает, что будет слышен только сгенерированный и транспонированный сигнал. С увеличением этого значения всё бОльшая часть оригинального сигнала будет слышима. **Octave 1 (Октава 1)** – устанавливает уровень сигнала, генерируемого на одну октаву ниже

исходной высоты тона. При значении 0 голос замьютирован.

**Octave 2 (Октава 2)** – устанавливает уровень сигнала, генерируемого на две октавы ниже исходной высоты тона. При значении 0 голос замьютирован.

### **Delay (Задержка)**

**Delay (Задержка)** – устанавливает время задержки в миллисекундах. Этот параметр может быть синхронизирован с темпом проекта.

**Feedback (Обратная связь)** – устанавливает количество повторов задержки. **Mix (Микс)** – устанавливает баланс уровня между исходным сигналом и обработанным.

### **Tape Delay (Ленточная задержка)**

**Delay (Задержка)** – создаёт эффект задержки ленточного магнитофона. Устанавливает время задержки в миллисекундах. Этот параметр может быть синхронизирован с темпом проекта. **Feedback (Обратная связь)** – устанавливает количество повторов задержки.

**Mix (Микс)** – устанавливает баланс уровня между исходным сигналом и обработанным.

### **Tape Ducking Delay (Плёночная дакинг-задержка)**

**Delay (Задержка)** – создаёт эффект задержки ленточного магнитофона с параметром дакинга. Параметр «Delay» устанавливает время задержки в миллисекундах. Этот параметр может быть синхронизирован с темпом проекта.

**Feedback (Обратная связь)** – устанавливает количество повторов задержки. **Duck (Дакинг)** – работает подобно автоматическому параметру микширования. Если уровень входного сигнала является высоким, порция обработанного сигнала уменьшается, то есть происходит дакинг (низкая громкость внутри микса). Если уровень входного сигнала является низким, порция обработанного сигнала увеличивается (высокая громкость внутри микса). Таким образом задержанный сигнал подвергается меньшей обработке во время громких или интенсивно воспроизводимых пассажей.

### **Overdrive (Овердрайв)**

**Drive (Драйв)** – создаёт эффект, подобный звуку при перегрузке лампового тракта. Чем выше это значение, тем больше гармоник добавляется к выходному сигналу этого эффекта.

**Tone (Окраска звука)** – работает как фильтр для добавленных гармоник. **Level (Уровень)** – регулирует выходной уровень громкости.

### **Fuzz (Фуз)**

**Boost (Усиление)** – создаёт эффект более грубых искажений. Чем выше значение, тем больше создаётся искажений.

**Tone (Окраска звука)** – работает как фильтр для добавленных гармоник. **Level (Уровень)** – регулирует выходной уровень громкости.

### **Gate (Гейт)**

**Threshold (Порог)** – определяет уровень срабатывания гейта. Сигналы с уровнем выше порогового переключают гейт в открытое состояние, а сигналы с уровнем ниже порогового закрывают гейт.

**Release (Отпускание)** – устанавливает время, по истечении которого гейт закрывается.

### **Equalizerr (Эквалайзер)**

**Low (Низкие частоты)** – изменяет уровень низкочастотной составляющей входного сигнала. **Middle (Средние частоты)** – изменяет уровень среднечастотной составляющей входного сигнала. **High (Высокие частоты)** – изменяет уровень высокочастотной составляющей входного сигнала.

### **Reverb (Реверберация)**

**Type (Тип)** – эффект реверберации, основанный на конволюции. Этот параметр позволяет вам переключаться между различными типами реверберации ([Studio] (Студия), [Hall] (Зал), [Plate]

(Листовой) и [Room] (Комната)).

**Mix (Микс)** – устанавливает баланс уровня между исходным сигналом и обработанным.

### **Режим синхронизации**

Некоторые параметры можно синхронизировать с темпом Стойки VST.

Названия этих параметров выделены границей. Щёлкните по регулятору, чтобы включить или выключить синхронизацию с темпом. Светодиодный индикатор, расположенный прямо над регулятором, показывает, что режим синхронизации активен. Вы можете выбрать базовую нотную длительность для синхронизации темпа во всплывающем меню над регулятором.

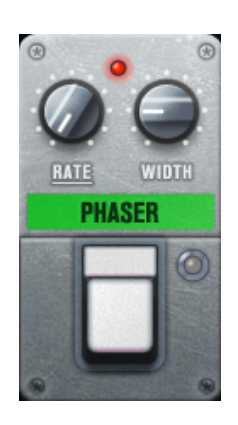

### **Использование эффектов**

- Чтобы вставить новый эффект, щёлкните по кнопке [+], которая появляется во время размещения курсора мыши над свободным слотом плагина, или по одной из стрелок до или после занятого слота эффектов.
- Для удаления эффекта из слота эффектов нажмите на название эффекта и выберите [No Effect]

(Нет эффекта) во всплывающем меню.

- Чтобы изменить порядок эффектов в последовательности, нажмите на эффект с удержанием и переместите его на линию на месте назначения.
- Чтобы активировать или деактивировать эффект, нажмите кнопку, аналогичную кнопке на педали, расположенную под названием эффекта. Если эффект включён, загорается следующий за кнопкой светодиодный индикатор.

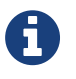

・ Пре-эффекты и пост-эффекты могут быть моно или стерео, в зависимости от конфигурации стойки.

### **Amplifiers (Усилители)**

Усилители, доступные на странице [Amplifiers] (Устилители), моделируют реально существующие усилители. Каждый усилитель имеет настройки, типичные для записи гитары, такие как входное усиление, эквалайзер и мастер-громкость. Параметры, относящиеся к тембру - Bass (Бас), Middle (Средние частоты), Treble (Высокие частоты) и Presence (Презенс), - оказывают значительное влияние на общий характер и звук соответствующего усилителя.

### **Plexi (Плекси)**

Классический британский роковый характер звука, чрезвычайно прозрачный, очень отзывчивый.

### **Plexi Lead (Лидирующий плекси)**

Звучание британского рока 70-х и 80-х годов.

### **Diamond (Даймонд)**

Ультрасовременный хард-рок и металлические звуки 90-х годов.

### **Blackface (Блэкфейс)**

Классический американский чистый характер звука.

### **Tweed (Твид)**

Чистые и хрипящие тембры; изначально разработан как басовый усилитель.

### **Deluxe (Делюкс)**

Американский хрипящий звук, исходящий от довольно маленького усилителя с большим объёмным звуком.

### **British Custom (Британский кастом)**

Производит сверкающе чистые или гармонически искажённые ритмические звуки 60-х годов. Разные усилители запоминают настройки при переключении с одной модели на другую. Если вы хотите использовать те же настройки после перезагрузки плагина, необходимо создать пресет.

### **Выбор и отключение усилителей**

Для включения усилителя на странице [Amplifiers] (Усилители) щёлкните по модели усилителя, которую вы хотите использовать. Выберите [No Amplifier] (Без усилителя), если вы хотите использовать только кабинеты и эффекты.

### **Cabinets (Кабинеты)**

Кабинеты, доступные на странице [Cabinets] (Кабинеты), имитируют реально существующие комбо или громкоговорители. Для каждого усилителя доступен соответствующий тип кабинета, но вы можете также комбинировать различные усилители и кабинеты.

### **Выбор и отключение кабинетов**

- Для включения кабинета на странице [Cabinets] (Кабинеты) щёлкните по модели кабинета, которую вы хотите использовать. Выберите [No Cabinet] (Без кабинета), если вы хотите использовать только усилители и эффекты.
- Если вы выбрали [Link Amplifier & Cabinet Choice] (Связать выбор усилителя и кабинета), плагин автоматически выбирает кабинет, соответствующий выбранной модели усилителя.

### **Microphones (Микрофоны)**

На странице [Microphones] (Микрофоны) вы можете выбрать различные варианты расположения микрофона. Эти позиции образуются из двух различных углов размещения (по центру и с краю) и трёх различных расстояний от громкоговорителя. Также имеется дополнительная, ещё более удалённая от

громкоговорителя, позиция по центру.

Вы можете выбрать один из двух типов микрофонов: конденсаторный микрофон с большой диафрагмой и динамический микрофон. Вы можете плавно (с помощью кроссфейда) переходить между характеристиками двух микрофонов.

• Чтобы выбрать один из типов микрофонов или микс между двумя типами, поверните регулятор [Mix] (Микс), расположенный между двумя микрофонами.

### **Позиция микрофона**

• Чтобы выбрать микрофонную позицию, щёлкните по соответствующему шарику на графике. Выбранная позиция выделена красным цветом.

### **Configuration (Конфигурация)**

На странице [Configuration] (Конфигурация) вы можете указать, в каком режиме вы хотите использовать VST Amp Rack: в стерео или в моно.

• Для обработки пре-эффектов, усилителя и кабинетов в режиме полного стерео убедитесь, что плагин вставлен в стерео-стойку и активируйте кнопку [Stereo] (Стерео).

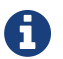

В стерео режиме эффект требует больше ресурсов процессора.

### **Master (Мастер)**

Используйте страницу [Master] (Мастер) для точной настройки звука.

### **Измерители входного/выходного уровня**

Измерители входного/выходного уровня слева и справа от мастер-секции показывают уровень громкости вашего аудио сигнала. Прямоугольник на индикаторе уровня обозначает оптимальный диапазон громкости для входящего сигнала. В компактном виде входной и выходной уровни отображаются в виде двух светодиодных индикаторов в левом и правом верхних углах.

### **Использование органов управления Master (Мастер)**

- Чтобы включить/выключить эквалайзер, щёлкните по кнопке [On/Off] (Вкл./Выкл.), подобной тем, что бывают на педалях. Если эквалайзер включён, следующий за кнопкой светодиодный индикатор горит красным цветом.
- Чтобы включить/выключить полосу эквалайзера, щёлкните мышью по соответствующему регулятору [Gain] (Усиление). Если полоса включена, светодиодный индикатор, находящийся слева от регулятора [Gain] (Усиление), горит красным цветом.
- Чтобы настроить струны вашей гитары, щёлкните по кнопке, [On/Off] (Вкл./Выкл.), аналогичной подобным кнопкам на педалях, чтобы активировать Tuner (Тюнер), и извлеките на струне звук. Если отображается корректная высота тона, и ряд светодиодных индикаторов на цифровом дисплее горит зелёным цветом, струна настроена правильно.

Если высота тона занижена, горит красный индикатор слева. Если высота тона завышена, горит красный индикатор справа. Чем больше горит индикаторов, тем ниже/выше от нормы высота тона.

- Чтобы замьютировать выходной сигнал плагина, щёлкните по кнопке [Master] (Мастер), аналогичной подобным кнопкам на педалях. Если выход замьютирован, светодиодный индикатор не светится. Используйте этот приём, например, для настройки гитары в тишине.
- Чтобы изменить громкость выходного сигнала, используйте регулятор [Level] (Уровень) на странице [Master] (Мастер).

### **Настройки вида**

Вы можете выбрать между 2 видами отображения: по умолчанию включён компактный вид, требующий меньше места на экране.

Если включён вид по умолчанию, вы можете использовать кнопки в верхней части панели плагина, чтобы открыть соответствующую страницу в секции дисплея, расположенную над органами управления усилителем. Вы можете изменить горизонтальный размер панели плагина, щёлкнув и перетащив её

#### края или углы.

В режиме компактного вида секция дисплея скрыта. Вы можете изменять параметры усилителя и переключать усилители или кабинеты с помощью колеса мыши.

#### **Использование интеллектуальных органов управления (Smart)**

Интеллектуальные органы управления становятся видимыми на рамке плагина, когда вы помещаете курсор мыши над панелью плагина.

#### **Переключение между видом по умолчанию и компактным видом**

• Для переключения между различными видами нажмите кнопку со стрелкой вниз/вверх [Show/Hide Extended Display] (Показать/Скрыть расширенный дисплей) сверху по центру рамки плагина.

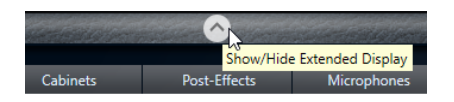

### **Смена выбора усилителя и кабинета при включённом отображении в компактном виде**

В режиме компактного вида интеллектуальные органы управления на нижней панели рамки плагина позволяют вам выбрать различные модели усилителя и шкафа.

- Чтобы выбрать другой усилитель или кабинет, щёлкните по названию текущего выбранного элемента и выберите другую модель во всплывающем меню.
- Чтобы зафиксировать/связать комбинацию усилителя и кабинета, включите кнопку [Link/Unlink Amplifier & Cabinet Choice] (Связать/разорвать усилитель и кабинет). Если сейчас выбрать другую модель усилителя, этому выбору будет также следовать выбор кабинета. Однако, если выбрать другую модель кабинета, эта связка будет деактивирована.

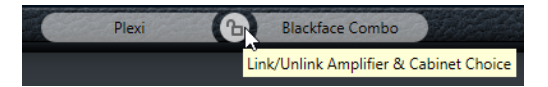

### **Предпросмотр параметров эффекта**

В обоих режимах отображения вы можете включить предварительный просмотр пре- и пост-эффектов, выбранных вами на соответствующих страницах:

• Нажмите и удерживайте кнопку [Show Pre-Effects] (Показать пре-эффекты) в левом нижнем углу или кнопку [Show Post-Effects] (Показать пост-эффекты) в правом нижнем углу области плагина.

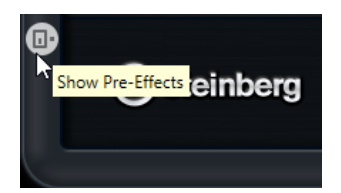

# <span id="page-22-0"></span>**Плагины динамики**

# <span id="page-22-1"></span>**DeEsser (Деэссер)**

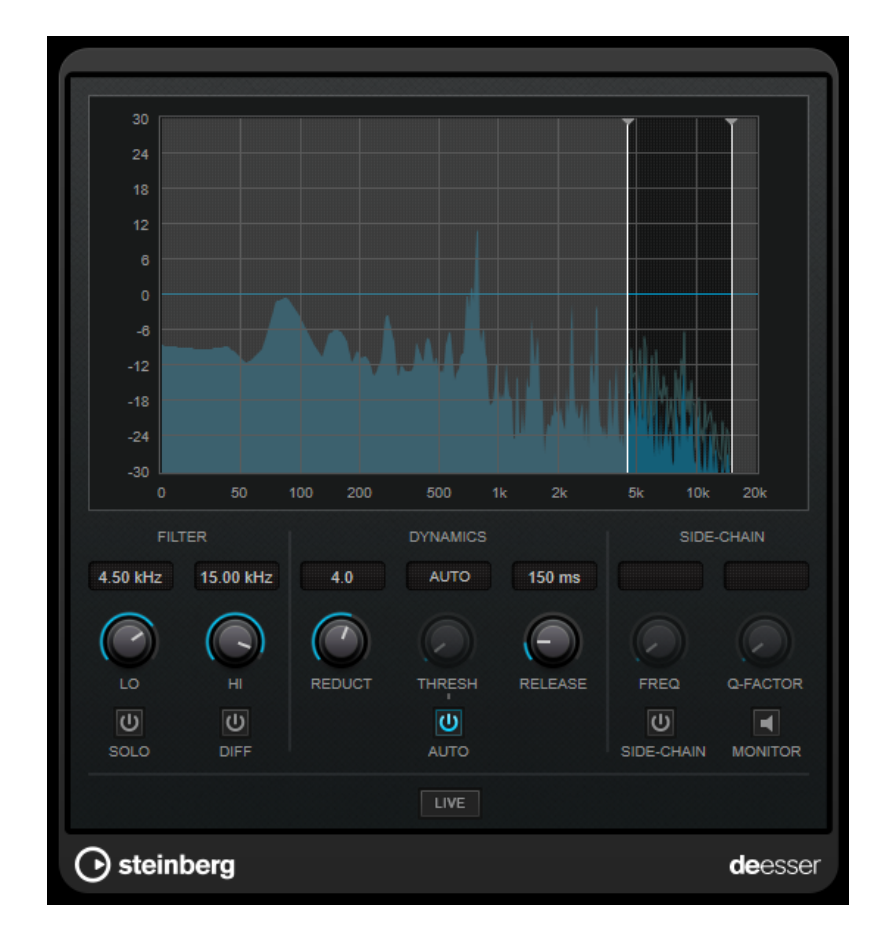

DeEsser - особый тип компрессора, который понижает чрезмерный уровень свистящих и шипящих звуков преимущественно для вокала.

Вы можете использовать его, например, когда близкое расположение микрофона и использование эквализации может привести к возникновению ситуаций, когда в целом звук хороший, но слышны

нежелательные шипящие звуки.

При записи голоса DeEsser в цепи прохождения сигнала обычно располагается после микрофонного усилителя и перед компрессором/лимитером. Это удерживает компрессор/лимитер от излишнего ограничения общей динамики сигнала.

# **Дисплей**

Показывает спектр входного сигнала.

- Для настройки частотного диапазона потяните за границы линий или щёлкните в середине диапазона и потяните.
- Для изменения ширины частотной полосы нажмите на клавишу [Shift] (Смена регистра) и переместите влево или вправо.

### **FILTER (фильтр)**

### **LO/HI (Низ./Выс.)**

Устанавливает левую и правую границы частотного диапазона. Вы можете задать частоту в герцах или в значениях нот. При вводе ноты частота автоматически отображается в герцах соответственно. Например, нота A3 соответствует частоте 440 Гц. При вводе ноты вы можете ввести значение смещения в центах. Например, введите «A5 -23» или «C4 +49». При вводе ноты вы можете ввести значение смещения в центах. Например, введите «A5 -23» или «C4 +49».

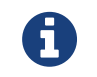

Убедитесь, что вы ввели пробел между нотой и смещением в центах. Только в этом случае смещение принимается во внимание.

### **SOLO (Соло)**

Включает режим соло в частотном диапазоне. Это помогает вам найти правильную позицию и ширину диапазона.

### **DIFF (Различие)**

Проигрывает то, что DeEsser удаляет из сигнала. Это поможет вам отрегулировать параметры полосы частот, порога, уровня редакции, так что, например, удалятся только резкие с-звуки.

### **DYNAMICS (Динамика)**

### **REDUCT (Ослабление)**

Контролирует интенсивность эффекта деэссера.

### **THRESH (Порог) (от -50 до 0 дБ)**

Если опция [Auto] (Авто) деактивирована, вы можете использовать этот регулятор для установки порога входного сигнала, при превышении которого плагин начинает уменьшать сибилянты.

### **RELEASE (Отпускание) (от 1 до 1000 мс)**

Устанавливает время, по истечении которого деэссер перестаёт действовать при падении сигнала ниже порога.

### **AUTO (Авто)**

Постоянно автоматически устанавливает оптимальный порог независимо от входного сигнала. Опция [Auto] (Авто) не работает для низкоуровневых сигналов (< -30 дБ пикового уровня) Для работы с такими файлами используйте ручную регулировку порога.

### **SIDE-CHAIN (Сайд-чейн)**

### **FREQ (Частота) (от 25 Гц до 20 кГц)**

Если [Side-Chain] (Сайд-Чейн) активирован, этот регулятор устанавливает частоту фильтра. Вы можете задать частоту в герцах или в значениях нот. При вводе ноты частота автоматически отображается в герцах соответственно. Например, нота A3 соответствует частоте 440 Гц. При вводе ноты вы можете ввести значение смещения в центах. Например, введите «A5 -23» или «C4 +49». При вводе ноты вы можете ввести значение смещения в центах. Например, введите «A5 -23» или «C4 +49».

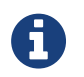

Убедитесь, что вы ввели пробел между нотой и смещением в центах. Только в этом случае смещение принимается во внимание.

### **SIDE-CHAIN (Сайд-чейн)**

Активирует внутренний сайд-чейн фильтр. Теперь вы можете формировать входной сигнал в соответствии с параметрами фильтра. Внутренний сайд-чейн может быть полезен для адаптации работы гейта.

### **Q-FACTOR (Добротность)**

Если [Side-Chain] (Сайд-Чейн) активирован, этим регулятором устанавливается резонанс или ширина фильтра.

### **MONITOR (Монитор)**

Позволяет вам прослушать отфильтрованный сигнал.

### **LIVE (Вживую)**

Если эта кнопка активна, функция просмотра вперед для эффекта деактивируется. Просмотр вперёд позволяет выполнить более точную обработку, но добавляет небольшую задержку в качестве компромисса. Если режим [Live] (Вживую) активирован, задержки нет, что более приемлемо для работы вживую.

### **Позиционирование деэссера в цепи прохождения сигнала**

При записи голоса DeEsser в цепи прохождения сигнала обычно располагается после микрофонного усилителя и перед компрессором/лимитером. Это удерживает компрессор/лимитер от излишнего ограничения общей динамики сигнала.

# <span id="page-25-0"></span>**EnvelopeShaper (Формирователь огибающей)**

EnvelopeShaper может быть использован для уменьшения или увеличения усиления на фазе атаки или отпускания сигнала.

Вы можете использовать регуляторы или перетаскивать точки на графическом дисплее для изменения значений параметров. Будьте осторожны с уровнями при увеличении усиления; если необходимо, уменьшите выходной уровень, чтобы избежать перегрузки.

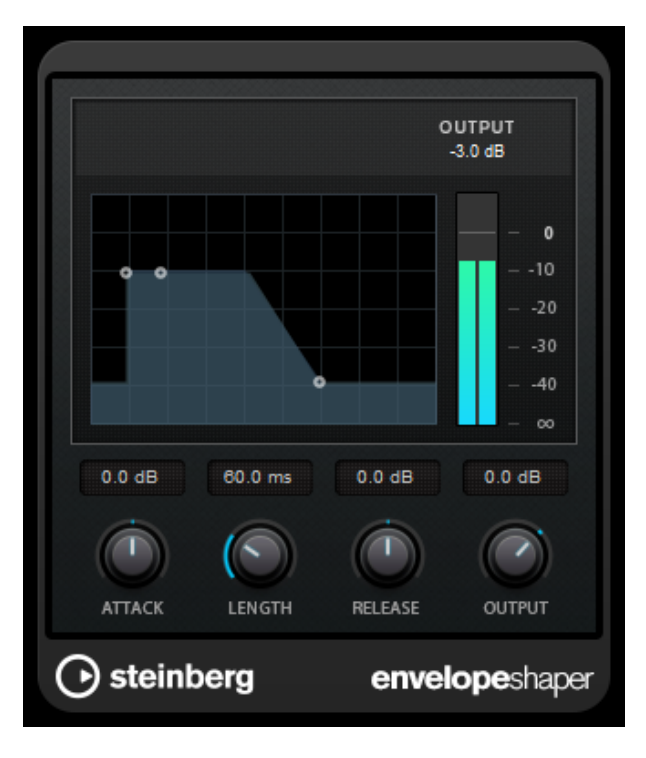

### **ATTACK (Атака) (от -20 до 20 дБ)**

Устанавливает усиление на фазе атаки сигнала.

### **LENGTH (Длительность) (от 5 до 200 мс)**

Устанавливает длительность фазы атаки.

### **RELEASE (Отпускание)**

Устанавливает усиление на фазе отпускания сигнала.

### **OUTPUT (Выход)**

Устанавливает выходной уровень.

# <span id="page-26-0"></span>**Maximizer (Максимайзер)**

Maximizer увеличивает громкость аудио материала без риска клиппирования. В плагине имеются два режима: [Classic] (Классический) и [Modern] (Современный), в которых используются различные алгоритмы и параметры.

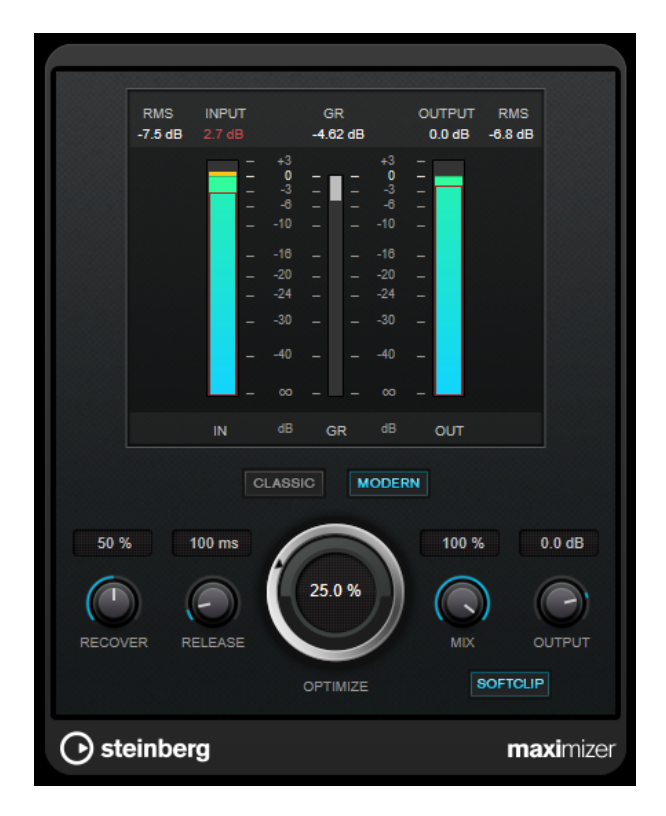

### **CLASSIC (Классический)**

Режим Classic (Классический) использует классические алгоритмы из предыдущих версий этого плагина. Этот режим подходит для всех стилей музыки.

### **MODERN (Современный)**

В [Modern] (Современном) режиме алгоритм позволяет получать большую громкость, чем в режиме [Classic] (Классическом). Этот режим особенно подходит для музыки, которая требует

### высокой громкости.

Режим [Modern] (Современный) имеет дополнительные настройки для управления стадией отпускания:

- [Release] (Отпускание) устанавливает общее время отпускания.
- [Recover] (Восстановление) выполняет ускоренное восстановление сигнала в начале фазы отпускания.

### **OPTIMIZE (Оптимизация)**

Определяет громкость сигнала.

### **MIX (Микс)**

Устанавливает баланс уровня между чистым сигналом и обработанным.

### **OUTPUT (Выход)**

Устанавливает максимальный уровень выходного сигнала.

### **SOFT CLIP (Мягкое клиппирование)**

Если эта опция активирована, Maximizer начинает лимитирование или клиппирование сигнала мягко. При этом генерируются гармоники, добавляя теплый, ламповый характер звучания в аудио материал.

### <span id="page-27-0"></span>**MultibandCompressor (Многополосный компрессор)**

 $15$  $10^{-1}$ b  $0.0 \text{ dB}$  $-10$ LIVE  $-15$ 50 100 200  $500$  $46$  $2<sup>k</sup>$ **Bk** 10k  $20<sub>1</sub>$ OUTPUT  $-4.5dB$ 

MultibandCompressor позволяет разделить сигнал на несколько частотных диапазонов. Вы можете указать значения уровня, полосы пропускания и компрессии для каждого диапазона.

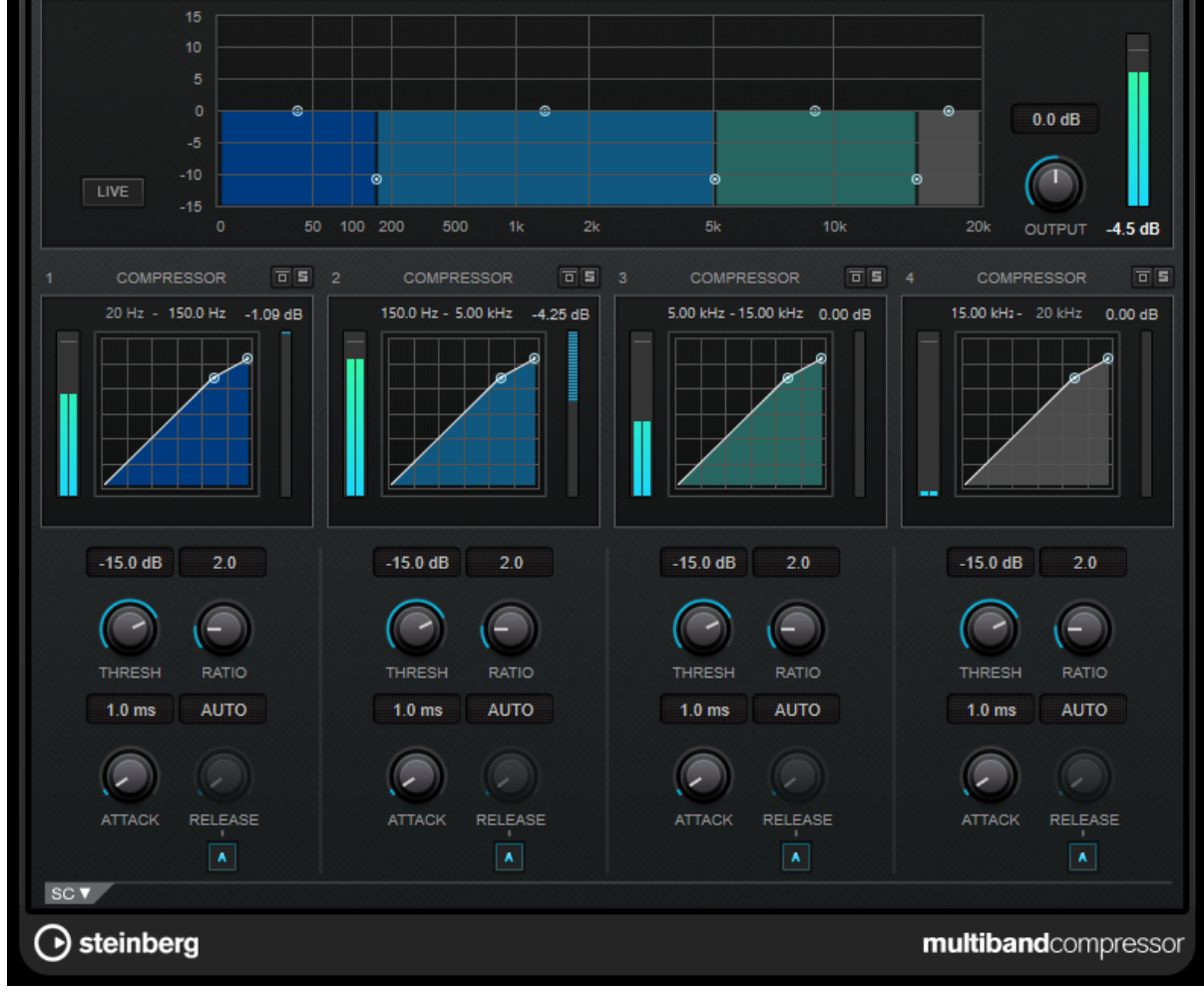

6

Для компенсации потерь выходного усиления, вызванных компрессией, MultibandCompressor использует автоматическую компенсацию усиления. Если сайдчейн активирован для полосы частот в секции сайд-чейн, автоматическая компенсация усиления деактивируется для этой полосы.

### **Редактор полосы частот**

Редактор полосы частот в верхней половине панели - это то место, где вы устанавливаете ширину каждой полосы частот, а также её уровень после компрессии. Вертикальная шкала значений слева показывает уровень усиления каждой полосы частот. Горизонтальная шкала показывает доступный частотный диапазон.

- Чтобы установить частотный диапазон каждой полосы частот, используйте элементы управления по бокам каждой полосы частот.
- Чтобы уменьшить или увеличить усиление в полосе частот на ± 15 дБ после компрессии, используйте элементы управления в верхней части каждой полосы частот.

### **LIVE (Вживую)**

Если эта кнопка активна, функция просмотра вперед для эффекта деактивируется. Просмотр вперёд позволяет выполнить более точную обработку, но добавляет небольшую задержку в качестве компромисса. Если режим [Live] (Вживую) активирован, задержки нет, что более приемлемо для работы вживую.

### **Обход частотной полосы**

Для обхода частотного диапазона активируйте кнопку [Band] (Полос) ( $\Box$ ) в каждой секции.

### **Режим соло частотной полосы**

Чтобы установить частотную полосу в режим соло, активируйте кнопку [S] в каждой секции. Одновременно в режиме соло может находиться только одна частотная полоса.

### **OUTPUT (Выход) (от -24 до 24 дБ)**

Устанавливает выходной уровень.

# **Секция [COMPRESSOR]**

Вы можете задать [Threshold] (Порог) и [Ratio] (Отношение), перемещая точки перегиба или используя соответствующие регуляторы. Порог отмечен первой точкой перегиба, где линия отклоняется от прямой диагонали.

### **THRESH (Порог) (от -60 до 0 дБ)**

Определяет уровень включения компрессора. Обрабатываются только звуковые сигналы, превысившие порог.

### **RATIO (Отношение)**

Устанавливает степень изменения усиления, применяемую к сигналам выше порогового уровня. Отношение 3:1 означает, что каждое увеличение входного уровня на 3 дБ приводит к увеличению выходного уровня на 1 дБ.

### **ATTACK (Атака) (от 0,1 до 100 мс)**

Определяет, как быстро будет реагировать компрессор на сигналы, превысившие порог. Если время атаки велико, начальная часть сигнала будет проходить без обработки.

### **RELEASE (Отпускание) (от 10 до 1000 мс или режим [AUTO] (Авто))**

Устанавливает время, по истечении которого усиление возвращается к первоначальному значению после опускания входного сигнала ниже порога. Если режим [Auto Release] (Автоматическое отпускание) активирован, плагин автоматически находит оптимальное значение в зависимости от аудиоматериала.

### **SC (Секция сайд-чейн)**

Чтобы открыть секцию сайд-чейн, нажмите кнопку [SC] в нижней левой части окна плагина.

### **Важно**

Для использования функции сайд-чейн в полосе должна быть активирована глобальная функция сайдчейн для плагина.

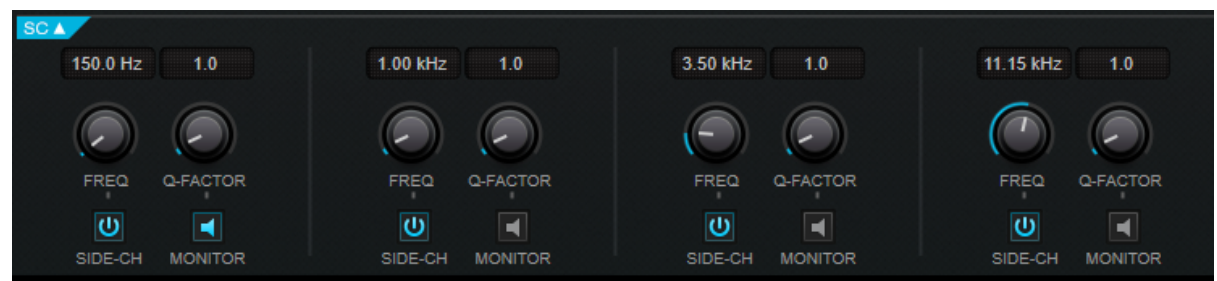

### **SIDE-CH (Сайд-чейн)**

Активирует внутренний сайд-чейн фильтр. Сайд-чейн сигнал затем может быть сформирован в соответствии с параметрами фильтра.

### **FREQ (Частота)**

Если [Side-Chain] (Сайд-чейн) активирован, этот регулятор устанавливает частоту side-chain фильтра.

### **Q-FACTOR (Добротность)**

Если [Side-Chain] (Сайд-Чейн) активирован, этим регулятором устанавливается резонанс или ширина фильтра.

### **MONITOR (Монитор)**

Позволяет вам прослушать отфильтрованный сигнал.

# <span id="page-30-0"></span>**MultibandEnvelopeShaper (Многополосный формирователь огибающей)**

MultibandEnvelopeShaper позволяет разделить сигнал на несколько частотных диапазонов. Вы можете уменьшать или увеличивать усиление аудиоматериала на фазе атаки или отпускания сигнала в каждом диапазоне.

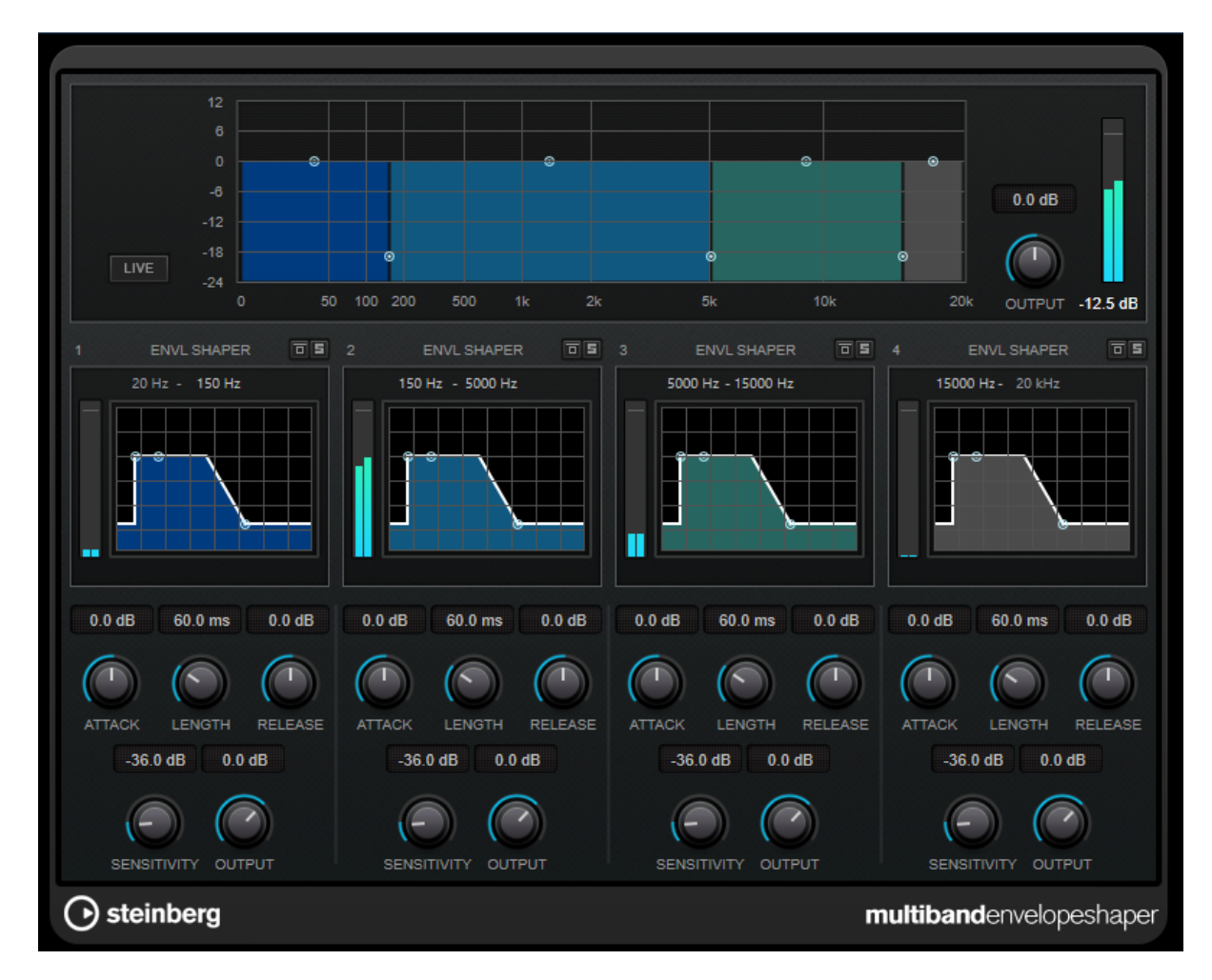

### **Редактор полосы частот**

Редактор полосы частот в верхней половине панели - это то место, где вы устанавливаете ширину каждой полосы частот, а также её уровень. Вертикальная шкала значений слева показывает уровень усиления каждой полосы частот. Горизонтальная шкала показывает доступный частотный диапазон.

- Чтобы установить частотный диапазон каждой полосы частот, используйте элементы управления по бокам каждой полосы частот.
- Чтобы уменьшить или увеличить усиление в полосе частот, используйте элементы управления в верхней части каждой полосы частот.

### **LIVE (Вживую)**

Если эта кнопка активна, функция просмотра вперед для эффекта деактивируется. Просмотр вперёд позволяет выполнить более точную обработку, но добавляет небольшую задержку в качестве компромисса. Если режим [Live] (Вживую) активирован, задержки нет, что более приемлемо для работы вживую.

### **Обход частотной полосы**

Для обхода частотного диапазона активируйте кнопку [Band] (Полос) ( $\Box$ ) в каждой секции.

### **Режим соло частотной полосы**

Чтобы установить частотную полосу в режим соло, активируйте кнопку [S] в каждой секции. Одновременно в режиме соло может находиться только одна частотная полоса.

### **OUTPUT (Выход) (от -24 до 24 дБ)**

Устанавливает выходной уровень.

### **Секция формирователя**

Вы можете задать [Attack] (Атаку), [Length] (Длительность) и [Release] (Отпускание), перемещая точки перегиба или используя соответствующие регуляторы. Будьте внимательны с уровнями при увеличении усиления. Вы можете уменьшить выходной уровень, чтобы избежать клиппирования.

### **ATTACK (Атака) (от -20 до 20 дБ)**

Устанавливает усиление на фазе атаки сигнала.

### **LENGTH (Длительность) (от 5 до 200 мс)**

Устанавливает длительность фазы атаки.

### **RELEASE (Отпускание)**

Устанавливает усиление на фазе отпускания сигнала.

### **SENSITIVITY (Чувствительность) (от -40 до -10 дБ)**

Устанавливает чувствительность распознавания.

### **OUTPUT (Выход)**

Устанавливает выходной уровень.

# <span id="page-32-0"></span>**Tube Compressor (Ламповый компрессор)**

Этот универсальный компрессор со встроенным симулятором лампы позволяет вам получить мягкий и тёплый эффект компрессии.

VU индикатор показывает степень изменения усиления. Tube Compressor имеет внутреннюю секцию сайд-чейн, которая позволяет вам фильтровать переключение сигнала.

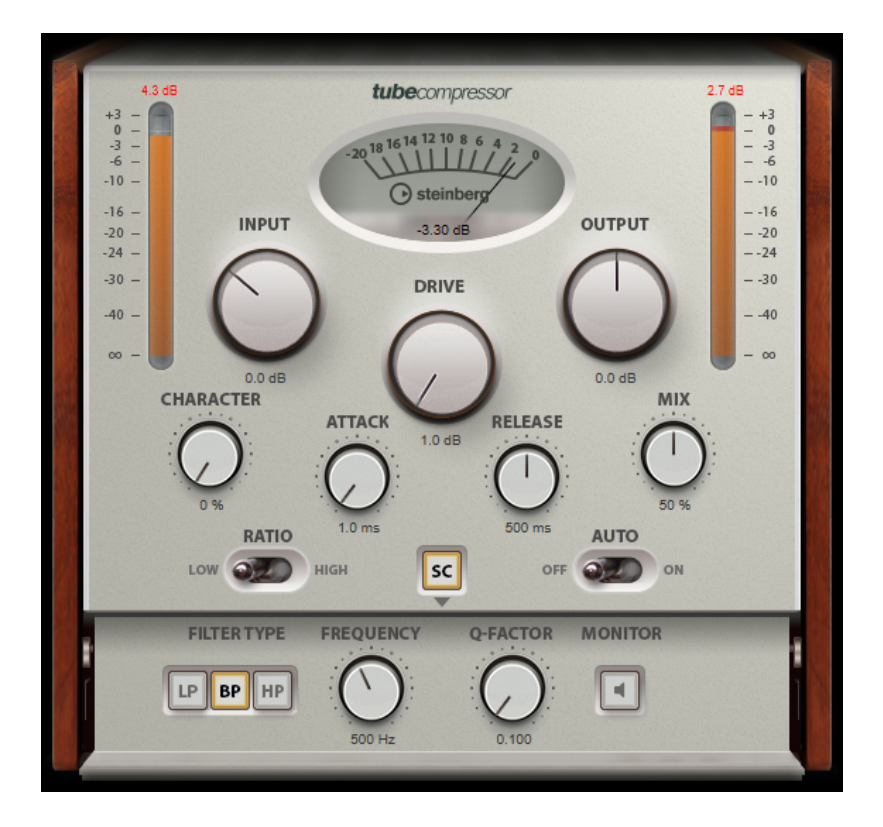

### **VU индикатор**

Отображает степень изменения усиления.

### **Измерители [IN/OUT] (Вход/Выход)**

Показывает наивысшие пиковые значения всех доступных входных и выходных каналов.

### **INPUT (Вход)**

Определяет количество компрессии. Чем выше входное усиление, тем больше компрессии используется.

### **DRIVE (Драйв) (от 1,0 до 6,0 дБ)**

Контролирует количество лампового насыщения.

### **OUTPUT (Выход) (от -12 до 12 дБ)**

Устанавливает выходное усиление.

### **CHARACTER (Характер)**

Обеспечивает сжатость баса и сохраняет его атаки посредством снижения лампового насыщения для низких частот и придает яркость добавлением гармоник в высокие частоты.

### **ATTACK (Атака) (от 0,1 до 100 мс)**

Определяет, как быстро будет реагировать компрессор на сигналы. Если время атаки велико, начальная часть сигнала будет проходить без обработки.

### **RELEASE (Отпускание) (от 10 до 1000 мс или режим [Auto] (Авто))**

Устанавливает время, по истечении которого усиление возвращается к своему первоначальному значению. Если режим [Auto Release] (Автоматическое отпускание) активирован, плагин

автоматически находит оптимальное значение в зависимости от аудиоматериала.

#### **MIX (Микс)**

Регулирует смешивание сухого и обработанного сигнала, сохраняя переходные процессы входного сигнала.

### **RATIO (Отношение)**

Переключает между низким и высоким значением отношения.

### **SC(Side-Chain) (Сайд-чейн)**

Активирует внутренний сайд-чейн фильтр. Входной сигнал затем может быть сформирован в соответствии с параметрами фильтра. Внутренний сайд-чейн может быть полезен для адаптации работы гейта.

### **Секция сайд-чейн**

### **FILTER TYPE (Low-Pass/Band-Pass/High-Pass) (Тип фильтра (ФНЧ, ФВЧ или полосовой фильтр))**

Если [Side-Chain] (Сайд-чейн) активирован, эти кнопки позволяют вам установить тип фильтра как ФНЧ, ФВЧ или полосовой фильтр.

### **Center (Центр) (от 50 до 20000 Гц)**

Если [Side-Chain] (Сайд-чейн) активирован, этот регулятор устанавливает центральную частоту фильтра.

### **Q-FACTOR (Добротность)**

Если [Side-Chain] (Сайд-Чейн) активирован, этим регулятором устанавливается резонанс или ширина фильтра.

### **MONITOR (Монитор)**

Позволяет вам прослушать отфильтрованный сигнал.

# <span id="page-34-0"></span>**VintageCompressor (Винтажный компрессор)**

VintageCompressor имитирует винтажные типы компрессоров.

Особенностями этого компрессора являются отдельные регуляторы [Input] (Входного) и [Output] (Выходного) усиления, [Attack] (Атаки) и [Release] (Отпускания).

Дополнительно существует режим [Punch] (Щелчок), в котором сохраняется фаза атаки сигнала и программно-зависимая функция [Auto Release] (Автоматический выбор значения отпускания).

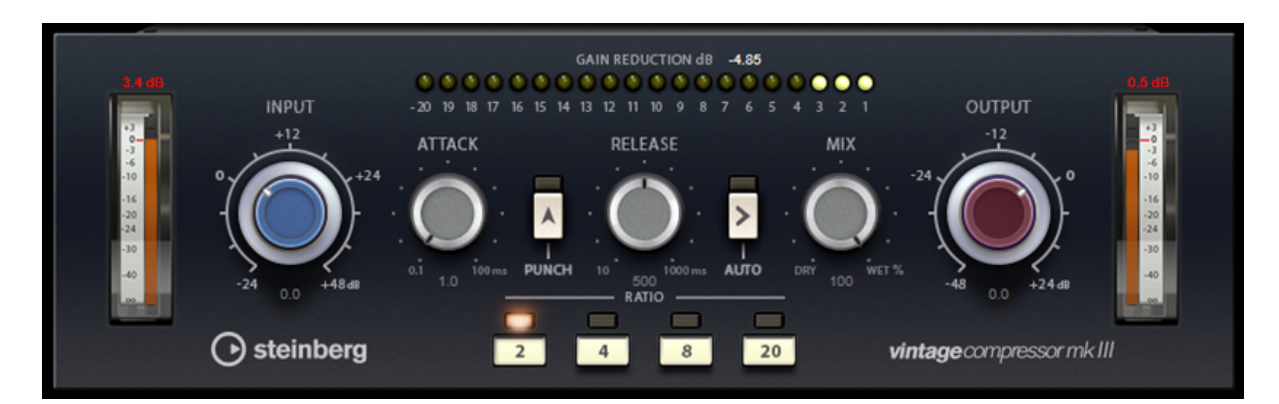

### **VU индикатор**

Отображает степень изменения усиления.

### **Измерители [IN/OUT] (Вход/Выход)**

Показывает наивысшие пиковые значения всех доступных входных и выходных каналов.

### **INPUT (Вход)**

Определяет количество компрессии. Чем выше входное усиление, тем больше компрессии используется.

### **ATTACK (Атака) (от 0,1 до 100 мс)**

Определяет, как быстро будет реагировать компрессор на сигналы. Если время атаки велико, начальная часть сигнала будет проходить без обработки.

### **Кнопка [PUNCH] (Щелчок)**

Если эта функция активирована, фаза ранней атаки сигнала сохраняется, сохраняя исходный щелчок в аудио материале, даже при малых значениях [Attack] (Атаки).

### **RELEASE (Отпускание) (от 10 до 1000 мс или режим [AUTO] (Авто))**

Устанавливает время, по истечении которого усиление возвращается к своему первоначальному значению. Если кнопка [Auto] (Авто) активирована, плагин автоматически находит оптимальное значение в зависимости от аудио материала.

### **MIX (Микс)**

Регулирует смешивание сухого и обработанного сигнала, сохраняя переходные процессы входного сигнала.

### **OUTPUT (Выход) (от -48 до 24 дБ)**

Устанавливает выходное усиление.

# <span id="page-35-0"></span>**Плагины эквалайзеров**

# <span id="page-35-1"></span>**GEQ-30**

Это графические эквалайзеры. GEQ-30 имеет 30 доступных частотных полос.

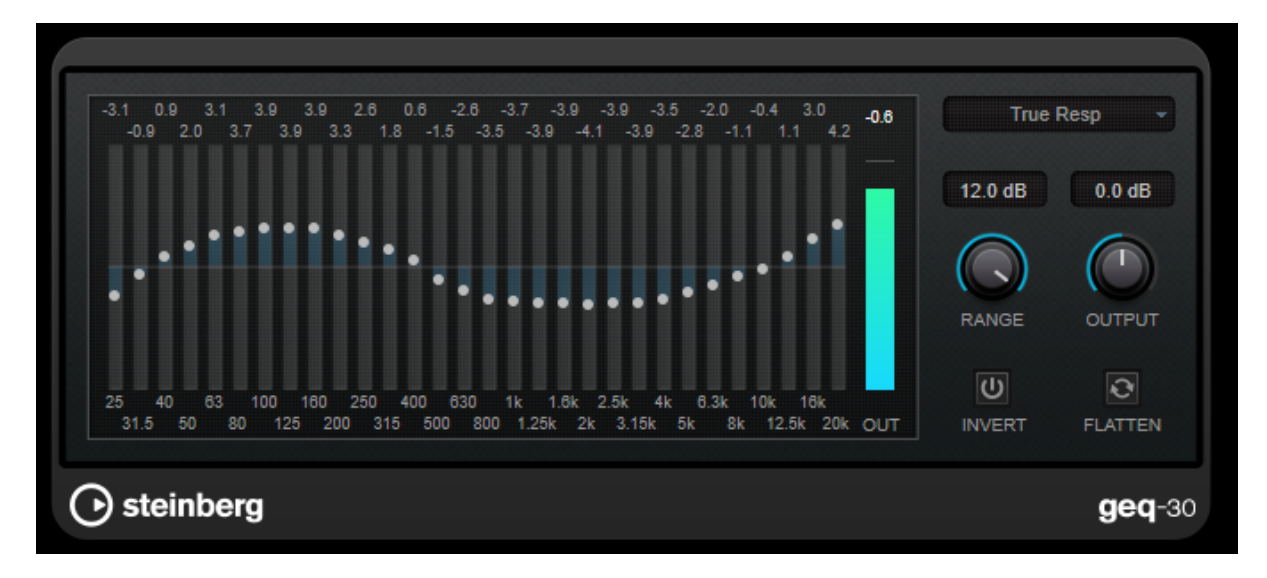

Каждая полоса может быть ослаблена или усилена на 12 дБ, что позволяет точно контролировать частотную характеристику. Кроме того, доступно несколько предустановленных режимов, которые могут добавить окраску к звуку GEQ-30.

Вы можете нарисовать кривые на главном дисплее, щёлкнув и переместив мышку. Вы должны щёлкнуть по одному слайдеру перед тем, как потянете мышку по дисплею.

В нижней части окна отдельные частотные полосы показаны в Гц. В верхней части дисплея уровень ослабления/усиления показан в дБ.

### **RANGE (Диапазон)**

Позволяет вам задать максимальную величину усиления или ослабления сигнала.

### **OUTPUT (Выход)**

Устанавливает общее усиление эквалайзера.

### **INVERT (Инверсия)**

Инвертирует текущую кривую.

### **FLATTEN (Выровнять)**

Сбрасывает все регуляторы в положение 0 дБ.

### **Режимы EQ**

Всплывающее меню Mode (Режим) в верхнем правом углу позволяет выбрать режим эквализации, который добавляет окраску или характерное звучание на выходе эквалайзера множеством способов.

### **True Response (Истинная характеристика)**

Применяет последовательные фильтры с точной частотной характеристикой.

### **Digital Standard (Цифровой стандарт)**

В этом режиме резонанс последней полосы зависит от частоты дискретизации.

### **Classic (Классический)**

Применяет классическую структуру параллельного фильтра, где отклик не точно соответствует установленным значениям усиления.
#### **VariableQ (Вариативная добротность)**

Применяются параллельные фильтры, в которых резонанс зависит от уровня усиления.

#### **ConstQ asym (Постоянная асимметричная добротность)**

Применяет параллельные фильтры, в которых резонанс увеличивается с увеличением усиления, и наоборот.

#### **ConstQ sym (Постоянная симметричная добротность)**

Применяет параллельные фильтры, в которых резонанс первой и последней полосы зависит от частоты дискретизации.

#### **Resonant (Резонансный)**

Применяет последовательные фильтры, в которых увеличение усиления в одной полосе снижает усиление в соседних полосах.

## **StudioEQ (Студийный эквалайзер)**

Studio EQ - это высококачественный четырёхполосный параметрический стерео эквалайзер. Все четыре полосы могут действовать как полноценные параметрические полосовые фильтры. Нижняя и верхняя полосы могут вдобавок использоваться как шельфовые фильтры (трёх типов) или обрезные фильтры (ФНЧ/ФВЧ).

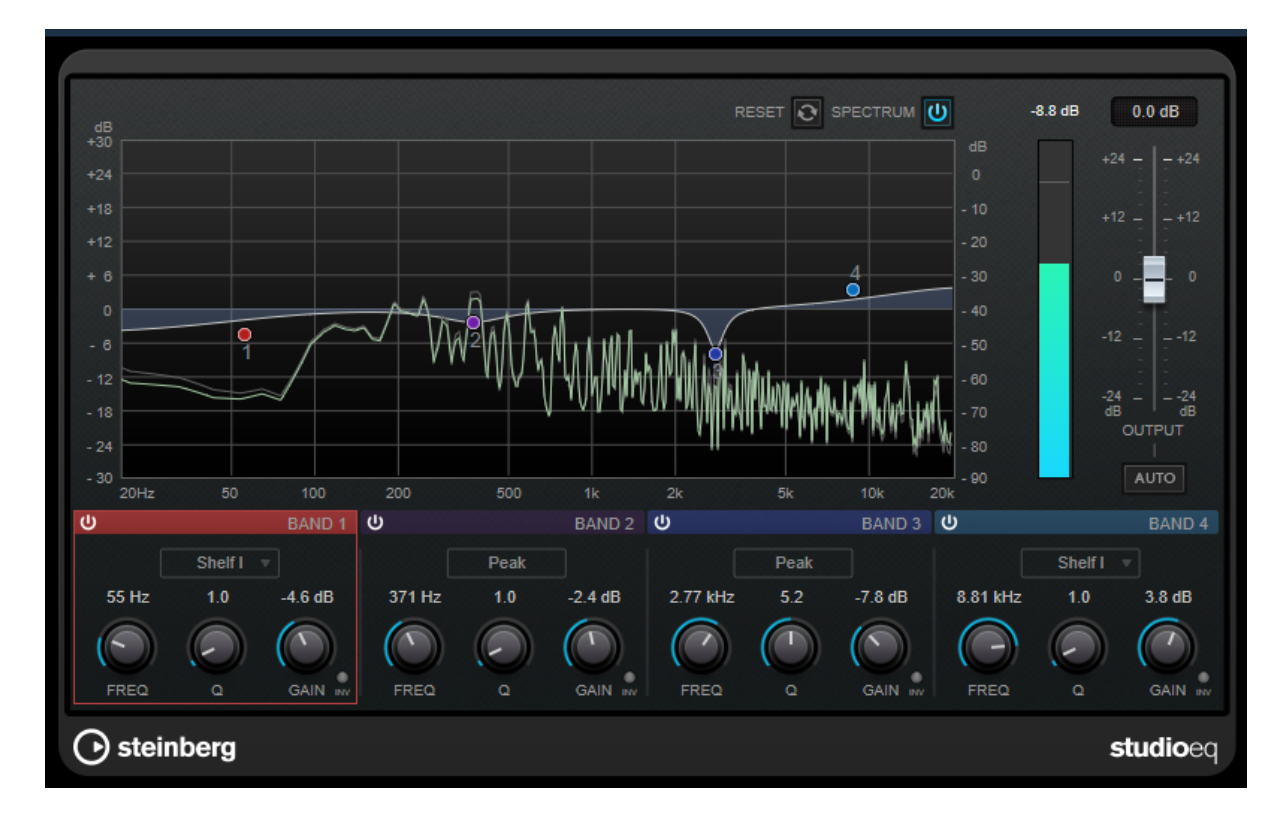

## **Основной вид**

#### **RESET (Сброс)**

Нажмите эту кнопку во время удержания [Alt/option] для сброса всех значений параметра.

#### **SPECTRUM (Спектр)**

Показывает спектр до и после фильтрации.

#### **OUTPUT (Выход)**

Регулирует общий выходной уровень.

#### **AUTO GAIN (Авто усиление)**

Если эта кнопка активирована, усиление настраивается автоматически, удерживая практически постоянное значение выходного уровня, независимо от настроек эквалайзера.

## **Настройки полосы**

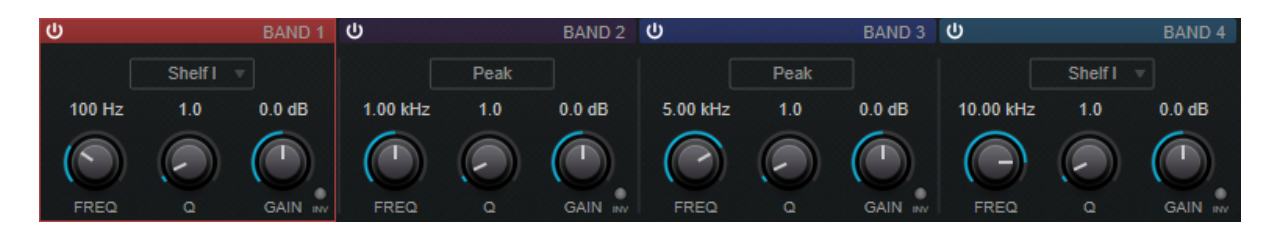

#### **Activate/Deactivate Band (Включить/Отключить полосу)**

Включает/Выключает соответствующую полосу.

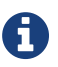

Если полоса выключена, вы по-прежнему можете изменять её параметры.

#### **FREQ (Частота)**

Устанавливает частоту соответствующей полосы. Вы можете задать частоту в герцах или в значениях нот. При вводе ноты частота автоматически изменяется на герцы. Например, нота A3 соответствует частоте 440 Гц. При вводе ноты вы можете ввести значение смещения в центах. Например, введите «A5 -23» или «C4 +49». При вводе ноты вы можете ввести значение смещения в центах. Например, введите «A5 -23» или «C4 +49».

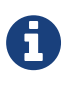

・ Вы можете отрегулировать параметр [Freq] (Частота) в графическом редакторе при помощи нажатия на соответствующий указатель во время удержания [Alt/option] и

перемещения мыши влево и вправо.

・ Убедитесь, что вы ввели пробел между нотой и смещением в центах. Только в этом случае смещение принимается во внимание.

#### **INV (Инверсия)**

Инвертирует значение усиления фильтра. Используйте эту кнопку для фильтрации нежелательных помех . При поиске частоты вырезания иногда полезно сначала усилить её (установить положительное усиление фильтра). После того, как вы нашли частоту помехи, вы можете использовать кнопку [Inv] (Инверсия) для подавления помехи.

#### **Q (Добротность)**

Для [Peak] (Полосовых) фильтров этот параметр влияет на ширину полосы пропускания фильтра. Для [Shelf] (Шельфовых) фильтров добавляется спад или повышение в зависимости от установленного усиления. Для [Cut] (Обрезного) фильтра добавляется резонанс.

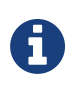

Вы можете отрегулировать параметр [Q] (Добротность) в графическом редакторе при помощи нажатия на соответствующий указатель во время удержания [Shift] и перемещения мыши вверх и вниз. Кроме того, вы можете указать на элемент управления и повернуть колесо мыши.

#### **GAIN (Усиление)**

Устанавливает значение усиления или ослабления для соответствующей полосы.

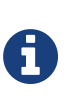

・ Вы можете отрегулировать параметр полосы [Gain] (Усиление) в графическом редакторе при помощи нажатия на соответствующий указатель во время удержания

- [Ctrl]/[command] и перемещения мыши вверх и вниз.
- ・ Этот параметр недоступен для фильтров [Cut] (Срез).

#### **Тип фильтра**

Для нижней и верхней полосы вы можете выбрать между тремя типами шельфовых фильтров, полосовым фильтром и обрезным фильтром (низких или верхних частот). Если выбран режим [Cut] (Вырезать), параметр Gain (Усиление) фиксируется.

- [Shelf I] (Шельф I) добавляет резонанс в противоположном усилению направлении немного выше установленной частоты.
- [Shelf II] (Шельф II) добавляет резонанс в направлении усиления на выбранной частоте.
- [Shelf III] (Шельф III) является комбинацией [Shelf I] (Шельф I) и [Shelf II] (Шельф II).

# **Плагины модуляции**

## **Cloner (Создатель клонов)**

Cloner добавляет до 4 расстроенных и задержанных голосов к сигналу для получения богатых эффектов модуляции и хоруса.

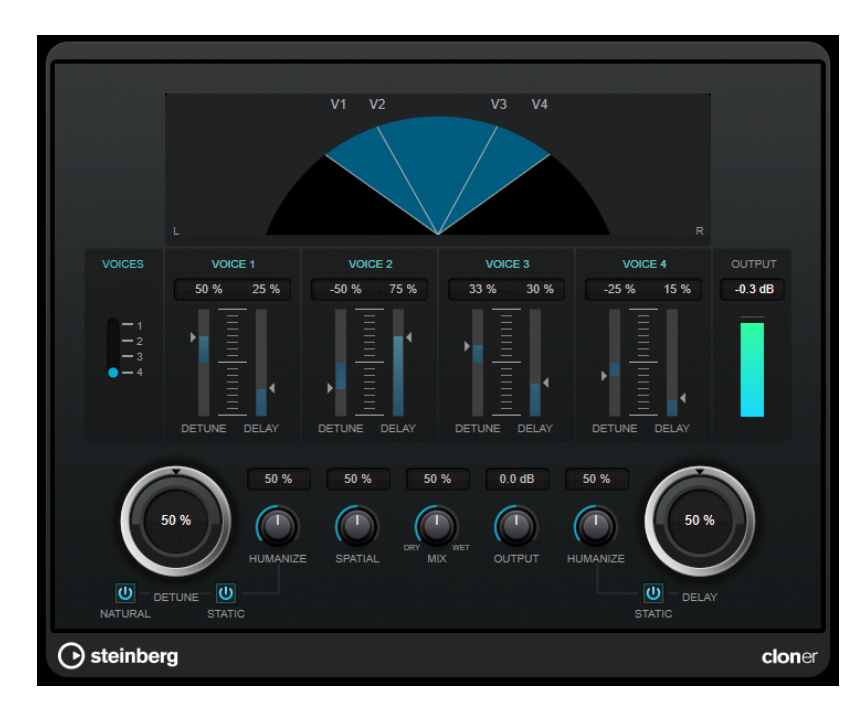

#### **Графический дисплей**

#### **VOICES (Голоса)**

Устанавливает количество голосов. Для каждого голоса имеется ползунок [Detune] (Расстройка) и [Delay] (Задержка).

#### **Ползунок [DETUNE] (Расстройка) (от 1 до 4)**

Задаёт относительную расстройку для каждого голоса. Могут быть установлены положительные и отрицательные значения. При установке нулевого значения расстройка для данного голоса отсутствует.

#### **Ползунок [DELAY] (Задержка) (от 1 до 4)**

Задаёт относительную задержку для каждого голоса. При установке нулевого значения задержка для данного голоса отсутствует.

#### **DETUNE (Расстройка)**

Задаёт общее значение расстройки для всех голосов. При установке в ноль расстройка отсутствует вне зависимости от настроек слайдеров [Detune] (Расстройка).

#### **NATURAL (Естественная)**

Меняет алгоритм изменения высоты тона, который используется для расстройки.

#### **HUMANIZE (Detune) (Оживление (Расстройка))**

Задаёт количество вариаций расстройки, если опция [Static Detune] (Статичная расстройка) деактивирована. С опцией [Humanize] (Оживление) расстройка постоянно модулируется для получения более естественного эффекта.

#### **STATIC (Detune) (Статичная (Расстройка))**

Активируйте эту кнопку, чтобы использовать постоянную расстройку.

#### **MIX (Микс)**

Устанавливает баланс уровня между чистым сигналом и обработанным. Если эффект используется как эффект посыла, установите этот параметр на максимум, чтобы контролировать баланс чистого и обработанного сигнала с помощью уровня посыла.

#### **SPATIAL (Пространственность)**

Распределяет голоса по стерео спектру. Поверните по часовой стрелке для усиления стереоэффекта.

#### **OUTPUT (Выход) (от -12 до 12 дБ)**

Устанавливает выходное усиление.

#### **DELAY (Задержки)**

Управляет общей глубиной задержки для всех голосов. При установке в ноль задержка отсутствует вне зависимости от настроек слайдеров [Delay] (Задержка).

#### **HUMANIZE (Delay) (Оживление (Задержка))**

Управляет количеством вариаций задержки, если опция [Static Delay] (Статичная задержка) деактивирована. С опцией [Humanize] (Оживление) задержка постоянно модулируется для получения более натурального эффекта.

#### **STATIC (Delay) (Статичная (Задержка))**

Активируйте эту кнопку, чтобы использовать статическую задержку.

## **Rotary (Вращающийся громкоговоритель)**

Этот эффект модуляции имитирует эффект вращающегося громкоговорителя.

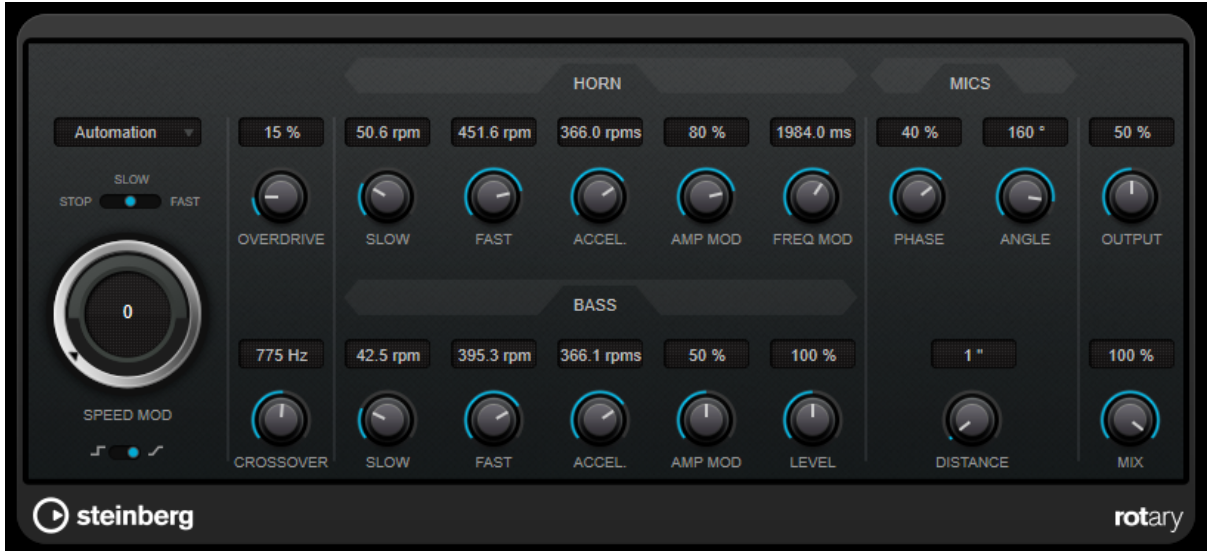

Ротационный громкоговоритель оснащён динамиками, вращающимися с различными скоростями, для создания крутящегося эффекта хоруса, обычно используемого с органами.

### **Настройки скорости**

#### **SPEED MOD Control (MIDI) (Управление модуляцией скорости)**

#### **Селектор скорости (stop/slow/fast)**

Позволяет управлять скоростью вращающегося динамика.

#### **SPEED MOD (Модуляция скорости)**

Если переключатель [Set Speed Change Mode] (Установить режим изменения скорости) находится в правой позиции, этот регулятор позволяет вам регулировать скорость вращения.

#### **Set Speed Change Mode (Установить режим изменения скорости)**

При установке влево настройки селектора скорости принимаются во внимание. При установке в правом положении вы можете модулировать скорость регулятором [Speed Mod] (Модуляция скорости).

#### **Дополнительные настройки**

#### **OVERDRIVE (Овердрайв)**

Применяет лёгкий овердрайв или дисторшн.

#### **CROSSOVER (Кроссовер)**

Задаёт частоту кроссовера (от 200 до 3000 Гц) между низкочастотными и высокочастотными громкоговорителями.

## **Horn (Хорн)**

#### **SLOW (Медленная)**

Позволяет произвести точную настройку [slow] (медленной) скорости верхнего ротора.

#### **FAST (Быстрая)**

Позволяет произвести точную настройку [fast] (быстрой) скорости верхнего ротора.

#### **ACCEL. (Ускорение)**

Позволяет произвести точную настройку ускорения для верхнего ротора.

#### **AMP MOD (Амплитудная модуляция)**

Управляет амплитудной модуляцией верхнего ротора.

#### **FREQ MOD (Частотная модуляция)**

Управляет частотной модуляцией верхнего ротора.

## **Bass (Бас)**

#### **SLOW (Медленная)**

Позволяет произвести точную настройку [slow] (медленной) скорости нижнего ротора.

#### **FAST (Быстрая)**

Позволяет произвести точную настройку [fast] (быстрой) скорости нижнего ротора.

#### **ACCEL. (Ускорение)**

Позволяет произвести точную настройку ускорения для нижнего ротора.

#### **AMP MOD (Амплитудная модуляция)**

Управляет глубиной модуляции по амплитуде.

#### **LEVEL (Уровень)**

Регулирует общий уровень низких частот.

## **Mics (Микрофоны)**

#### **PHASE (Фаза)**

Регулирует фазу звука верхнего ротора.

#### **ANGLE (Угол)**

Устанавливает угол смоделированного микрофона. Значение 0 ° соответствует моно: установке одного микрофона перед корпусом громкоговорителя, 180 ° соответствует стерео: установке двух микрофонов - по одному с каждой стороны корпуса.

#### **DISTANCE (Расстояние)**

Устанавливает расстояние от смоделированного микрофона до динамика в дюймах.

#### **Финальные настройки**

#### **OUTPUT (Выход)**

Устанавливает выходной уровень.

#### **MIX (Микс)**

Устанавливает баланс уровня между чистым сигналом и обработанным.

## **StudioChorus (Студийный хорус)**

StudioChorus - это двухступенчатый хорусный эффект, который добавляет короткие задержки к сигналу и модулирует высоту тона задержанных сигналов, чтобы произвести эффект удвоения. Два отдельных этапа модуляции хоруса являются независимыми и обрабатываются последовательно (каскадно).

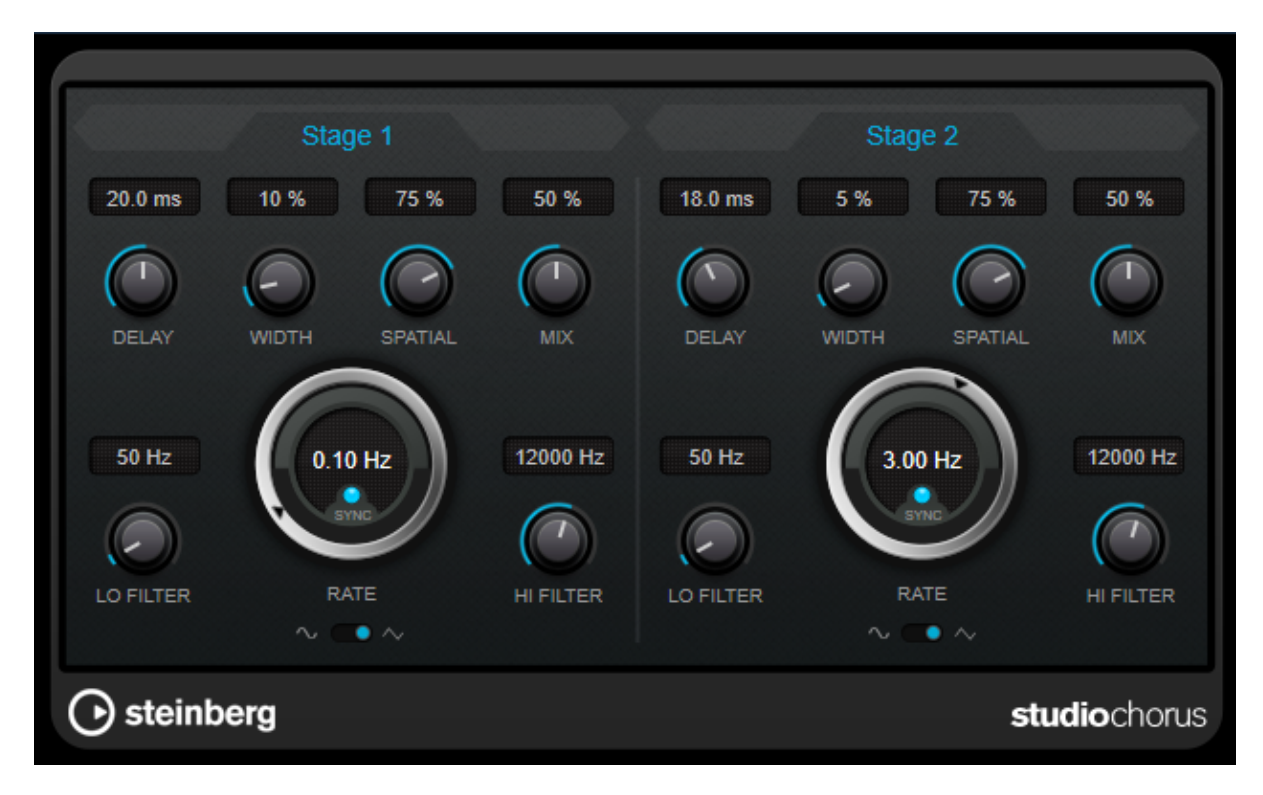

#### **DELAY (Задержки)**

Влияет на частотный диапазон модуляции, регулируя начальное время задержки.

#### **WIDTH (Ширина)**

Устанавливает глубину эффекта хоруса. Высокие значения дают более выраженный эффект.

#### **SPATIAL (Пространственность)**

Устанавливает ширину стереобазы для эффекта. Поверните по часовой стрелке для расширения стереоэффекта.

#### **MIX (Микс)**

Устанавливает баланс уровня между чистым сигналом и обработанным. Если эффект используется как эффект посыла, установите этот параметр на максимум, чтобы контролировать баланс чистого и обработанного сигнала с помощью уровня посыла.

#### **RATE (Скорость)**

Если [Tempo Sync] (Синхронизация с темпом) активирована, [Rate] (Скорость) позволяет вам указать базовое значение ноты для синхронизации диапазона модуляции с темпом хост-

приложения (от 1/1 до 1/32, целые, триоли, с точкой). Если [Tempo Sync] (Синхронизация с темпом) деактивирована, скорость свипирования может быть задана свободно при помощи регулятора [Rate] (Скорость).

#### **SYNC (Синхронизация)**

Включает/Выключает синхронизацию с темпом.

#### **Waveform Shape (Волновая форма)**

Позволяет вам выбрать форму волны для модуляции, изменяя характер свипа хоруса. Доступны синусоидальная и треугольная формы.

## **LO FILTER/HI FILTER (Фильтр по низким/Фильтр по высоким)**

Позволяет обрезать низкие и высокие частоты для сигнала эффекта.

# **Плагины реверберации**

## **REVelation**

REVelation производит высококачественную алгоритмическую реверберацию с ранними отражениями и хвостом затухания.

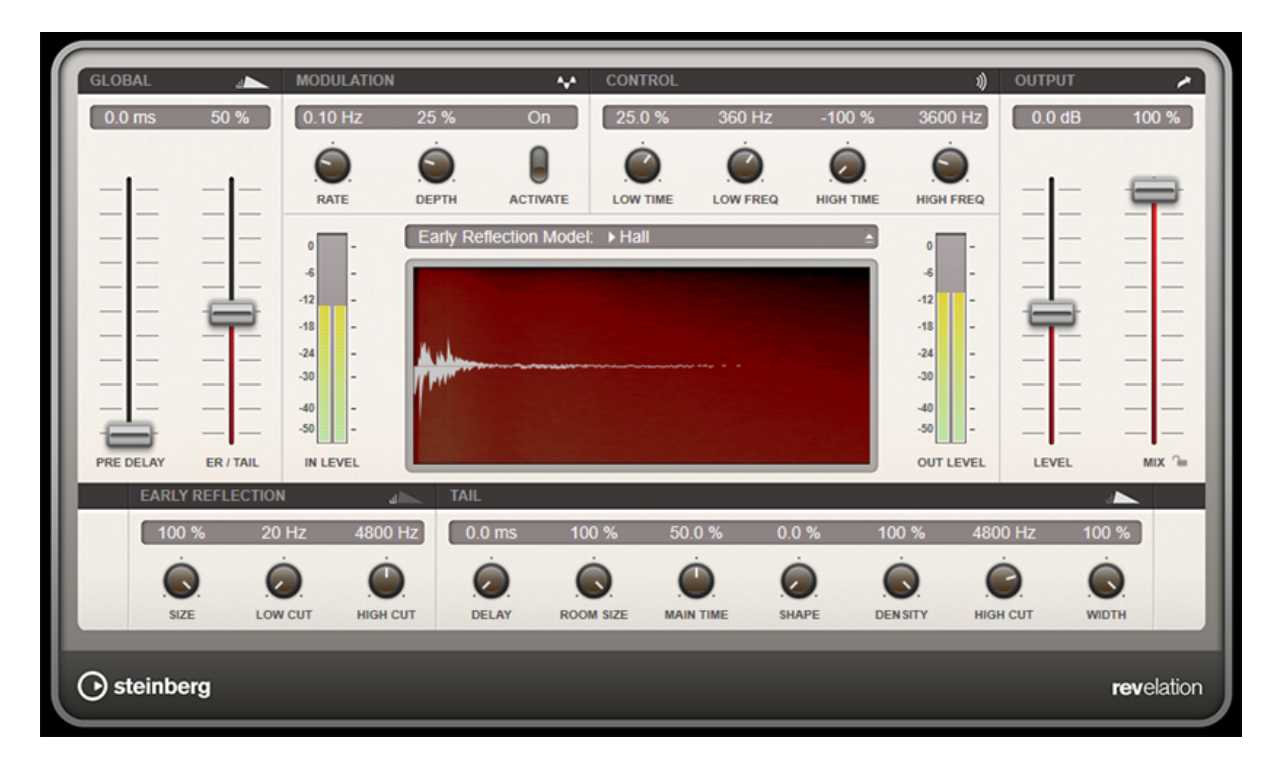

Первые отражения отвечают за пространственное впечатление в первые миллисекунды реверберации. Для эмуляции различных помещений вы можете выбирать между различными паттернами ранних отражений и регулировать их размер. Хвост реверберации, или поздняя реверберация, обладает параметрами для управления размером помещения и времени реверберации. Вы можете отрегулировать время реверберации независимо в 3 частотных полосах.

#### **PRE DELAY (Предварительная задержка)**

Задаёт время перед применением реверберации. Это позволяет вам имитировать большие комнаты, увеличивая время, необходимое для того, чтобы первые отражения достигли слушателя.

#### **EARLY REFLECTION (Ранние отражения)**

Здесь вы можете выбрать паттерн ранних отражений. Паттерн ранних отражений содержит наиболее важные задержки, которые доставляют ключевую информацию для пространственного восприятия помещения.

#### **ER/TAIL (Ранние отражения/затухание)**

Устанавливает баланс уровней между ранними отражениями и хвостом реверберации. При значении 50% ранние отражения и хвост имеют одинаковую громкость. Значения ниже 50% усиливают ранние отражения и ослабляют затухание, в результате источник звука перемещается на передний план помещения. Значения выше 50% усиливают затухание и ослабляют ранние отражения, в результате источник звука перемещается вглубь помещения.

#### **SIZE (Размер)**

Регулирует длительность паттерна ранних отражений. При значении 100% применяется полная длительность паттерна, и помещение звучит наиболее естественно. При значении ниже 100% длительность паттерна ранних отражений уменьшается, уменьшая воспринимаемый объём помещения.

#### **LOW CUT (Обрезка НЧ)**

Ослабляет низкие частоты в ранних отражениях. Чем выше это значение, тем меньше низких частот присутствует в ранних отражениях.

#### **HIGH CUT (Обрезка ВЧ)**

Ослабляет высокие частоты в ранних отражениях. Чем ниже это значение, тем меньше высоких частот будут иметь первые отражения.

#### **DELAY (Задержки)**

Задержка возникновения хвоста реверберации.

#### **ROOM SIZE (Размер помещения)**

Управляет размером имитируемого помещения. При значении 100% размер помещения соответствует кафедральному собору или большому концертному залу. При значении 50% размер помещения соответствует средней комнате или студии. При значении менее 50% имитируются размеры маленьких комнат или ванной.

#### **MAIN TIME (Основное время)**

Управляет общей продолжительностью реверберации. Чем выше это значение, тем дольше будет затухать хвост реверберации. При значении 100% время реверберации бесконечно долгое. Параметр [Main Time] (Основное время) также отображает продолжительность затухания для среднечастотной полосы хвоста реверберации.

#### **HIGH TIME (Время ВЧ)**

Управляет продолжительностью реверберации для высоких частот хвоста реверберации. При положительных значениях время затухания высоких частот длиннее. При отрицательных значениях время затухания ВЧ короче. То, на какие частоты это влияет, зависит от параметра [High Freq] (Высокая частота).

#### **LOW TIME (Время НЧ)**

Управляет продолжительностью реверберации для низких частот хвоста реверберации. При положительных значениях время затухания НЧ дольше, и наоборот. То, на какие частоты это влияет, зависит от параметра [Low Freq] (Низкая частота).

#### **HIGH FREQ (Высокая частота)**

Устанавливает частоту кроссовера между среднечастотной и высокочастотной полосой хвоста реверберации. Вы можете сдвинуть время реверберации для частот выше этого значения от основного времени реверберации с помощью параметра [High Time] (Время ВЧ).

#### **LOW FREQ (Низкая частота)**

Устанавливает частоту кроссовера между низкочастотной и среднечастотной полосой хвоста реверберации. Вы можете сдвинуть время реверберации для частот ниже этого значения от основного времени реверберации с помощью параметра [Low Time] (Время НЧ).

#### **SHAPE (Форма)**

Управляет атакой хвоста реверберации. При значении 0% атака более резкая, что хорошо подходит для звуков ударных. При высоком значении атака более плавная.

#### **DENSITY (Плотность)**

Регулирует плотность задержанных сигналов в хвосте реверберации. При значении 100% нельзя услышать одиночные отражения от стен. При меньших значениях можно услышать больше одиночных отражений.

#### **HIGH CUT (Обрезка ВЧ)**

Ослабляет высокие частоты в хвосте реверберации. Чем ниже это значение, тем меньше высоких частот будет иметь хвост реверберации.

#### **WIDTH (Ширина)**

Управляет шириной стерео образа. При установке 0% выход реверберации производится в моно, при 100% - в стерео.

#### **MIX (Микс)**

Устанавливает баланс уровня между чистым сигналом и обработанным. Если эффект используется как эффект посыла, установите этот параметр на максимум, чтобы контролировать баланс чистого и обработанного сигнала с помощью уровня посыла.

#### **Lock Mix Value (Заблокировать значение микса)**

Активируйте эту кнопку (c изображением замка), находящуюся рядом с параметром [Mix] (Микс), для блокировки баланса исходного/обработанного сигнала при ознакомлении с доступными пресетами.

## **Modulation (Модуляция)**

Модуляция позволяет обогатить хвост реверберации с помощью тонких колебаний высоты тона.

#### **Modulation Rate (Частота модуляции)**

Указывает частоту для модуляции высоты тона.

#### **Modulation Depth (Глубина модуляции)**

Устанавливает интенсивность модуляции высоты тона.

#### **Modulation Activate (Активация модуляции)**

Включает/Выключает эффект хоруса.

## **REVerence**

Ревербератор REVerence - это конволюционный инструмент, позволяющий вам применять акустические характеристики помещений (реверберацию) к аудио материалу.

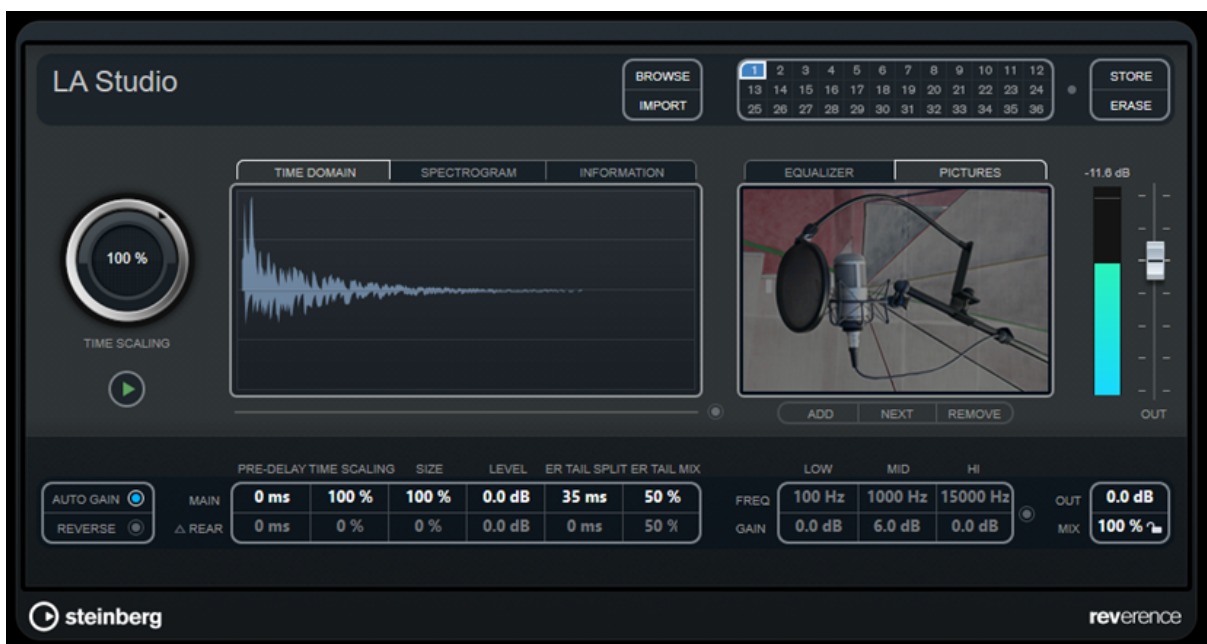

Это делается путем обработки звукового сигнала с помощью импульсного отклика - записи импульсного сигнала, сделанной в помещении или другом месте, которая воссоздает характеристики помещения. В результате обработанный аудио материал звучит так, как будто проигрывается в том же помещении. С плагином поставляются высококачественные семплы реально существующих пространств/залов, позволяющие создать качественную реверберацию.

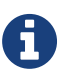

REVerence может быть очень требовательным к количеству оперативной памяти компьютера. Это происходит потому, что импульсные отклики, которые вы загружаете в программные слоты, предварительно загружаются в оперативную память, чтобы гарантировать свободное от артефактов переключение между программами. Поэтому вам следует всегда загружать только те программы, которые необходимы вам для текущей задачи.

## **Матрица программ**

Программа - это комбинация импульсного отклика и относящихся к нему параметров. К ним относятся параметры реверберации, параметры EQ (эквалайзера), картинки и настройки выхода. Матрица программ позволяет вам загружать программы или смотреть названия импульсных откликов.

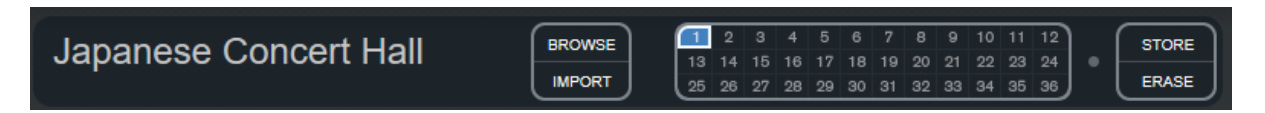

#### **Название программы**

В левом верхнем углу панели плагина отображается либо название загруженного файла импульсного отклика, либо название программы. После загрузки импульсного отклика в течение нескольких секунд отображается количество его каналов и длительность в секундах.

#### **BROWSE (Обзор)**

Эта кнопка открывает окно проводника, отображающее доступные программы. Если выбрать программу в браузере, она будет загружена в активный программный слот. Чтобы отфильтровать список импульсных откликов, например, по типу помещения или количеству каналов, активируйте секцию [Filter] (Фильтр) (посредством нажатия кнопки [Set Up Window Layout] (Настройка вида окна) в верхнем правом углу окна проводника).

#### **IMPORT (Импорт)**

Нажмите эту кнопку для загрузки файлов импульсного отклика из внешнего источника. Длительность этих файлов не должна превышать 10 секунд. Длинные файлы автоматически обрезаются.

#### **Программные слоты**

Используйте эти слоты, чтобы загрузить все импульсные отклики, с которыми вы хотите работать в данной сессии. Выбранный программный слот помечен белой рамкой. Используемые слоты отображаются голубым цветом. Красный цвет программного слота означает, что файл импульсного отклика отсутствует. Двойной щелчок по пустому программному слоту открывает окно проводника, отображающее доступные программы. Щелчок по загруженному программному слоту вызывает соответствующую программу и загружает её в REVerence. При наведении курсора мыши на используемый слот под названием активной программы отображается название программы, соответствующей слоту.

#### **Smooth Parameter Changes (Сглаживать изменения параметров)**

Эта кнопка находится между программными слотами и кнопками [Store] (Сохранить)/[Erase] (Стереть). Если она активирована, между переключаемыми программами выполняется кроссфейд. Оставьте эту кнопку отключённой при поиске подходящей программы или во время настройки параметров импульсного отклика. Активируйте эту кнопку после того, как завершите настройку программной матрицы, чтобы избежать появления слышимых артефактов при переключении между программами.

#### **STORE (Сохранить)**

Сохраняет активный импульсный отклик и его параметры в виде программы.

#### **ERASE (Стереть)**

Удаляет выбранную программу из матрицы.

#### **Разница между программами и пресетами**

Вы можете сохранить ваши настройки REVerence как VST пресеты плагинов или как программы. Файлы пресетов и программ используют расширение .vstpreset и находятся в одной и той же категории в MediaBay, но отображаются разными иконками.

#### **Пресет**

## ●.

Пресет REVerence содержит все настройки и параметры плагина, то есть ссылки на все загруженные импульсные отклики вместе с их параметрами и расположением в программной матрице. Пресеты могут быть загружены через всплывающее меню пресетов в верхней части панели плагина.

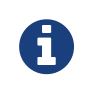

Импортированные вручную импульсные отклики сами по себе не являются частью программы или пресетом. Если вы хотите переместить свой проект на другой компьютер, вы также должны переместить на него файлы импульсных откликов.

#### **Программа**

## □\_

Программа REVerence содержит только параметры, относящиеся к одному импульсному отклику. Загрузка программ и управление ими производится с помощью матрицы программ.

## **Пресеты**

Пресеты удобны в следующих ситуациях:

- Чтобы сохранить полную конфигурацию с различными импульсными откликами для дальнейшего использования (например, различные настройки для звуков взрыва, которые можно повторно использовать в других сценах или фильмах).
- Если вы хотите сохранить различные наборы параметров для одного и того же импульсного отклика, чтобы позже выбрать наиболее подходящий для ваших задач вариант.

## **Программы**

Использование программ даёт следующие преимущества:

- В программную матрицу можно загрузить до 36 программ для последующего быстрого их вызова.
- Программа обеспечивает быстрый и простой способ сохранить и восстановить настройки для одного импульсного отклика, при этом время загрузки - короткое.
- При автоматизации в проекте загрузки программы REVerence записывается только одно событие автоматизации.

Если вместо этого загрузить пресет плагина (который содержит намного больше параметров, чем программа), то будет записано много ненужных данных автоматизации (для параметров, которые вы не используете).

## **Настройка программ**

#### **Процедура**

- 1. Щёлкните по программному слоту в матрице программ, чтобы выбрать его. Мигающая белая рамка обозначает, что данный программный слот выбран.
- 2. Щёлкните по кнопке [Browse] (Обзор) или щёлкните снова по пустому слоту, чтобы загрузить одну из поставляемых программ. Вы также можете импортировать новый файл импульсного отклика.
- 3. IВ проводнике выберите программу, содержащую импульсный отклик, который вы хотите

использовать, и нажмите [OK] (ОК). Название загруженного файла импульсного отклика отобразится в левом верхнем углу панели REVerence.

- 4. Настройте параметры REVerence и щёлкните по кнопке [Store] (Сохранить), чтобы сохранить импульсный отклик с текущими настройками как новую программу.
- 5. Настройте необходимое количество программ, следуя описанному выше способу.

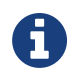

Если вы хотите использовать ваш набор программ в других проектах, сохраните настройки как пресет плагина.

Ссылки по теме Импортирование файлов импульсных откликов

### **Настройки реверберации**

Настройки реверберации позволяют вам изменить акустические характеристики помещения.

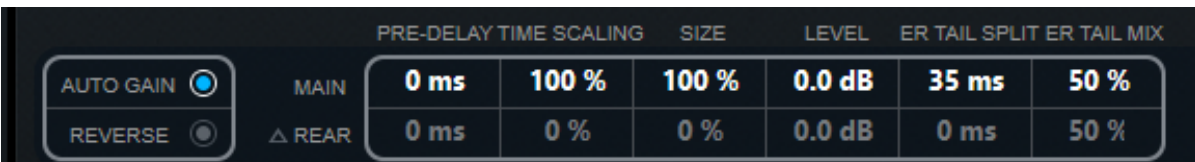

#### **MAIN (Основные)**

Все значения, отображаемые в верхней строке, применяются ко всем громкоговорителям или к фронтальным каналам, если вы работаете с треками в формате сурраунд.

#### **REAR (Тыловые)**

При работе с треками сурраунд в формате до 5.1 вы можете использовать эту строку для настройки смещения для тыловых каналов.

#### **AUTO GAIN (Авто усиление)**

Если эта кнопка активирована, уровень громкости импульсного отклика автоматически нормализуется.

#### **REVERSE (Реверс)**

Переворачивает импульсный отклик задом наперёд.

#### **PRE-DELAY (Предварительная задержка)**

Задаёт время перед применением реверберации. Это позволяет вам имитировать большие комнаты, увеличивая время, необходимое для того, чтобы первые отражения достигли слушателя.

#### **TIME SCALING (Масштабирование по времени)**

Управляет временем реверберации.

#### **SIZE (Размер)**

Определяет размер имитируемого помещения.

#### **LEVEL (Уровень)**

Управляет уровнем громкости импульсного отзвука. Это влияет на громкость реверберации.

#### **ER TAIL SPLIT (Разделение на ранние отражения и хвост затухания)**

Устанавливает точку разделения между ранними отражениями и хвостом затухания, позволяя вам определить, где будет начинаться затухание реверберации. Значение «60» означает, что точка разделения установлена на 60 миллисекунд.

#### **ER TAIL MIX (Баланс между ранними отражениями и хвостом затухания)**

Позволяет настроить баланс громкости между ранними отражениями и хвостом затухания. Значения выше 50 делают тише ранние отражения, а значения ниже 50 ослабляют громкость хвоста затухания.

#### **Дисплей импульсного отклика**

Секция дисплея позволяет вам видеть детальную информацию об импульсном отклике и менять длительность отклика.

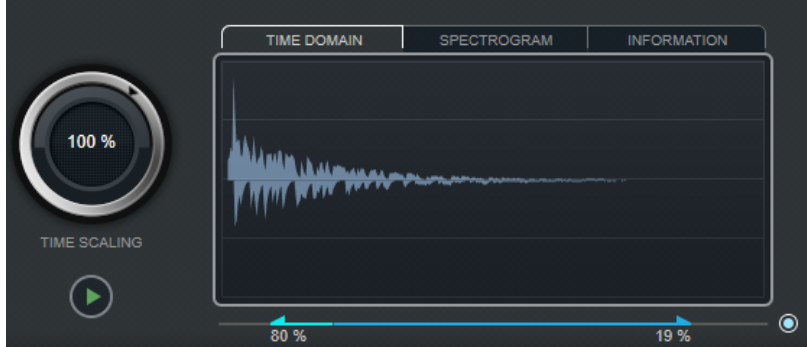

#### **TIME SCALING (Масштабирование по времени)**

Это колесо позволяет изменять время реверберации.

#### **Воспроизведение**

Если щёлкнуть мышью по этой кнопке при загруженном импульсном отклике, прозвучит короткий щелчок. Таким образом, с помощью нейтрального тестового звука легко узнать, как различные настройки параметров влияют на характеристики ревербератора.

#### **TIME DOMAIN (Временной домен)**

Этот дисплей отображает волновую форму импульсного отклика.

#### **SPECTROGRAM (Спектрограмма)**

Этот дисплей отображает проанализированный спектр импульсного отклика. Время отображается по горизонтальной оси, частота - по вертикальной оси, а громкость обозначается цветом.

#### **INFORMATION (Информация)**

Этот дисплей показывает дополнительную информацию, например, название программы и загруженного импульсного отклика, количество каналов, длительность и служебные метаданные внутри файла (Broadcast Wave File).

#### **Activate Impulse Trimming (Активировать подстройку импульса)**

Используйте эту кнопку в правом нижнем углу секции импульсного дисплея для активации обрезки импульса. Ползунок Trim (Подстройка) отображается под дисплеем импульсного отклика.

#### **Trim (Подстройка)**

Этот ползунок позволяет вам подстроить границы начала и окончания импульсного отклика. Переместите передний манипулятор, чтобы отрегулировать начало импульсного отклика, и задний манипулятор, чтобы подстроить хвост затухания реверберации.

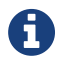

Импульсный отклик обрезается без каких-либо фейдов.

## **Настройки EQ (эквалайзера)**

В секции Equalizer (Эквалайзер) вы можете настроить тембр реверберации.

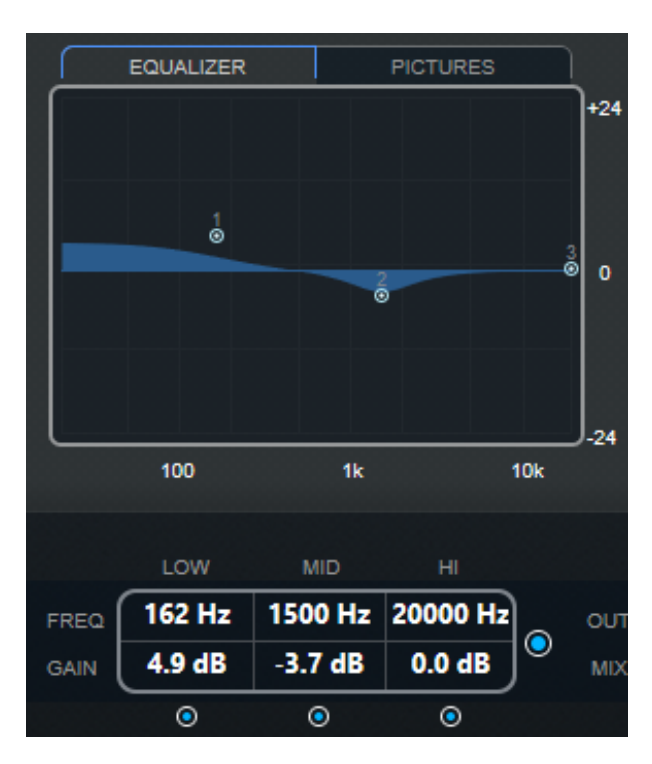

#### **Кривая EQ**

Отображает кривую EQ. Для изменения кривой EQ вы можете использовать параметры EQ под дисплеем либо изменить кривую вручную путем перетаскивания точек кривой.

#### **Activate EQ (Активировать EQ)**

Эта кнопка, находящаяся справа от параметров EQ, активирует EQ для плагина эффекта.

#### **Low Shelf On (Включить шельфовый фильтр НЧ)**

Активирует шельфовый фильтр низких частот, который усиливает или ослабляет частоты ниже частоты среза на указанную величину.

#### **LOW FREQ (НЧ) (от 20 до 500)**

Задаёт частоту в низкочастотной полосе.

#### **LOW GAIN (Усиление НЧ) (от -24 до +24 дБ)**

Устанавливает значение усиления/ослабления в низкочастотной полосе.

#### **Mid Peak On (Включить СЧ полосовой фильтр)**

Активирует среднечастотный полосовой фильтр, который создаёт горб или провал в частотном отклике.

#### **MID FREQ (СЧ) (от 100 до 10000)**

Устанавливает центральную частоту в среднечастотной полосе.

#### **MID GAIN (Усиление СЧ) (от -12 до +12 дБ)**

Устанавливает значение усиления/ослабления в среднечастотной полосе.

#### **Hi Shelf On (Включить шельфовый фильтр ВЧ)**

Активирует шельфовый фильтр высоких частот, который усиливает или ослабляет частоты выше частоты среза на указанную величину.

#### **HI FREQ (ВЧ) (от 5000 до 20000)**

Устанавливает частоту в высокочастотной полосе.

#### **HI GAIN (Усиление ВЧ) (от -24 до +24)**

Устанавливает значение усиления/ослабления в высокочастотной полосе.

## **Секция Pictures (Изображения)**

В секции [Pictures] (Изображения) вы можете загрузить графические файлы, чтобы проиллюстрировать параметры загруженного импульсного отклика, например, место записи или положение микрофона. Можно загружено до 5 изображений.

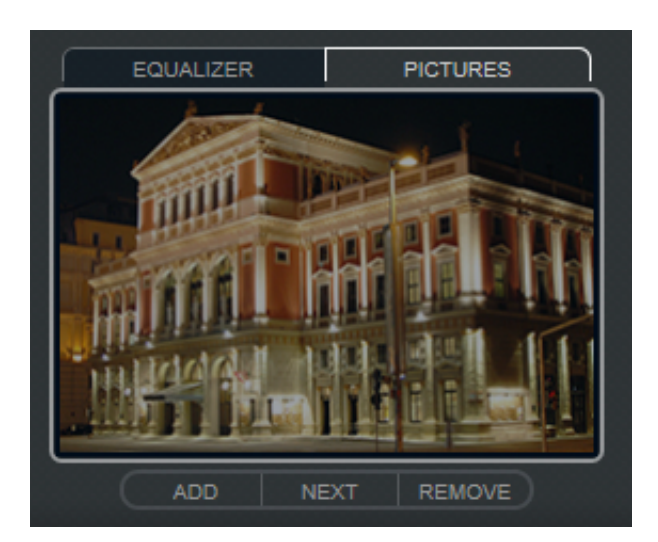

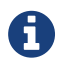

Изображения относятся только к плагину и не копируются в папку проекта.

#### **ADD (Добавить)**

Открывает диалоговое окно выбора файла, с помощью которого можно найти графический файл, который требуется импортировать. Поддерживаются форматы JPG, GIF и PNG.

#### **NEXT (Следующий)**

Если загружено несколько изображений, нажмите эту кнопку, чтобы отобразить следующее изображение.

#### **REMOVE (Удалить)**

Удаляет активное изображение.

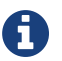

Это не удаляет графический файл из источника информации.

#### **Настройки выхода**

В выходной секции можно управлять общим уровнем и задавать баланс исходного/обработанного сигналов.

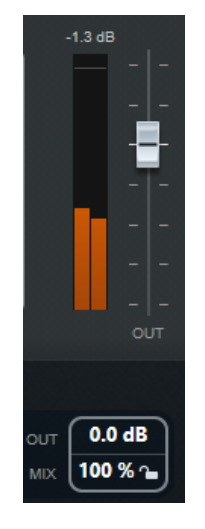

#### **Выходной измеритель**

Отображает общий уровень громкости импульсного отклика с учётом настроек его параметров.

#### **OUT (Выход)**

Регулирует общий выходной уровень.

#### **MIX (Микс)**

Устанавливает баланс уровня между исходным и обработанным сигналом.

#### **Lock Mix Value (Заблокировать значение микса)**

Активируйте эту кнопку (c изображением замка), находящуюся рядом с параметром [Mix] (Микс), для блокировки баланса исходного/обработанного сигнала при ознакомлении с доступными пресетами и программами.

#### **Собственные импульсные отклики**

В дополнение к работе с импульсными откликами, которые включены в REVerence, вы можете импортировать импульсные отклики из внешних источников и сохранять их в виде программ или пресетов. Поддерживаются файлы форматов WAVE и AIFF в моно, стерео или многоканальных конфигурациях (до 5.0). Если многоканальный файл имеет канал сабвуфера (LFE), этот канал игнорируется.

REVerence использует такую же ширину канала, как и стойка, в которую оно вставлено. При импорте файла импульсных откликов, который содержит больше каналов, чем соответствующая ему стойка, плагин считывает только необходимое количество каналов. Если файл импульсных откликов содержит меньше каналов, чем стойка, то REVerence генерирует недостающие каналы (например, центральный канал в виде суммы левого и правого каналов). В случае отсутствия тыловых каналов (например, при импорте файла стерео импульса в стойку каналов 4,0) левый и правый каналы так же используются для тыловых каналов. В этом случае можно использовать параметр Rear offset (Тыловое смещение) для создания большего пространства.

### **Импортирование файлов импульсных откликов**

REVerence позволяет импортировать файлы импульсных откликов из внешних источников. Перед импортированием этих файлов вы можете предварительно прослушать создаваемый ими эффект.

#### **Процедура**

- 1. В матрице программ щёлкните по кнопке [Import] (Импорт).
- 2. Когда откроется диалоговое окно выбора файлов, найдите местонахождение ваших файлов импульсных откликов.
- 3. Дополнительно: выберите файл импульсного отклика, чтобы предварительно прослушать его.

4. Выберите файл, который вы хотите импортировать, и щёлкните мышью по кнопке [Open] (Открыть).

Файл загрузился в REVerence. Каналы из чередующегося файла импортируются в том же порядке, что и в других областях программы.

- 5. Выполните необходимые настройки и добавьте изображение, если оно доступно. Изображения, находящиеся в той же папке, что и файл импульсного отклика, или в родительской папке, будут автоматически найдены и отображены.
- 6. Щёлкните по кнопке [Store] (Сохранить), чтобы сохранить импульсный отклик и его параметры в качестве программы.

Таким образом, вы можете восстановить эту конфигурацию в любое время.

#### **Результат**

Программный слот становится синим, это значит, что программа загружена.

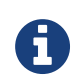

При сохранении программы сохраняется только ссылка на файл импульсного отклика. Он по-прежнему находится в том же месте, что и раньше, и никак не изменяется.

#### **После выполнения этой задачи**

Повторите эти шаги для всех файлов импульсных откликов, с которыми вы хотите работать.

### **Истинное стерео**

Импульсные отклики, записанные как истинные стерео файлы, позволяют вам создать очень реалистичное ощущение соответствующего помещения.

REVerence может обрабатывать истинные стерео файлы импульсных откликов только со следующими конфигурациями каналов (в перечисленном порядке): LL, LR, RL, RR.

Каналы определяются следующим образом:

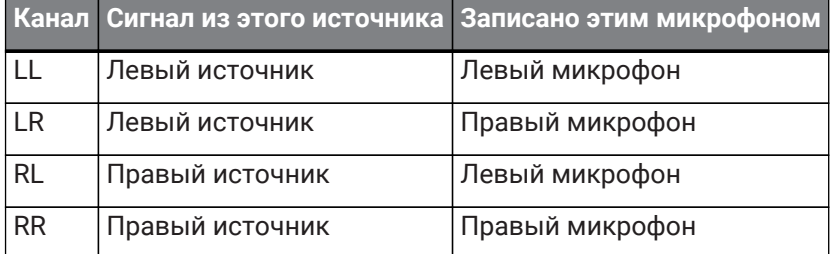

REVerence автоматически работает в режиме истинного стерео, если плагин вставлен в стойку стерео и загружена четырехканальный импульсный отклик.

Итак, как можно предотвратить непреднамеренную обработку плагином REVerence сурраундных файлов в стерео режиме? Ответом является атрибут [Recording Method] (Метод записи), который можно записать в сектор iXML соответствующего файла импульсного отклика. При каждой загрузке импульсного отклика с четырехканальной конфигурацией в стерео стойку REVerence выполняет поиск фрагмента iXML данных файла. Если плагин находит атрибут [Recording Method] (Метод записи), происходит следующее:

- Если атрибут установлен в режим [TrueStereo] (Истинное стерео), плагин работает в настоящем стерео режиме.
- Если атрибут установлен в режим [A/B] (А/Б) или [Quadro] (квадро), плагин работает в обычном стерео режиме и обрабатывает только L/R каналы сурраундного файла.

### **Перемещение контента**

После того как вы импортировали свои собственные импульсные отклики в REVerence, вы можете комфортно работать с ними на своем компьютере. Но что делать, если вам нужно перенести контент на другой компьютер, например, потому что вы работаете иногда с ПК, а иногда - с ноутбуком, или вам нужно передать проект коллеге в студии?

Контент, поставляемый с программой, не является проблемой, поскольку он также присутствует на другом компьютере. Для этих импульсных откликов вам необходимо нужно просто передать свои программы и пресеты REVerence, чтобы обеспечить доступ к вашим настройкам и конфигурации.

Однако пользовательский контент - это другой вопрос. Если вы перенесли свои аудио файлы на внешний диск или в другое место на жёстком диске на другом компьютере, то REVerence не сможет больше иметь доступ к импульсным откликам, потому что старые пути к файлам станут недействительными.

#### **Процедура**

- 1. Переместите ваши аудиофайлы на носитель, к которому можно получить доступ со второго компьютера (например, на внешний жесткий диск). Если вы храните файлы в той же структуре папок, что и на первом компьютере, REVerence автоматически найдёт все файлы, содержащиеся в этой структуре.
- 2. Перенесите любые необходимые пресеты или программы REVerence на второй компьютер.
- 3. Откройте REVerence на втором компьютере и попробуйте загрузить пресет или программу, с который вы хотите работать. Откроется диалоговое окно [Open Impulse Response] (Открыть импульсный отклик).
- 4. Найдите папку, содержащую ваши файлы импульсных откликов.
- 5. Щёлкните по кнопке [Open] (Открыть).

#### **Результат**

REVerence теперь может получить доступ ко всем импульсным откликам, хранящимся в этой папке на данном носителе.

#### **Важно**

Новый путь к этим аудио файлам пока не сохранён. Чтобы сделать файлы постоянно доступными без использования диалогового окна поиска местоположения, необходимо сохранить программы или пресеты с другим названием.

## **Roomworks**

RoomWorks - это плагин реверберации со множеством регулировок для создания реалистичного отзвука комнаты и реверберационных эффектов в форматах стерео и сурраунд. Потребление ресурсов центрального процессора отрегулировано с учётом требований любой системы. От коротких комнатных отражений до отзвуков помещений размером с пещеру - во всех случаях этот плагин обеспечивает высокое качество реверберации.

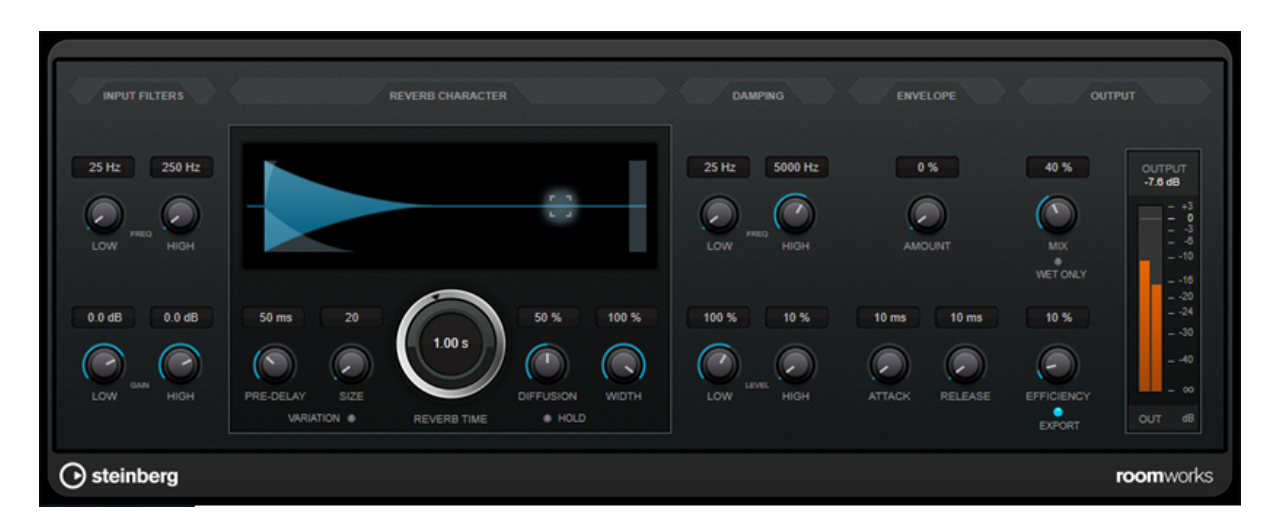

## **Input Filters (Входные фильтры)**

#### **LOW FREQ (Низкая частота)**

Определяет частоту, с которой шельфовый низкочастотный фильтр начинает действовать. Оба параметра для высоких и низких частот фильтруют входящий сигнал до процесса реверберации.

#### **HIGH FREQ (Высокая частота)**

Определяет частоту, с которой шельфовый высокочастотный фильтр начинает действовать. Оба параметра для высоких и низких частот фильтруют входящий сигнал до процесса реверберации.

#### **LOW GAIN (Усиление низких частот)**

Устанавливает величину усиления или ослабления для шельфового низкочастотного фильтра.

#### **HIGH GAIN (Усиление высоких частот)**

Устанавливает величину усиления или ослабления для шельфового высокочастотного фильтра.

## **Reverb Character (Характер реверберации)**

#### **PRE-DELAY (Предварительная задержка)**

Задаёт время перед применением реверберации. Это позволяет вам имитировать большие комнаты, увеличивая время, необходимое для того, чтобы первые отражения достигли слушателя.

#### **SIZE (Размер)**

Изменяет время задержки ранних отражений для имитации больших или малых пространств.

#### **REVERB TIME (Время реверберации)**

Позволяет вам задать время реверберации в секундах.

#### **DIFFUSION (Рассеяние)**

Влияет на характер хвоста реверберации. Высокие значения приводят к большему рассеянию и сглаживанию звука, в то время как низкие значения дают более чёткое звучание.

#### **WIDTH (Ширина)**

Управляет шириной стерео образа. При установке 0% выход реверберации производится в моно, при 100% - в стерео.

#### **VARIATION (Вариативность)**

Нажатие этой кнопки создаёт новую версию той же программы реверберации с использованием изменённых паттернов отражения. Это может пригодиться в случае, если некоторые звуки вызывают странный звон или нежелательные результаты. Создание новой версии реверберации часто разрешает эти проблемы. Существует тысяча возможных вариаций.

#### **HOLD (Удержание)**

Активация этой кнопки замораживает буфер реверберации в бесконечный цикл. С помощью этой функции вы можете создать интересные пэдовые звуки.

### **Damping (Демпфирование)**

#### **LOW FREQ (Низкая частота)**

Определяет частоту, ниже которой происходит низкочастотное демпфирование.

#### **HIGH FREQ (Высокая частота)**

Определяет частоту, выше которой происходит высокочастотное демпфирование.

#### **LOW LEVEL (Уровень низких)**

Влияет на время затухания низких частот. Обычно реверберация в комнате затухает быстрее в верхнем и нижнем диапазонах, чем в среднем. Снижение процентного уровня приводит к более быстрому спаду низких частот. Значения выше 100% приводят к более медленному спаду низких частот по сравнению со средними.

#### **HIGH LEVEL (Уровень высоких)**

Влияет на время затухания высоких частот. Обычно реверберация в комнате затухает быстрее в верхнем и нижнем диапазонах, чем в среднем. Снижение процентного уровня приводит к более быстрому спаду высоких частот. Значения выше 100% приводят к более медленному спаду высоких частот по сравнению со средними.

### **Envelope (Огибающая)**

#### **AMOUNT (Количество)**

Определяет, насколько элементы управления огибающей Attack (Атака) и Release (Отпускание) влияют на реверберацию. Низкие значения имеют более тонкий эффект, в то время как высокие значения приводят к более резкому звуку.

#### **ATTACK (Атака)**

Параметры огибающей в RoomWorks контролируют то, каким образом реверберация повторяет динамику входного сигнала - как гейт или ослабляющий экспандер. Атака определяет, сколько времени требуется реверберации для достижения полной громкости после пика сигнала (в миллисекундах). Это похоже на предварительную задержку, но реверберация нарастает плавно, а не проявляется вся сразу.

#### **RELEASE (Отпускание)**

Определяет, как долго после пика сигнала реверберация может быть слышна перед обрезанием частот, подобно времени отпускания гейта.

## **OUTPUT (Выход)**

#### **MIX (Микс)**

Устанавливает баланс уровня между чистым сигналом и обработанным. Если RoomWorks

используется в качестве вставленного эффекта для канала FX, то вы, скорее всего, захотите установить этот параметр в положение 100% или использовать кнопку [Wet only] (Только обработанный сигнал).

#### **WET ONLY (Только обработанный сигнал)**

Эта кнопка деактивирует параметр [Mix] (Микс), устанавливая на выходе эффекта 100% обработанный сигнал.

#### **EFFICIENCY (Эффективность)**

Определяет, сколько вычислительной мощности использует RoomWorks. При низком значении используется больше ресурсов центрального процессора, при этом увеличивается качество реверберации. Можно создать выразительные эффекты, если установить очень высокие (более 90%) настройки [Efficiency] (Эффективность).

#### **EXPORT (Экспорт)**

Определяет, будет ли RoomWorks во время экспорта использовать максимальную мощность центрального процессора для повышения качества реверберации. Во время экспорта вы можете оставить высокое значение параметра Efficiency (Эффективность) для достижения специфического эффекта. Если вам необходимо максимальное качество реверберации во время экспорта, убедитесь, что эта кнопка активирована.

#### **Выходной измеритель**

Показывает уровень выходного сигнала.

## **Roomworks SE**

RoomWorks SE является облегченной версией плагина RoomWorks. RoomWorks SE обеспечивает реверберацию высокого качества, но имеет меньше параметров и использует меньше ресурсов ЦП в отличие от полной версии.

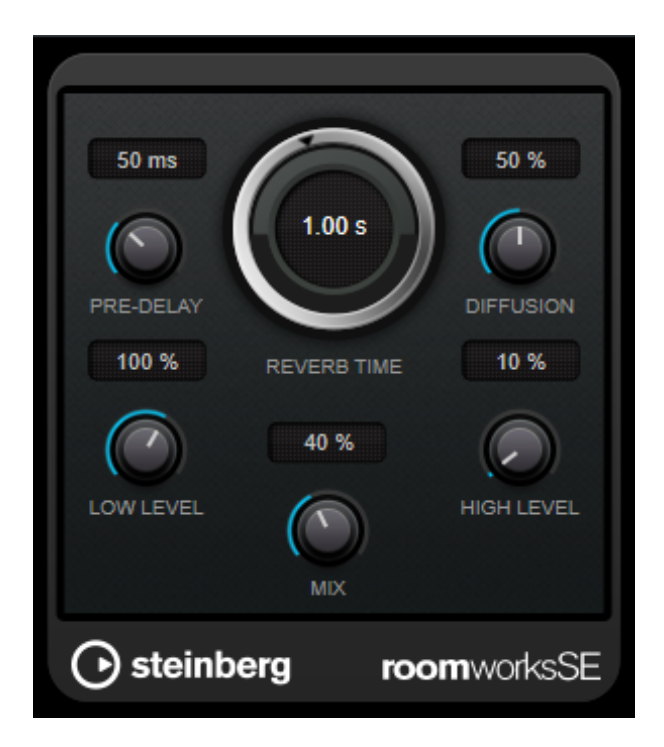

#### **PRE-DELAY (Предварительная задержка)**

Задаёт время перед применением реверберации. Это позволяет вам имитировать большие комнаты, увеличивая время, необходимое для того, чтобы первые отражения достигли слушателя.

#### **REVERB TIME (Время реверберации)**

Позволяет вам задать время реверберации в секундах.

#### **DIFFUSION (Рассеяние)**

Влияет на характер хвоста реверберации. Высокие значения приводят к большему рассеянию и сглаживанию звука, в то время как низкие значения дают более чёткое звучание.

#### **LOW LEVEL (Уровень низких)**

Влияет на время затухания низких частот. Обычно реверберация в комнате затухает быстрее в верхнем и нижнем диапазонах, чем в среднем. Снижение процентного уровня приводит к более быстрому спаду низких частот. Значения выше 100% приводят к более медленному спаду низких частот по сравнению со средними.

#### **HIGH LEVEL (Уровень высоких)**

Влияет на время затухания высоких частот. Обычно реверберация в комнате затухает быстрее в верхнем и нижнем диапазонах, чем в среднем. Снижение процентного уровня приводит к более быстрому спаду высоких частот. Значения выше 100% приводят к более медленному спаду высоких частот по сравнению со средними.

#### **MIX (Микс)**

Устанавливает баланс уровня между чистым сигналом и обработанным.

# **Плагины инструментов**

## **Test Generator (Тестовый генератор)**

Этот служебный плагин позволяет генерировать аудиосигнал.

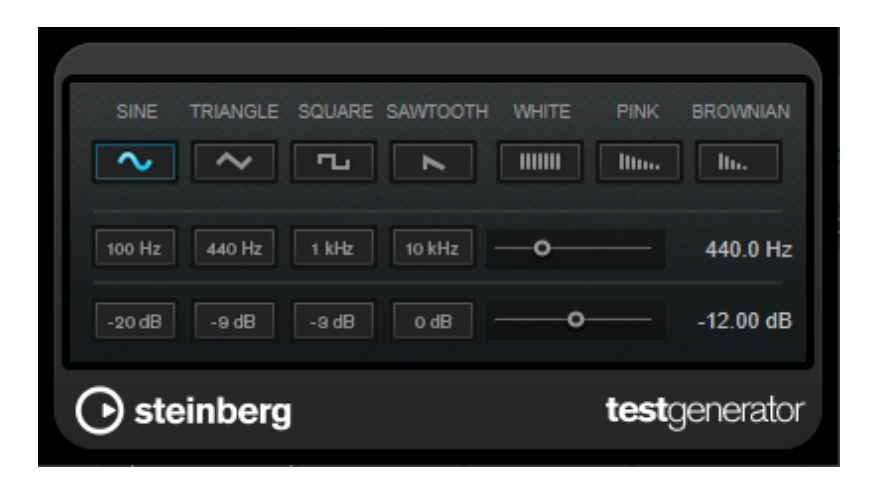

Произведённый файл может использоваться в различных целях:

- Тестирование характеристик аудио оборудования
- Всевозможные виды измерений, калибровка магнитофонов
- Тестирование методов обработки сигнала
- В образовательных целях

TestGenerator спроектирован на основе генератора волновых форм, который может генерировать ряд основных форм звуковой волны, таких как синусоидальная, пилообразная, а так же различных типов шума. Вы можете задать частоту и амплитуду генерируемого сигнала.

#### **Секция формы волны и шумов**

Позволяет вам задать основу генерируемого сигнала. Вы можете выбирать между основными формами волны (sine (синусоидальная), triangle (треугольная), square (прямоугольная) и sawtooth (пилообразная)) и тремя типами шума (white (белый), pink (розовый) и brownian (коричневый)).

#### **Секция частоты**

Позволяет вам установить частоту генерируемого сигнала. Вы можете задать частоту в герцах или в значениях нот. При вводе ноты частота автоматически изменяется на герцы. Например, нота A3 соответствует частоте 440 Гц. При вводе ноты вы можете ввести значение смещения в центах. Например, введите «A5 -23» или «C4 +49».

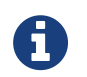

Убедитесь, что введен пробел между длительностью ноты и смещением в центах. Только в этом случае смещение принимается во внимание.

#### **Секция усиления**

Позволяет вам задать амплитуду сигнала. Более высокое значение соответствует сильному сигналу. Вы можете выбрать одно из пресетных значений или использовать ползунок для установки значения между OFF (Выкл.) и 0 дБ.

# **Плагины анализатора**

## **SuperVision (Инспектирование)**

SuperVision - это профессиональный набор инструментов для мониторинга и анализа вашего аудио. Плагин включает в себя различные модули для анализа уровня, спектра, фазы или формы волны. Для

улучшения обзора плагин позволяет создавать собственные конструкции, содержащие до 9 модулей. SuperVision имеет два различных режима обработки: [Maximum Audio Performance] (Максимальная производительность аудио) и [Sample-Accurate Display] (Точное отображение семпла). Вы можете выбрать режим для каждого модуля в отдельности.

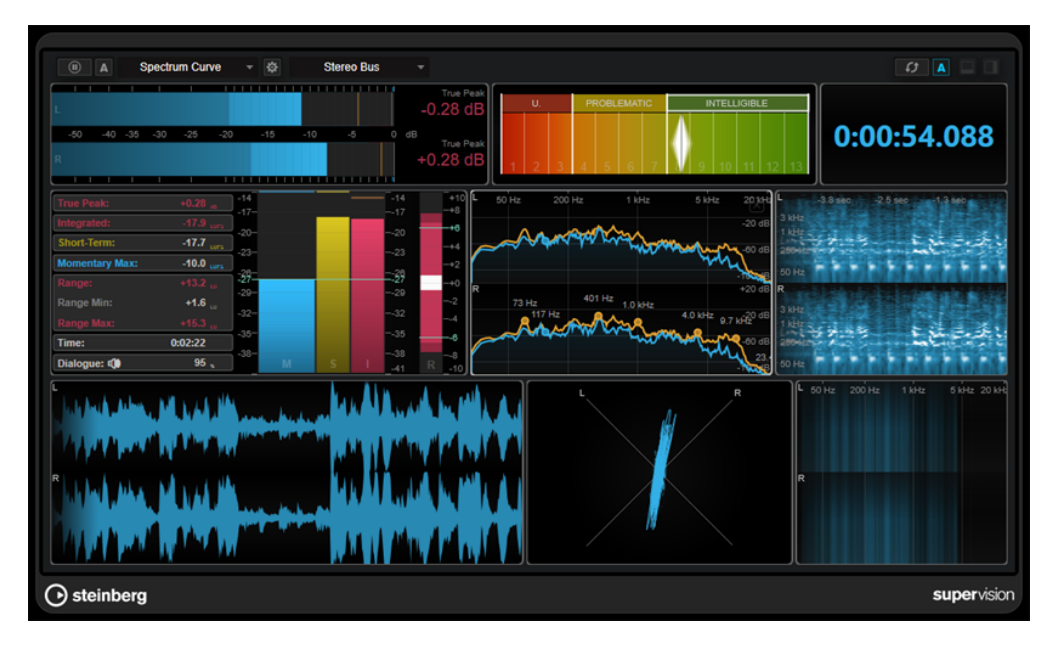

#### **Панель инструментов**

#### **Pause Measurement (Приостановка измерения)**

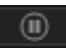

Останавливает/продолжает измерение в выбранном модуле. Нажмите эту кнопку во время удержания [Alt/Opt] для одновременной(ого) приостановки/продолжения всех модулей.

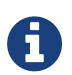

Вы также можете приостановить/возобновить измерение в выбранном модуле, щёлкнув по нему правой кнопкой мыши.

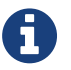

Если модуль приостановлен, вы всё равно можете настроить графический дисплей, на котором отображаются последние измеренные значения.

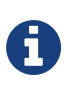

Для всех модулей, которые показывают курсор воспроизведения, вы можете щёлкнуть в приостановленном отображении, чтобы установить курсор проекта в это положение.

#### **Hold Current Values on Stop (Удержание текущих значений в режиме «Стоп»)**

## $\Delta$

Если эта кнопка активирована, то при остановке воспроизведения на дисплее отображаются последние измеренные значения.

#### **Селектор модулей**

Level

Позволяет вам выбрать модуль для выбранного слота.

#### **Open Module Settings (Открыть настройки модуля)**

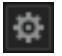

Открывает окно [Module Settings] (Настройки модуля). В нём содержатся настройки для выбранного модуля.

#### **Селектор канала**

### **Stereo Bus**

Позволяет вам выбрать каналы для отображения. Доступные конфигурации зависят от конфигурации канала трека и выбранного модуля. Mixdown позволяет отображать среднее значение для всех каналов трека.

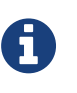

Селектор канала доступен только в конфигурациях с двумя и более каналами. NOTE: Если сайд-чейн активирован, вы можете выбирать между [Main] (Основным) и [Side-Chain] (Сайд-чейн) каналами. Для некоторых модулей доступно комбинированное отображение [Main & Side-Chain] (Основной и сайд-чейн).

#### **Reset Module Values (Сброс значений модуля)**

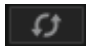

Сбрасывает измеренные значения выбранного модуля. Удерживая [Alt/Opt], нажмите для сброса всех модулей одновременно.

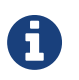

Можно также сбросить измеренные значения модуля посредством нажатия на них во время удержания клавиши [Ctrl]/[command].

**Reset Module Values on Start (Сброс значений модуля на старте)**

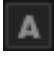

Если эта кнопка активирована, все значения автоматически сбрасываются при начале воспроизведения.

#### **Split Horizontally (Разделить горизонтально)**

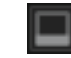

Разделяет выбранный модуль по горизонтали.

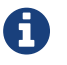

Эта кнопка недоступна, если модуль максимизирован.

#### **Split Vertically (Разделить вертикально)**

Разделяет выбранный модуль по вертикали.

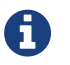

Эта кнопка недоступна, если модуль максимизирован.

#### **Органы управления слотом модуля**

В каждом слоте модуля содержатся следующие элементы управления в правом верхнем углу, если навести на них указатель мыши:

#### **Remove module slot (Удаление слота модуля)**

Удаляет слот модуля из текущей конфигурации плагина.

#### **Split Horizontally (Разделить горизонтально)**

Разделяет выбранный слот модуля по горизонтали.

#### **Split Vertically (Разделить вертикально)**

Разделяет выбранный слот модуля по вертикали.

Вы можете увеличить размер модуля до максимума, дважды щёлкнув по нему. Чтобы вернуться к предыдущему размеру, нажмите повторно на него два раза либо нажмите кнопку стандартного вида.

В некоторых модулях, например, [Level] (Уровень), [Loudness] (Громкость) или [Time] (Время), вы можете использовать комбинацию [Ctrl]/[command] + [S] для копирования значений параметра в виде текста из выбранного модуля в буфер обмена для дальнейшего использования в других приложениях.

# **Плагины мастеринга**

## **[VCM] Vintage Open Deck (Винтажный кассетный проигрыватель)**

Vintage Open Deck имитирует аналоговые схемы и характерные особенности магнитной ленты

легендарного катушечного устройства для записи. Этот плагин состоит из деки устройства для записи и деки для воспроизведения, для каждой из которых имеются четыре варианта.

Vintage Open Deck является стереофоническим эффектом. Когда он добавлен в монофоническую стойку, используется только левый канал плагина.

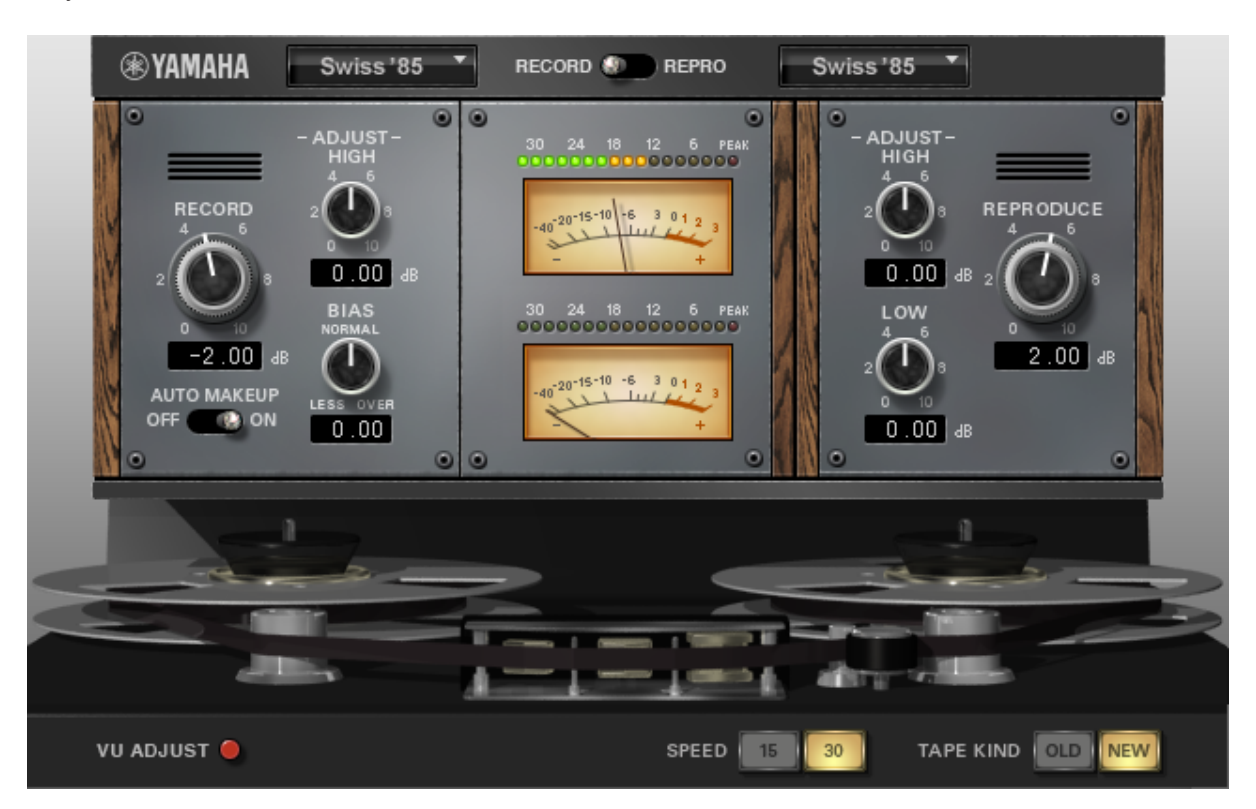

## **Выбор деки**

Всплывающие меню в верхней части панели плагина позволяют указать тип деки устройства для записи и деки воспроизведения для использования. Вы можете использовать переключатель между всплывающими меню, чтобы выбрать источник сигнала для контроля пиковых значений деки и VU индикатора.

## **Управление декой устройства для записи**

Элементы управления декой устройства для записи находятся на левой стороне плагина.

#### **RECORD (Запись)**

Регулирует уровень входного сигнала деки устройства для записи. Повышение уровня входного сигнала увеличит компрессию ленты, уменьшая динамический диапазон и искажая звук.

#### **AUTO MAKEUP (Автоматическая подстройка)**

Если эта функция включена, то настройки управления [REPRODUCE] (Воспроизведение) устанавливаются в соответствие элементам управления [RECORD] (Запись). Это гарантирует, что общий уровень выходного сигнала останется таким же во время повышения входного уровня сигнала деки устройства записи. Посредством этого вы можете управлять уровнем искажения без изменения уровня выходного сигнала.

#### **ADJUST-HIGH (Регулировка ВЧ)**

Регулирует усиление высоких частот деки устройства записи.

#### **BIAS (Искажение)**

Регулирует искажение деки устройства записи. Это позволяет управлять уровнем искажения. Поворот этого элемента управления в сторону [LESS] (Менее) увеличивает уровень сигнала и усиливает высокие частоты. Поворот в сторону [OVER] (Более) сжимает динамический диапазон и вызывает насыщенность высоких частот.

#### **Управление декой воспроизведения**

Элементы управления декой воспроизведения находятся на правой стороне подключаемого модуля.

#### **REPRODUCE (Воспроизведение)**

Регулирует уровень выходного сигнала деки воспроизведения.

#### **ADJUST-HIGH (Регулировка ВЧ)**

Регулирует усиление высоких частот деки воспроизведения.

#### **ADJUST-LOW (Регулировка НЧ)**

Регулирует усиление низких частот деки воспроизведения.

#### **Измерители деки**

В зависимости от настройки переключателя [RECORD/REPRO] (Запись/Воспроизведение) измерители в центре панели плагина отображают уровень входного сигнала в деку устройства записи или выходного

сигнала из деки воспроизведения.

Если этот плагин добавлен в монофоническую стойку, используется только верхний измеритель.

### **Регулировка VU индикатора**

Вы можете регулировать уровень, которому присвоено значение 0VU на индикаторе. Это полезно для

более точного контроля сигналов очень низкого уровня. Выполните следующую процедуру.

. Включите кнопку [VU ADJUST] (Регулировка VU) в левом нижнем углу панели плагина.

. В секции измерителя используйте элемент управления [VU ADJUST] (Регулировка VU) для установки уровня 0VU.

#### **Параметры ленты**

Элементы управления параметрами ленты находятся в нижней части плагина.

#### **SPEED (СКОРОСТЬ)**

Позволяет установить скорость ленты. Этот параметр изменяет звуковые характеристики насыщенности головки ленты. 30 ips (дюймов в секунду) обеспечивает лучшую высокочастотную характеристику по сравнению с 15 ips. 15 ips обеспечивает богатую низкочастотную характеристику.

#### **TAPE KIND (ТИП ЛЕНТЫ)**

Это позволяет изменить звуковые характеристики насыщенности ленты.

# **Плагины динамики**

## **[VCM] Buss Comp 369 (Компрессор шины 369)**

Buss Comp 369 имитирует компрессор шины, который используется в качестве стандартного в студиях звукозаписи и вещательных организациях с 1980-х гг. В отличие от Compressor 276, который превосходно выполняет агрессивную компрессию звука, характерной особенностью этого компрессора является мягкая, естественная компрессия, которая не изменяет выразительность источника. Он имеет как встроенный компрессор, так и лимитер, которые можно использовать отдельно или в сочетании в зависимости от применения. Помимо этого, богатые гармоники схемы входа/выхода аудиопреобразователя и дискретного усилителя класса А добавляют глубину и целостность качеству звука.

Этот плагин работает в монофоническом или стереофоническом режиме в зависимости от конфигурации канала стойки.

#### В стереорежиме

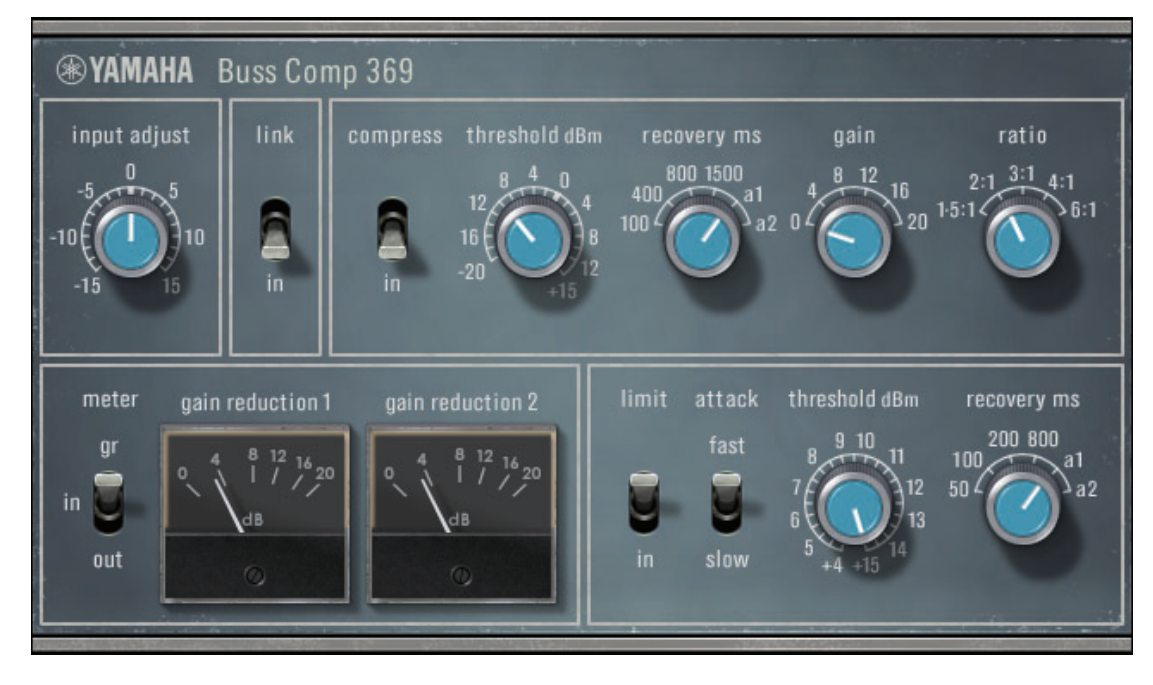

#### В монорежиме

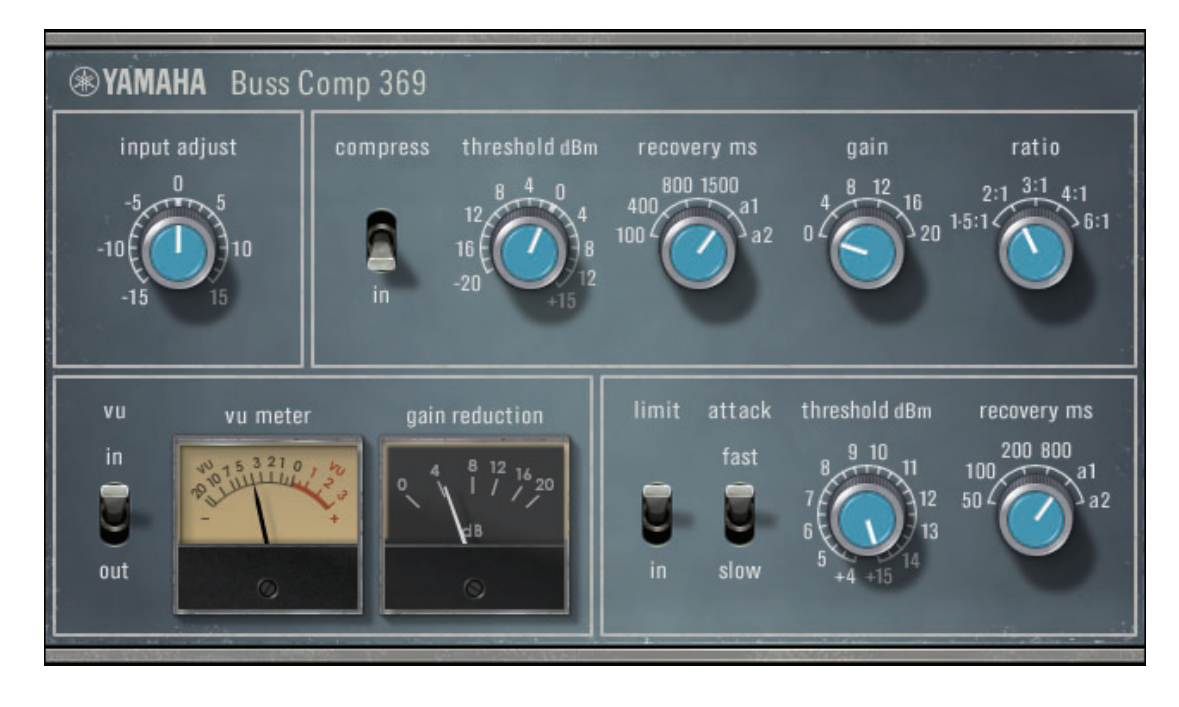

#### **Регулятор [INPUT ADJUST] (Регулятор входа)**

Регулирует входное усиление. Однако, усиление на выходе изменяется в противоположном направлении таким образом, что пропускная громкость (громкость при отключенных [COMP IN] (Компрессия в) и [LIMIT IN] (Ограничение в)) не изменяется. Например, если [INPUT ADJUST] (Регулировка входа) находится на +5 дБ, то усиление входного сигнала составляет +5 дБ и усиление выходного сигнала составляет -5 дБ.

#### **Как работает INPUT ADJUST (Регулировка входа)**

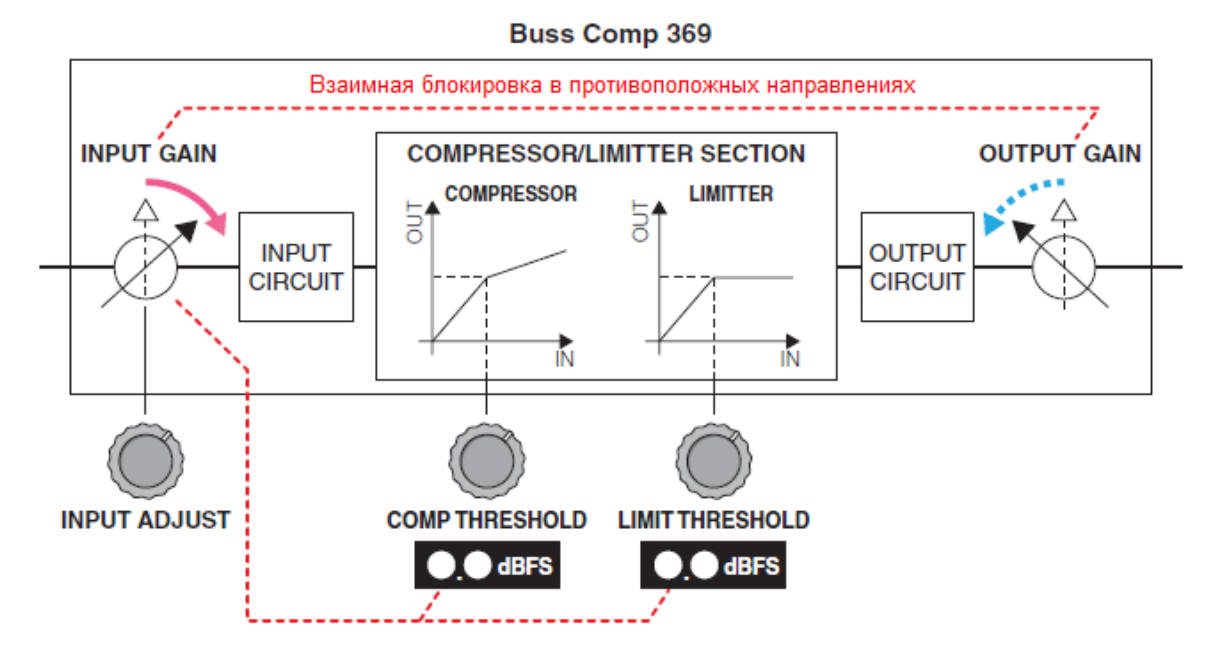

Так как значение порога срабатывания изменяется существенно, отображаемая величина изменятся вместе с ним. Однако, внутренне состояние секции COMPRESSOR/LIMITER (Компрессор/Лимитер) SECTION не изменяется.

#### **Переключатель [LINK] (Связь) (в стереорежиме)**

Активирует/деактивирует связывание.

#### **Переключатель COMP [IN] (Компрессор В)**

Активирует/деактивирует компрессор.

#### **Регулятор COMP [THRESHOLD] (Порог компрессора)**

Устанавливает порог срабатывания для компрессора. Тем не менее, значение изменяется вместе с [INPUT ADJUST] (Регулировка входа).

#### **Регулятор COMP [RECOVERY] (Восстановление компрессора)**

Устанавливает время прекращения действия компрессора. Время прекращения действия a1

(авто 1) и a2 (авто 2) изменяется автоматически.

**a1**: Автоматически изменяется между 100 мс и 2 сек.

**a2**: Автоматически изменяется между 50 мс и 5 сек.

#### **Регулятор COMP [GAIN] (Усиление компрессора)**

Устанавливает компенсирующее усиление компрессора. Это работает до действия лимитера.

#### **Регулятор COMP [RATIO] (Соотношение компрессии)**

Регулирует соотношение сжатия компрессором.

#### **Переключатель выбора (в стереорежиме) [METER] (Измеритель)**

Выбирает источник сигнала для измерителей. Можно выбрать один из трех вариантов: IN

(входной уровень), GR (уменьшение усиления) и OUT (выходной уровень). При переключении источника сигнала так же изменяется принцип действия измерителя (VU/GR/VU).

#### **Переключатель выбора (в монорежиме) [VU] (VU)**

Выбирает источник сигнала для VU индикатора. Вы можете выбрать либо входной уровень, либо выходной уровень.

#### **Переключатель LIMIT [IN] (Ограничение В)**

Активирует/деактивирует лимитер.

#### **Переключатель LIMIT [ATTACK] (Атака ограничителя)**

Устанавливает время атаки лимитера. FAST (Быстро): 2 мс SLOW (Медленно): 4 мс

#### **Регулятор LIMIT [THRESHOLD] (Порог ограничителя)**

Устанавливает значение порога срабатывания лимитера. Тем не менее, значение изменяется вместе с [INPUT ADJUST] (Регулировка входа).

#### **Регулятор LIMIT [RECOVERY] (Восстановление ограничителя)**

Устанавливает время прекращения действия лимитера. Время прекращения действия a1 (авто 1)

и a2 (авто 2) изменяется автоматически.

**a1**: Автоматически изменяется между 100 мс и 2 сек.

**a2**: Автоматически изменяется между 50 мс и 5 сек.

## **[VCM] Compressor 260 (Компрессор 260)**

Compressor 260 имитирует характеристики компрессора и ограничителя, которые широко

использовались в середине 1970-х гг.

Этот плагин работает в монофоническом или стереофоническом режиме в зависимости от конфигурации канала стойки.

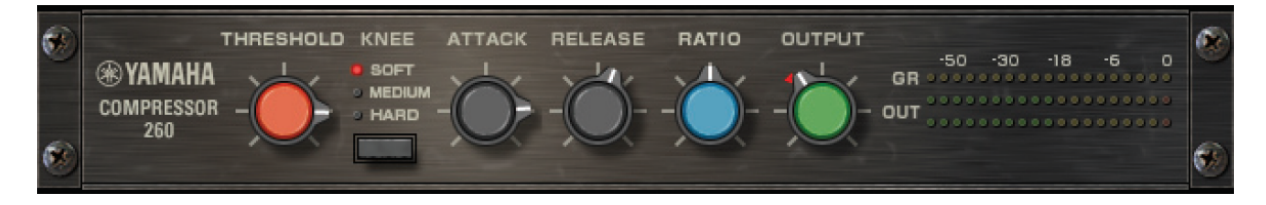

#### **Регулятор [THRESHOLD] (Порог)**

Устанавливает уровень, на котором применяется компрессор. Обрабатываются только те уровни сигналов, которые находятся выше установленного значения порога срабатывания.

#### **Переключатель [KNEE] (Излом)**

Устанавливает скорость применения компрессора. При установке на [SOFT] (Мягкий), соотношение компрессии увеличивается медленно при повышении уровня сигнала, при установке на [HARD] (Жесткий) сигнал подвергается компрессии немедленно.

#### **Регулятор [ATTACK] (Атака)**

Устанавливает время, которое требуется Compressor 260 для ответа на уровень сигнала, который находится выше порога срабатывания. Чем дольше время атаки [ATTACK] (Атака), тем большее количество сигнала (атаки) проходит без обработки.

#### **Регулятор [RELEASE] (Отпускание)**

Устанавливает время, которое требуется уровню усиления для возврата на исходное значение, когда сигнал падает ниже порога срабатывания.

#### **Регулятор [RATIO] (Отношение)**

Регулирует соотношение. Поверните элемент управления вправо для увеличения соотношения компрессии. Если вы полностью повернете его вправо, плагин будет работать в качестве лимитера.

#### **Регулятор [OUTPUT] (Выход)**

Регулирует выходной уровень усиления.

#### **Измеритель [GR] (Изменение усиления)**

Отображает величину усиления, применяемого плагином.

#### **Измеритель [OUT] (Выход)**

Отображает выходной уровень эффекта.
### **[VCM] Compressor 276 (Компрессор 276)**

Compressor 276 имитирует характеристики аналогового компрессора, который является основным в студиях звукозаписи. Вы можете получить плотное, сильное звучание, которое подходит для ударных и

басовых партий.

Этот плагин работает в монофоническом или стереофоническом режиме в зависимости от конфигурации канала стойки.

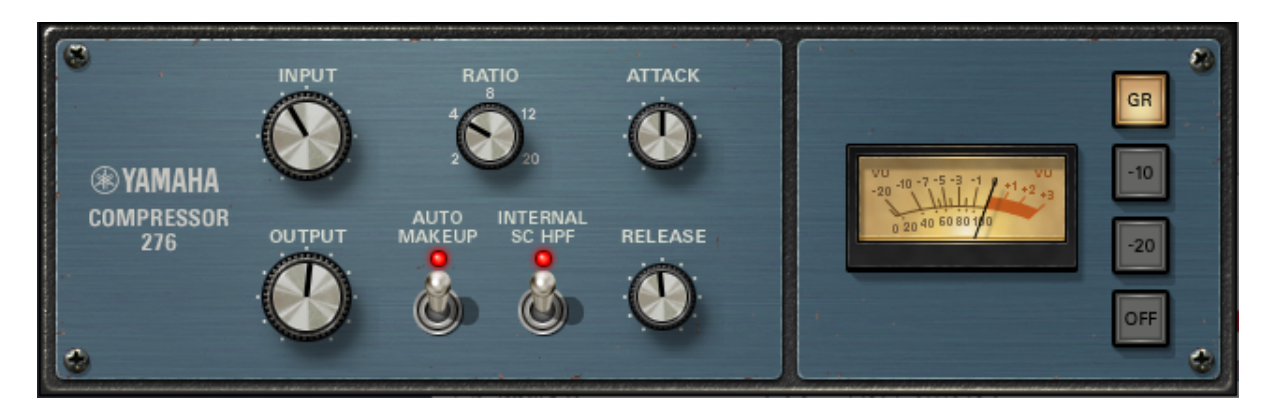

#### **Регулятор [INPUT] (Вход)**

Регулирует входной уровень громкости.

#### **Регулятор [RATIO] (Отношение)**

Регулирует соотношение сжатия компрессором.

#### **Регулятор [ATTACK] (Атака)**

Регулирует время атаки компрессора.

#### **Регулятор [OUTPUT] (Выход)**

Регулирует выходной уровень усиления.

#### **Переключатель [AUTO MAKEUP] (Автоматическая подстройка)**

В случае активации выполняется автоматическая компенсация для падения выходного усиления при применении компрессора.

#### **Переключатель [INTERNAL SC HPF] (Внутренний ФВЧ Сайд-чейна)**

В случае активации низкие частоты подвергаются меньшей компрессии для придачи им большей выразительности.

#### **Регулятор [RELEASE] (Отпускание)**

Регулирует время прекращения действия компрессора.

#### **Индикатор [VU]**

Отображает сигнал, который выбран переключателем [GR]/[-10]/[-20]/[OFF].

#### **Переключатель [GR]/[-10]/[-20]/[OFF].**

Выбирает сигнал, который контролируется индикатором VU.

**GR**: Отображает величину снижения усиления.

**-10**: Отображает сигнал со значением 0VU как -10 дБн.

**-20**: Отображает сигнал со значением 0VU как -20 дБн.

**OFF**: Отключает индикатор VU.

# **Плагины эквалайзеров**

# **[VCM] EQ-1A**

EQ-1A имитирует винтажный эквалайзер, то есть является представителем пассивных эквалайзеров. Он имеет уникальный принцип работы, в котором полосы низких и высоких частот регулируются отдельными элементами управления усиления и аттенюации (среза). Частотная характеристика, которая полностью отличается от других часто используемых эквалайзеров и имеет характер, уникальный для этой модели. Кроме того, текстура, производимая схемами входа/выхода и вакуумных

ламп, является очень музыкальной для хорошо сбалансированного звука. Этот плагин работает в монофоническом или стереофоническом режиме в зависимости от конфигурации канала стойки.

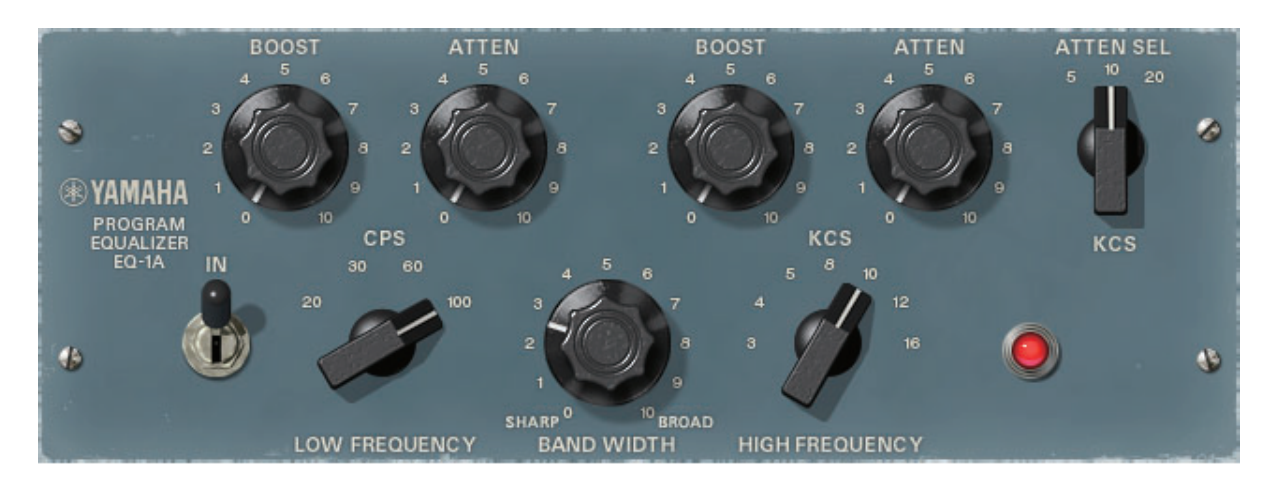

#### **Переключатель [IN] (Вход)**

Активирует/Деактивирует процессор.

При деактивации секция фильтра обходится, но сигнал по-прежнему проходит через схемы преобразователя входа/выхода и усилителя.

#### **Регулятор [LOW FREQUENCY] (Низкие частоты)**

Регулирует частоту фильтра низких частот.

#### **Регулятор (LOW) [BOOST] (Усиление низких частот)**

Регулирует количество усиления частотной полосы, устанавливаемого регулятором низких частот [LOW FREQUENCY] (Низкие частоты).

#### **Регулятор (LOW) [ATTEN] (Аттенюация низких частот)**

Регулирует величину аттенюации в частотной полосе, установленном регулятором низких частот [LOW FREQUENCY] (Низкие частоты).

#### **Регулятор [BAND WIDTH] (Ширина полосы)**

Устанавливает ширину полосы для работы с высокочастотным фильтром. Чем более вы поворачиваете его в правую сторону (Broad) (Широко), тем шире он становится с одновременным падением пикового значения. Это влияет только на характеристики на стороне усиления.

#### **Регулятор [HIGH FREQUENCY] (Высокие частоты)**

Регулирует частоту фильтра высоких частот. Это влияет только на характеристики на стороне усиления.

#### **Регулятор (HIGH) [BOOST] (Усиление высоких частот)**

Регулирует количество усиления частотной полосы, устанавливаемого регулятором высоких частот [HIGH FREQUENCY] (Высокие частоты).

#### **Регулятор (HIGH) [ATTEN] (Аттенюация высоких частот)**

Регулирует величину аттенюации в частотной полосе, устанавливаемую регулятором [ATTEN SEL] (Выбор аттенюацию).

#### **Регулятор (HIGH) [ATTEN SEL] (Выбор аттенюацию высоких частот)**

Переключает частотную полосу, которая аттенюируется регулятором [ATTEN] (Аттенюация).

### **[VCM] Equalizer 601 (Эквалайзер 601)**

Equalizer 601 имитирует характеристики аналогового эквалайзера из 1970-х гг. Вы можете почувствовать энергию от воспроизводства искажения, уникального для аналоговых схем. Этот плагин работает в монофоническом или стереофоническом режиме в зависимости от конфигурации канала стойки.

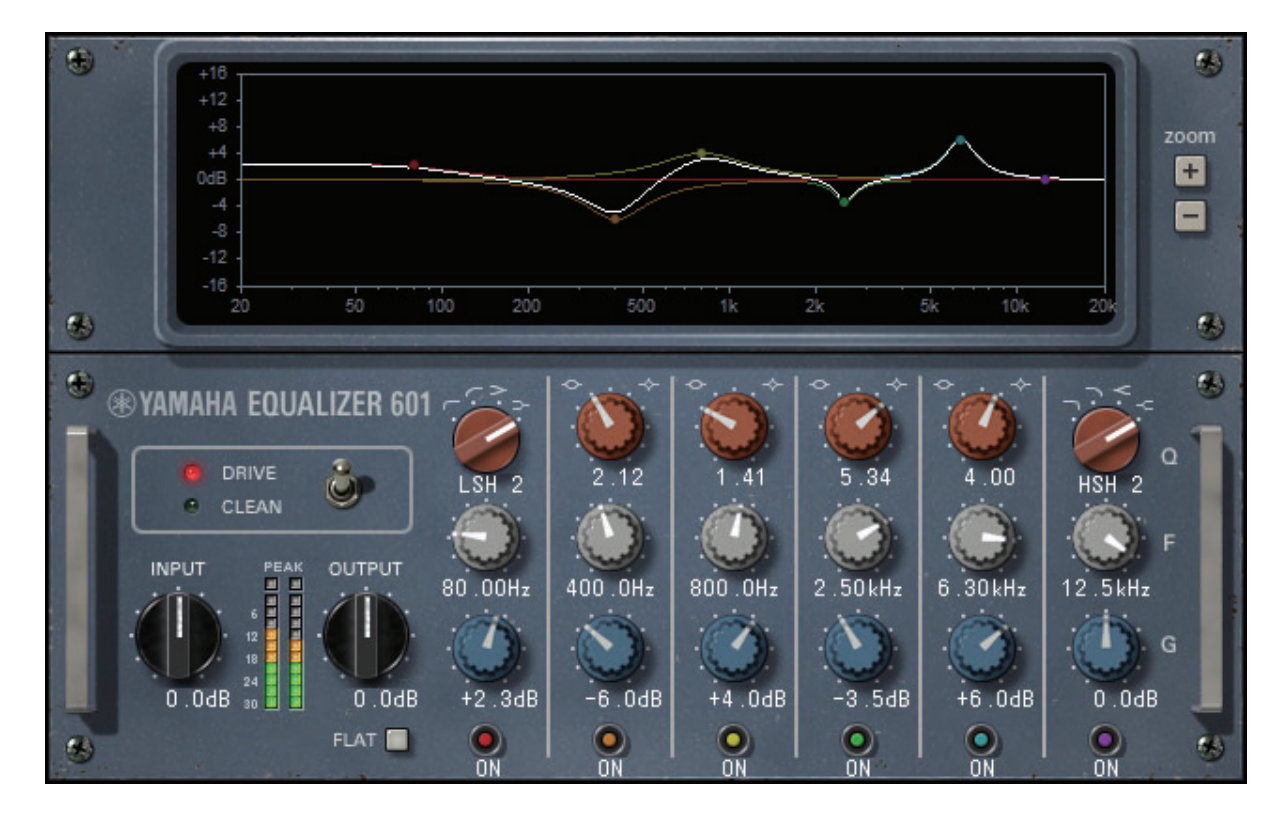

#### **График кривой частотной характеристики**

Отображается кривая частотной характеристики для всех диапазонов и для каждой полосы по

отдельности.

Вы можете переместить мышь на график для изменения частоты и усиления фильтра.

#### **Кнопки [+]/[-]**

Увеличивает или уменьшает вертикальную ось отображения графика.

#### **Переключатель [TYPE] (Тип)**

Выбирает один из двух типов эквалайзера с различными эффектами.

DRIVE имитирует изменение частотной характеристики аналоговых схем посредством более энергичного звука, который подчеркивает аналоговые характеристики при помощи добавления искажения.

CLEAN имитирует изменения частотной характеристики аналоговых схем посредством чистого звука без искажений, который хорошо воспроизводит цифровой источник.

#### **Регулятор [INPUT] (Вход)**

Регулирует входной уровень громкости.

#### **Индикатор уровня**

Отображает выходной уровень эффекта.

#### **Регулятор [OUTPUT] (Выход)**

Регулирует выходной уровень усиления.

#### **Кнопка [FLAT] (Выравнивание)**

Сбрасывает усиление всех полос на 0 дБ.

#### **Регулятор [Q/TYPE] (ТИП Q)**

Управляет формой кривой частотной характеристики фильтра в каждой полосе. Для четырех полос средних частот возможно установить крутизну (Q) кривой частотной характеристики. Для полос низких и высоких частот возможно выбрать тип фильтра из четырех вариантов.

#### **Регулятор [F] (Частота)**

Центральная частота фильтра.

#### **Регулятор [G] (Усиление)**

Значение усиления фильтра.

#### **Кнопка [ON] (Вкл)**

Активирует/Деактивирует фильтр. Деактивированные фильтры для полос отключены.

### **Dynamic EQ (Динамический эквалайзер)**

Dynamic EQ является новой разработкой и не имитирует отдельную модель. Так как фильтр, который вырезает ту же полосу, что и эквалайзер, установлен на боковой цепи (сайд-чейн), усиление эквалайзера изменяется динамически только при уменьшении или увеличении частоной полосы входного сигнала. Вы можете использовать эквалайзер на отдельной полосе подобно компрессору или экспандеру. Например, если вы используете его в качестве деэссера для вокала, эквалайзер будет применен только на той полосе, где свистящие, шипящие и высокочастотные шумы имеют очень резкий уровень. В результате получается естественный звук, который не снижает качество оригинального звука. Он так же оснащен двумя динамическими эквалайзерами полной полосы,

которые можно использовать множеством способов.

Этот плагин работает в монофоническом или стереофоническом режиме в зависимости от конфигурации канала стойки.

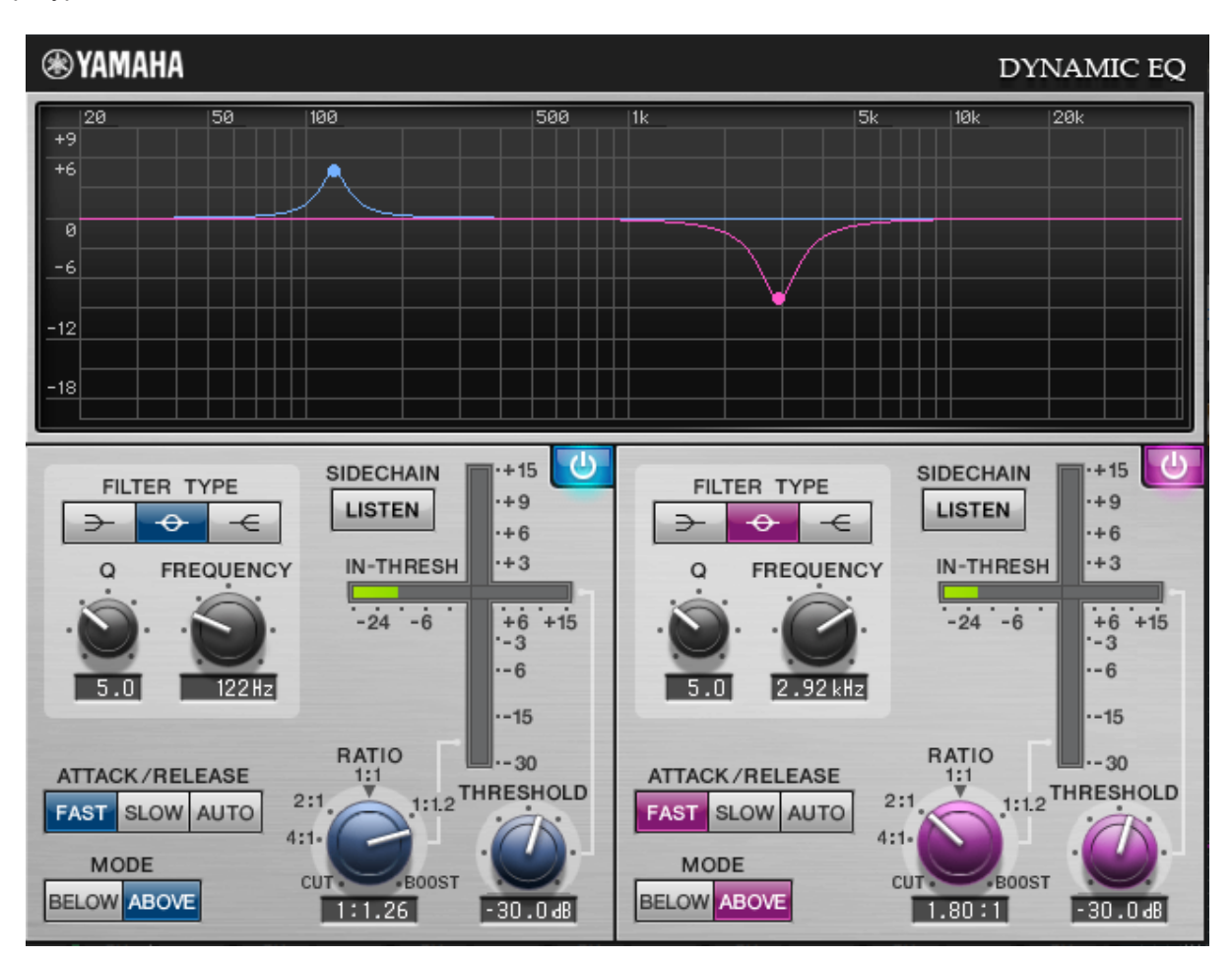

#### **Кнопка [BAND ON/OFF] (Вкл/Откл полосы)**

Активирует/деактивирует частотную полосу.

#### **Кнопка SIDECHAIN [LISTEN] (Прослушивание сайд-чейн)**

При активации выводится аудиосигнал боковой цепи, связанный с динамическим процессором. В это время график отображает характеристики фильтра боковой цепи.

#### **Кнопки [FILTER TYPE] (Тип фильтра)**

Переключение между эквалайзером главной шины и типами фильтра боковой цепи. Основной эквалайзер и фильтр боковой цепи работают вместе, как показано ниже.

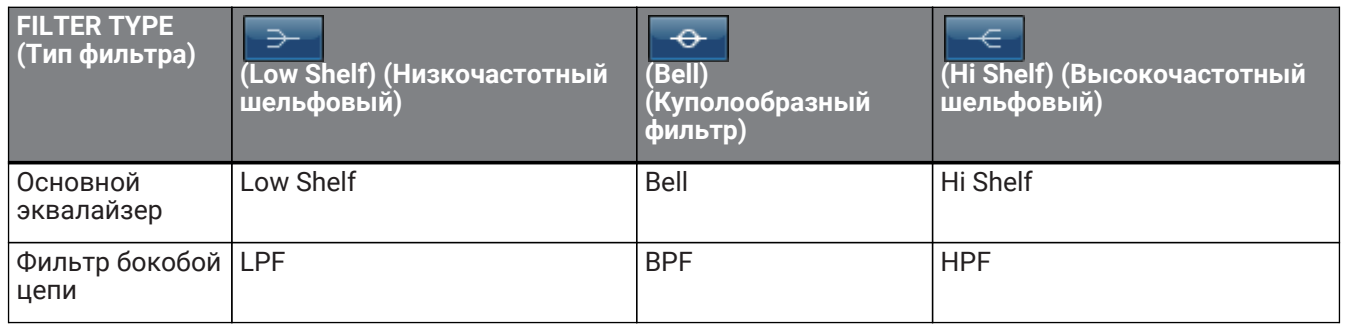

#### **Регулятор [FREQUENCY] (Частота)**

Устанавливает частоту, на которой будет работать эквалайзер и фильтр боковой цепи.

#### **Регулятор [Q]**

Устанавливает Q (резкость) эквалайзера и фильтра боковой цепи. Чем больше вы поворачиваете регулятор вправо, тем шире становится полоса, покрываемая эквалайзером и фильтром боковой цепи.

#### **Регулятор [THRESHOLD] (Порог)**

Устанавливает значение порога срабатывания, при котором начинает применяться эффект обработки.

#### **Регулятор [RATIO] (Отношение)**

Устанавливает соотношение усиления/среза входного сигнала. Для усиления поверните регулятор вправо, для среза - влево. Максимальный эффект достигается при полном повороте регулятора в любом направлении.

#### **Кнопки [ATTACK/RELEASE] (Атака/Отпускание)**

Позволяет выбрать три типа времени атаки/отпускания, когда применяется компрессор или усиление.

Параметр FAST (Быстро) выполняет более быструю атаку и более быстрое восстановление, параметр SLOW (Медленно) выполняет более быструю атаку, но медленное восстановление, AUTO (Авто) автоматически регулирует атаку/отпускание в соответствии с частотной полосой.

#### **Кнопка [MODE] (Режим)**

Определяет, будет ли работать сигнал боковой цепи, когда он превысит значение порога срабатывания (ABOVE) или опустится ниже его (BELOW).

#### **Измеритель EQ GAIN (усиления эквалайзера)**

Отображает динамически изменяемое усиление эквалайзера.

#### **Измеритель THRESHOLD (Порог)**

Отображает уровень сигнала боковой цепи относительно уровня порога срабатывания.

#### **Графический дисплей**

Отображает характеристики эквалайзера.

Обычно вы можете видеть эталонный график эквалайзера, который отображает частоту и эффективность, и динамический график эквалайзера, который отображает характеристики динамически изменяющегося эквалайзера.

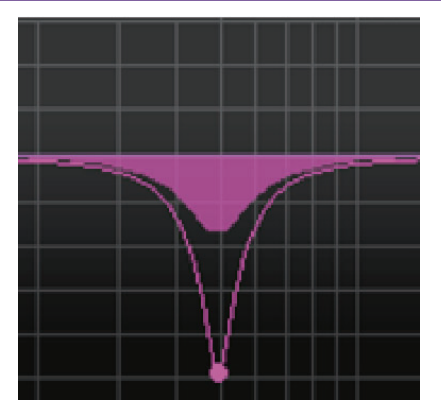

Если активировано SIDECHAIN [LISTEN] (Прослушивание сайд-чейн), то отображаются характеристики фильтра боковой цепи.

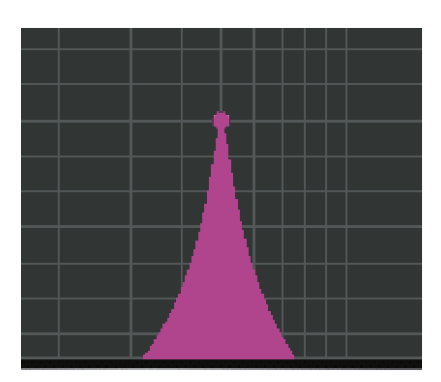

# **Плагины реверберации**

## **REV-X**

REV-X - это алгоритм реверберации, который имеет качественный звук с богатой и высокоплотной реверберацией, гладкой аттенюацией, а так же широтой и глубиной, позволяющей наилучшее использование оригинального звука. Вы можете выбрать три типа реверберации в соответствии с акустическим полем и целью: REV-X HALL, REV-X ROOM и REV-X PLATE.

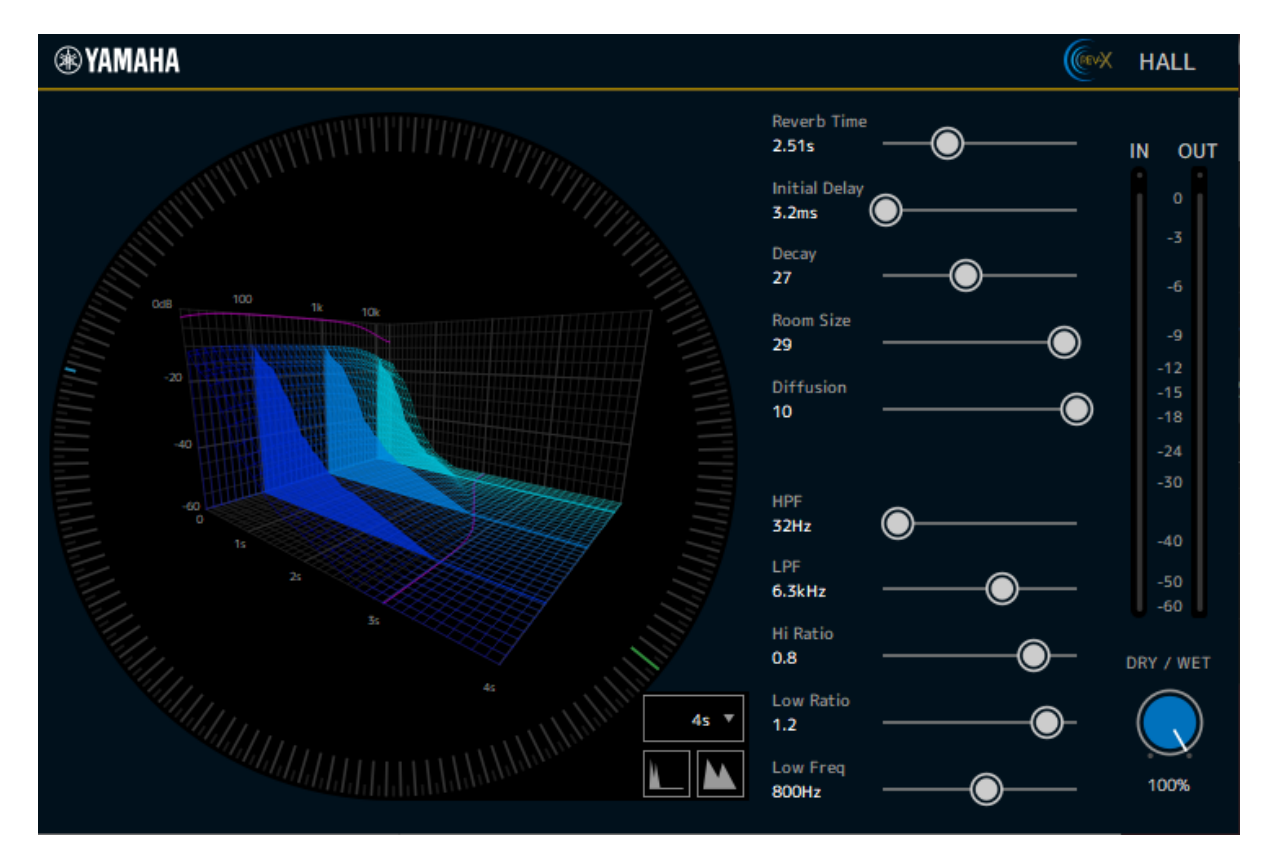

#### **ТИП ЭФФЕКТА**

Выбирает тип эффекта.

#### **Reverb Time (Время реверберации)**

Это время, которое требуется эффекту реверберации для затухания или исчезновения. Чем выше это значение, тем дольше длится реверберация.

#### **Initial Delay (Начальная задержка)**

Это задержка от входа оригинального звука до начала реверберации. Чем выше значение, тем позднее возникает реверберация.

#### **Decay (Спад)**

Это форма огибающей реверберации. Характеристики реверберации изменяются в зависимости от этого значения.

#### **Room Size (Размер помещения)**

Это размер помещения. Чем выше значение, тем больше имитируемое пространство. Это значение связано с параметром [Reverb Time] (Время реверберации). Изменение этого значения также изменит [Reverb Time] (Время реверберации).

#### **Diffusion (Рассеяние)**

Это плотность и распространение реверберации. Чем выше значение, тем выше плотность и тем сильнее ощущение объема пространства.

#### **HPF (ФВЧ)**

Это фильтр, который срезает низкочастотную составляющую реверберации. Составляющие, которые находятся ниже частоты, определенной этим значением, срезаются. Этот фильтр не оказывает эффекта на оригинальный звук.

#### **LPF (ФНЧ)**

Это фильтр, который срезает высокочастотную составляющую реверберации. Составляющие, которые находятся выше частоты, определенной этим значением, срезаются. Этот фильтр не оказывает эффекта на оригинальный звук.

#### **Hi Ratio (Соотношение с ВЧ)**

Это длина высокочастотной реверберации. Время высокочастотной реверберации определяется как соотношение с [Reverb Time] (Время реверберации).

#### **Low Ratio (Соотношение с НЧ)**

Это длина низкочастотной реверберации. Время низкочастотной реверберации определяется как соотношение с [Reverb Time] (Время реверберации).

#### **Low Freq (Низкая частота)**

Это эталонная частота для [Low Ratio] (Соотношение с НЧ). На частотные полосы ниже этого значения оказывает влияние [Low Ratio] (Соотношение с НЧ).

#### **Кривая фильтра частотной характеристики**

Кривая изменяется в зависимости от значений ФВЧ и ФНЧ.

#### **Изображение реверберации**

Это изображение реверберации полосы высоких частот (10 кГц), средних частот (1 кГц) и низких частот (100 Гц). Изображение изменяется в зависимости от значения каждого параметра. Вертикальная ось представляет уровень, горизонтальная ось представляет время реверберации, а форма отображает огибающую.

#### **Кривая времени реверберации**

Эта кривая отображает время реверберации полосы высоких частот (10 кГц), средних частот (1

кГц) и низких частот (100 Гц).

Кривая меняется в зависимости от значений [Reverb Time] (Время реверберации), [Hi Ratio] (Соотношение с ВЧ) и [Low Ratio] (Соотношение с НЧ).

#### **Масштаб**

Отображает продолжительность времени, расположенного на временной оси (горизонтальная ось графика) в секундах.

#### **Кнопка уменьшения**

Нажмите эту кнопку, чтобы увеличить количество секунд, располагаемых на временной оси (горизонтальная ось графика). В результате ширина графика уменьшается.

#### **Кнопка увеличения**

Нажмите эту кнопку, чтобы уменьшить количество секунд, располагаемых на временной оси (горизонтальная ось графика). В результате ширина графика увеличивается.

#### **Ползунок MIX (микшера)**

Регулирует баланс между оригинальным звуком и эффектом. Если это значение равно 0%, выводится только оригинальный звук. Если значение равно 100%, выводится только эффект.

Manual Development Group © 2021 Yamaha Corporation Published 10/2021 YJMA-A0